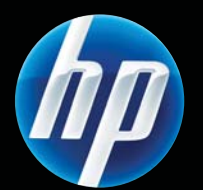

### "HP LASERIET PROFESSIONAL P1560" ir "P1600" spausdintuvų serija Vartotojo vadovas

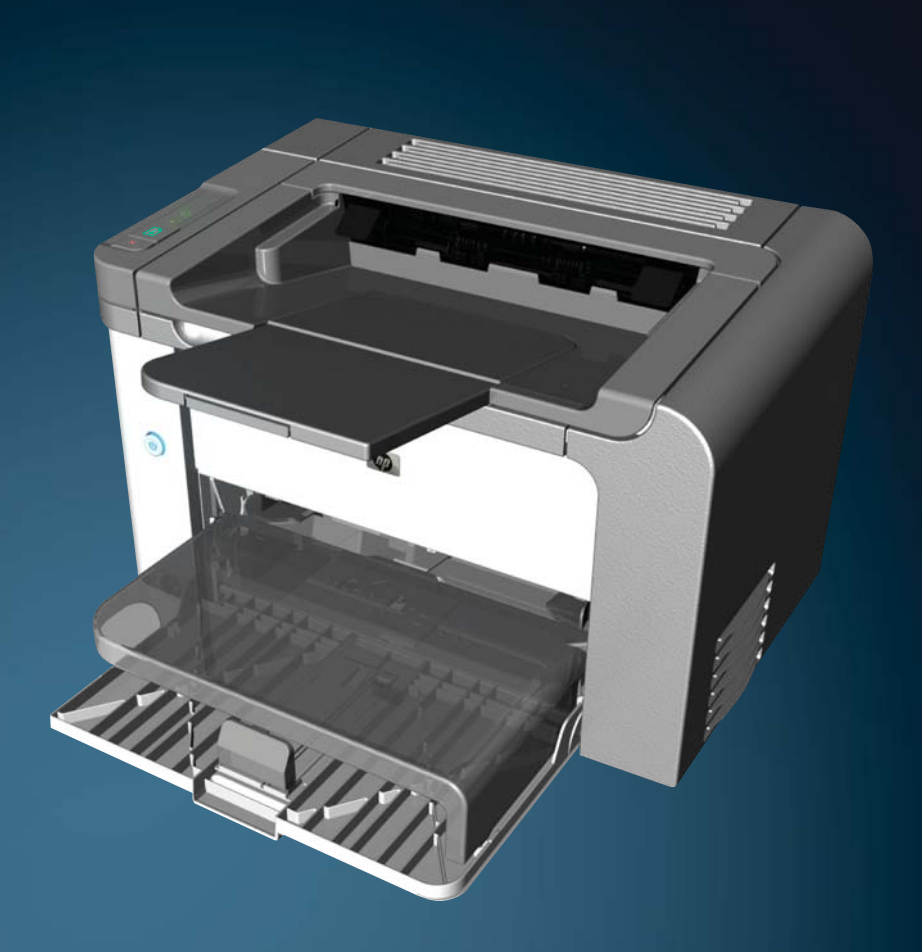

www.hp.com/support/ljp1560series www.hp.com/support/ljp1600series

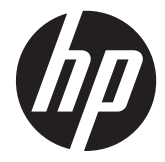

"HP LaserJet Professional P1560" ir "P1600" spausdintuvų serija

#### **Autorių teisės ir licencija**

© 2011 Copyright Hewlett-Packard Development Company, L.P.

Atkurti, pritaikyti ar versti produkto dokumentaciją be iš anksto gauto raštiško sutikimo draudžiama, išskyrus tuos atvejus, kai tai leidžia autorių teisės.

Šiame dokumente pateikiama informacija gali būti keičiama iš anksto neįspėjus.

Vienintelės HP produktams ir paslaugoms suteikiamos garantijos išdėstytos prie produktų pridėtose specialiose garantijos nuostatose. Čia pateiktų teiginių negalima interpretuoti kaip papildomos garantijos. HP nėra atsakinga už čia esančias technines ar redagavimo klaidas ar neatitikimus.

Gaminio numeris: CE663-90962

Edition 1, 3/2011

#### **Prekių ženklai**

Adobe®, Acrobat® ir PostScript® yra "Adobe Systems Incorporated" prekės ženklai.

"Intel® Core™" yra "Intel" korporacijos prekės ženklas JAV ir kitose šalyse.

"Microsoft®", "Windows®", "Windows® XP" ir "Windows Vista®" yra JAV registruotieji prekių ženklai, priklausantys "Microsoft Corporation".

"ENERGY STAR" ir "ENERGY STAR" žymė yra JAV registruotieji prekių ženklai.

### **Šiame vadove naudojami standartai**

- **PATARIMAS:** Patarimuose rasite naudingų užuominų ar nuorodų.
- **PASTABA:** pastabos nurodo svarbią informaciją ir aiškina sąvoką arba užduotį.
- **ĮSPĖJIMAS:** įspėjimuose nurodomos procedūros, kurių rekomenduojama laikytis, kad neprarastumėte duomenų ar nesugadintumėte gaminio.
- **PERSPĖJIMAS!** Perspėjimuose nurodomos specialios procedūros, kurių turite laikytis, kad išvengtumėte sužeidimų, neprarastumėte duomenų ar nesugadintumėte gaminio.

# **Turinys**

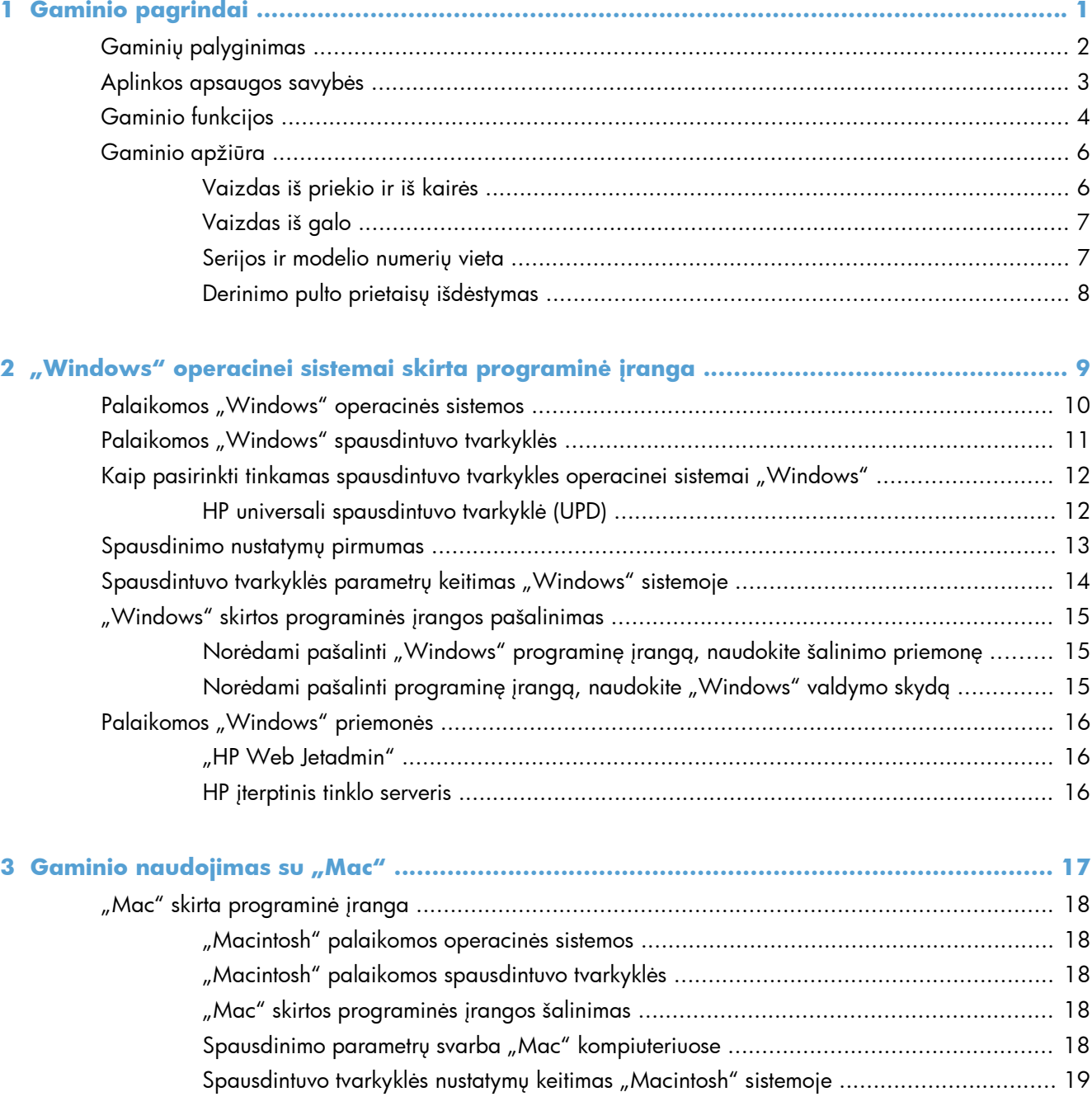

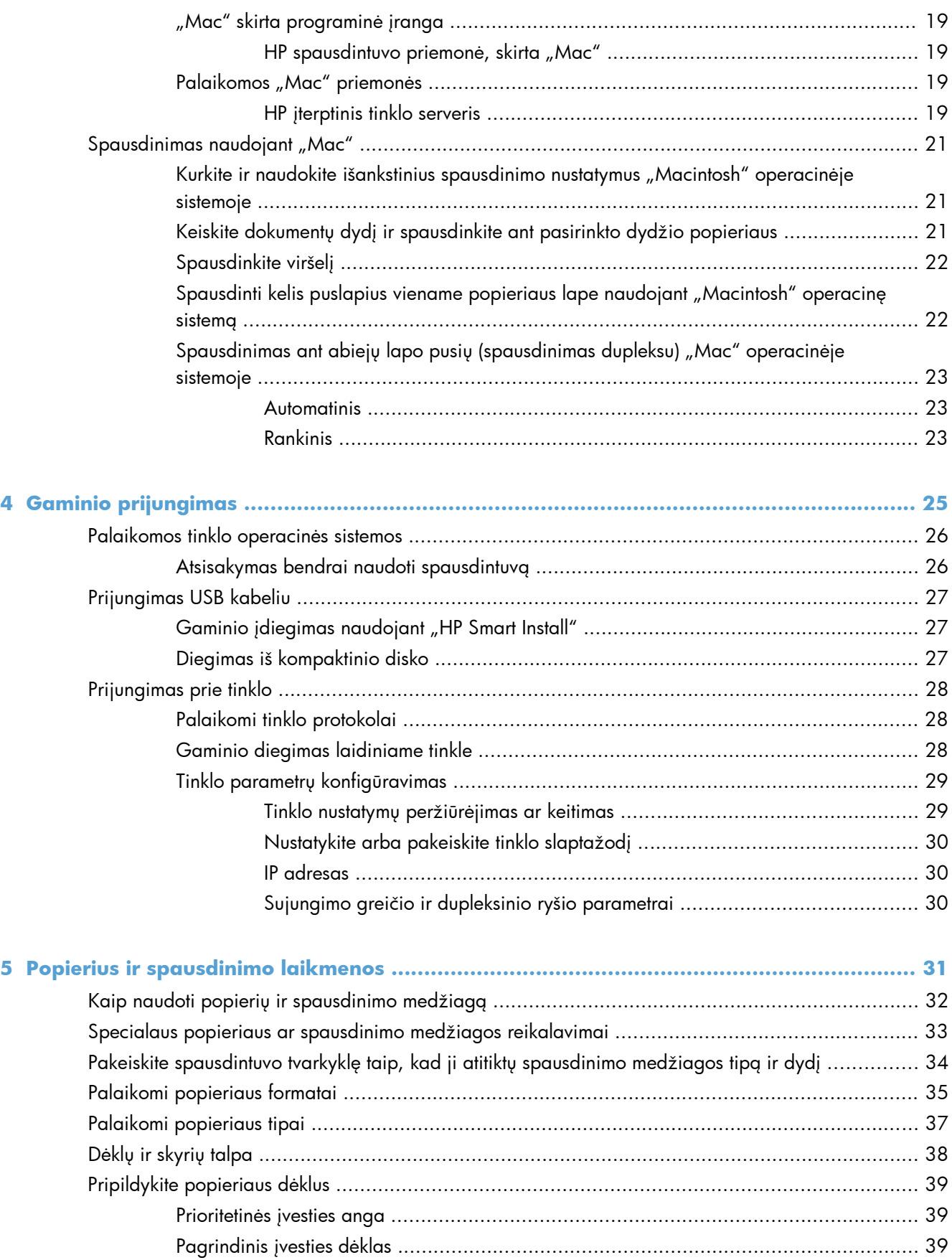

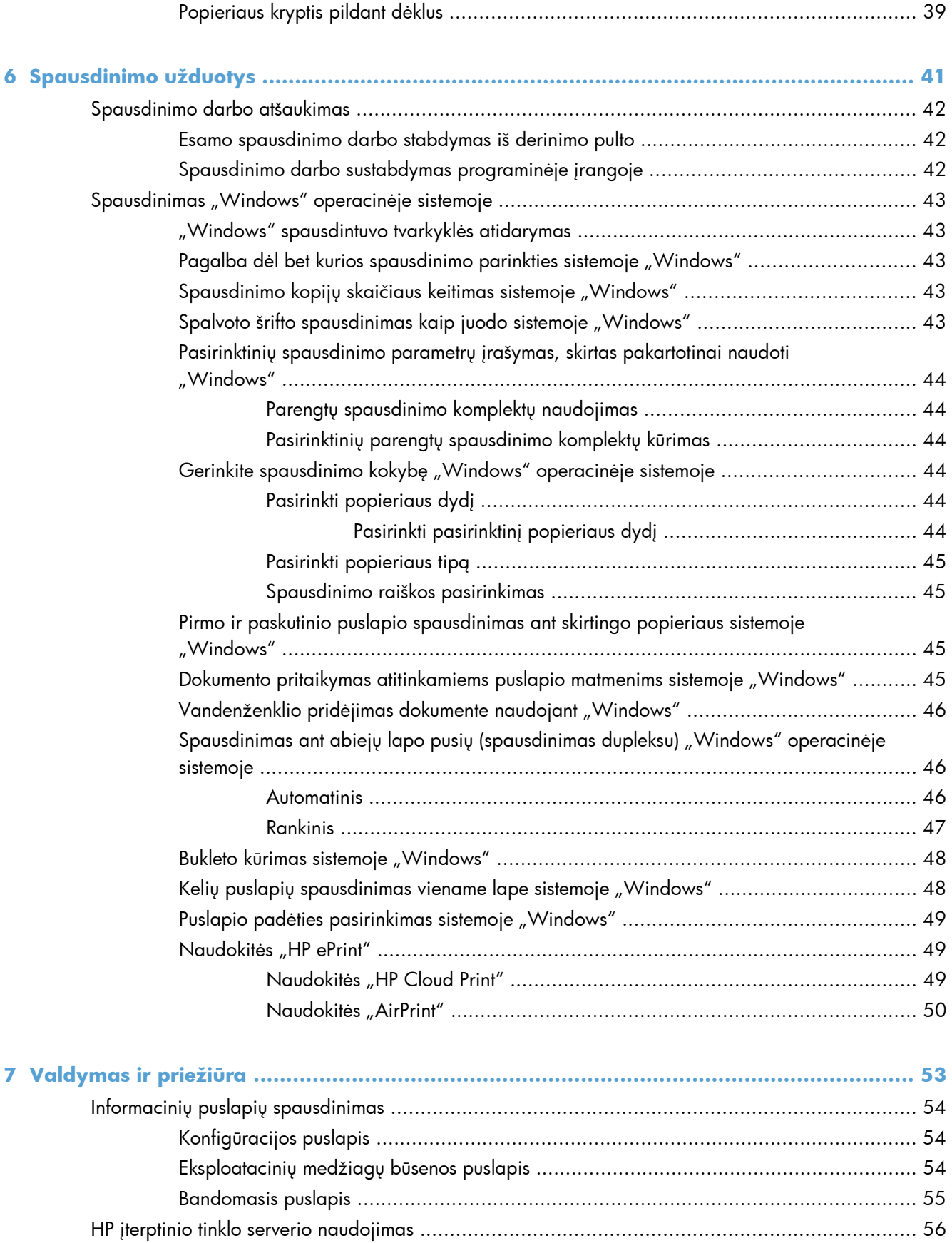

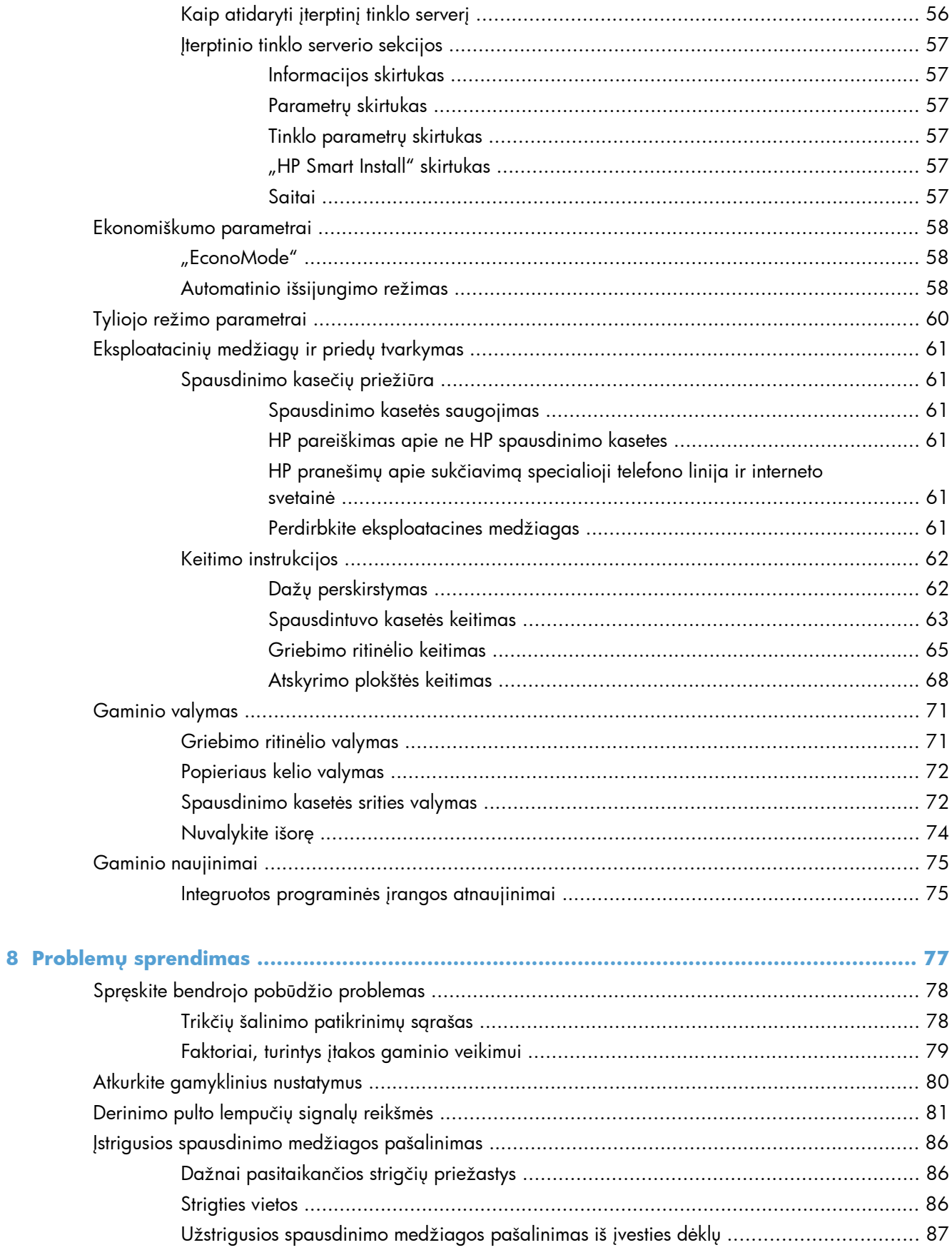

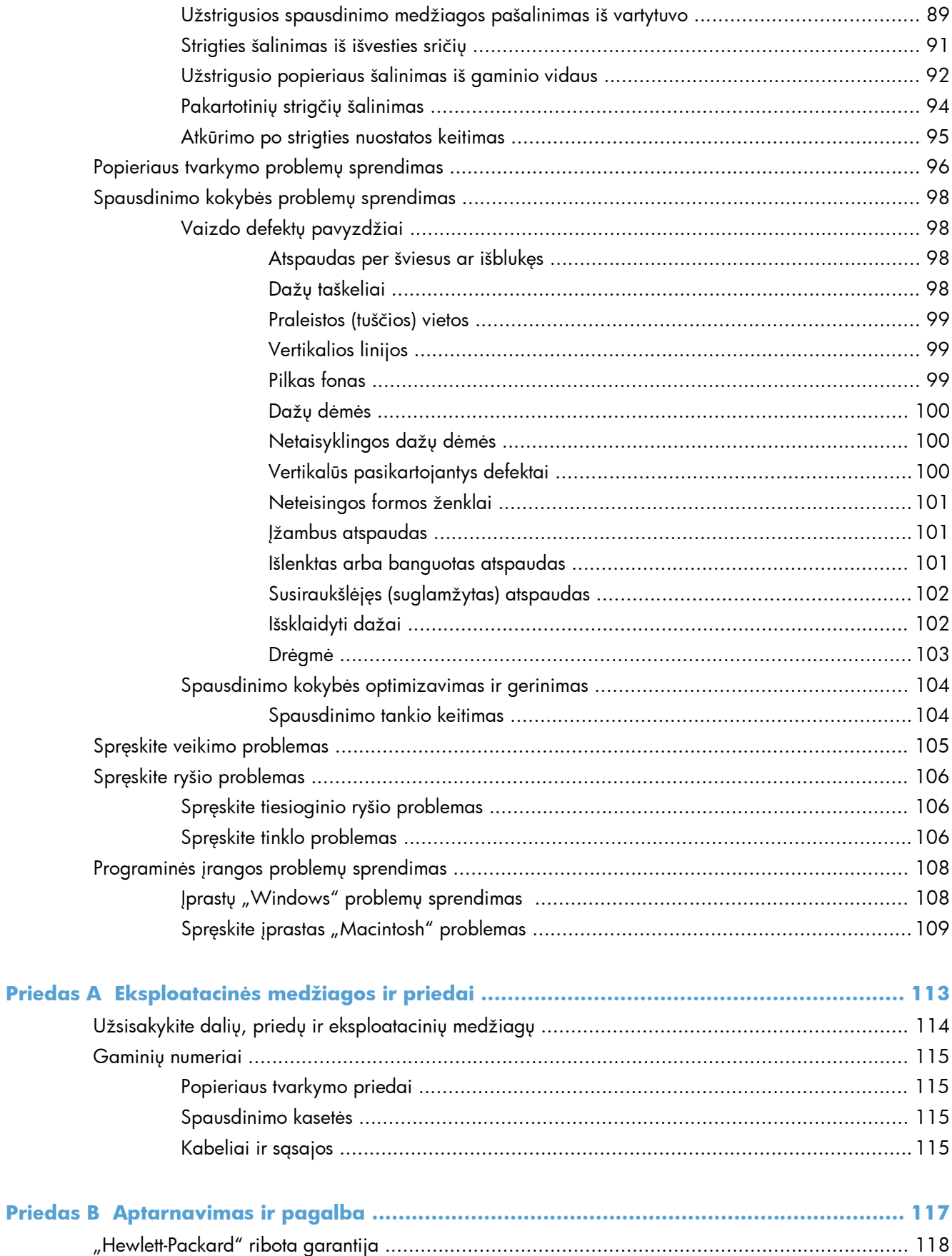

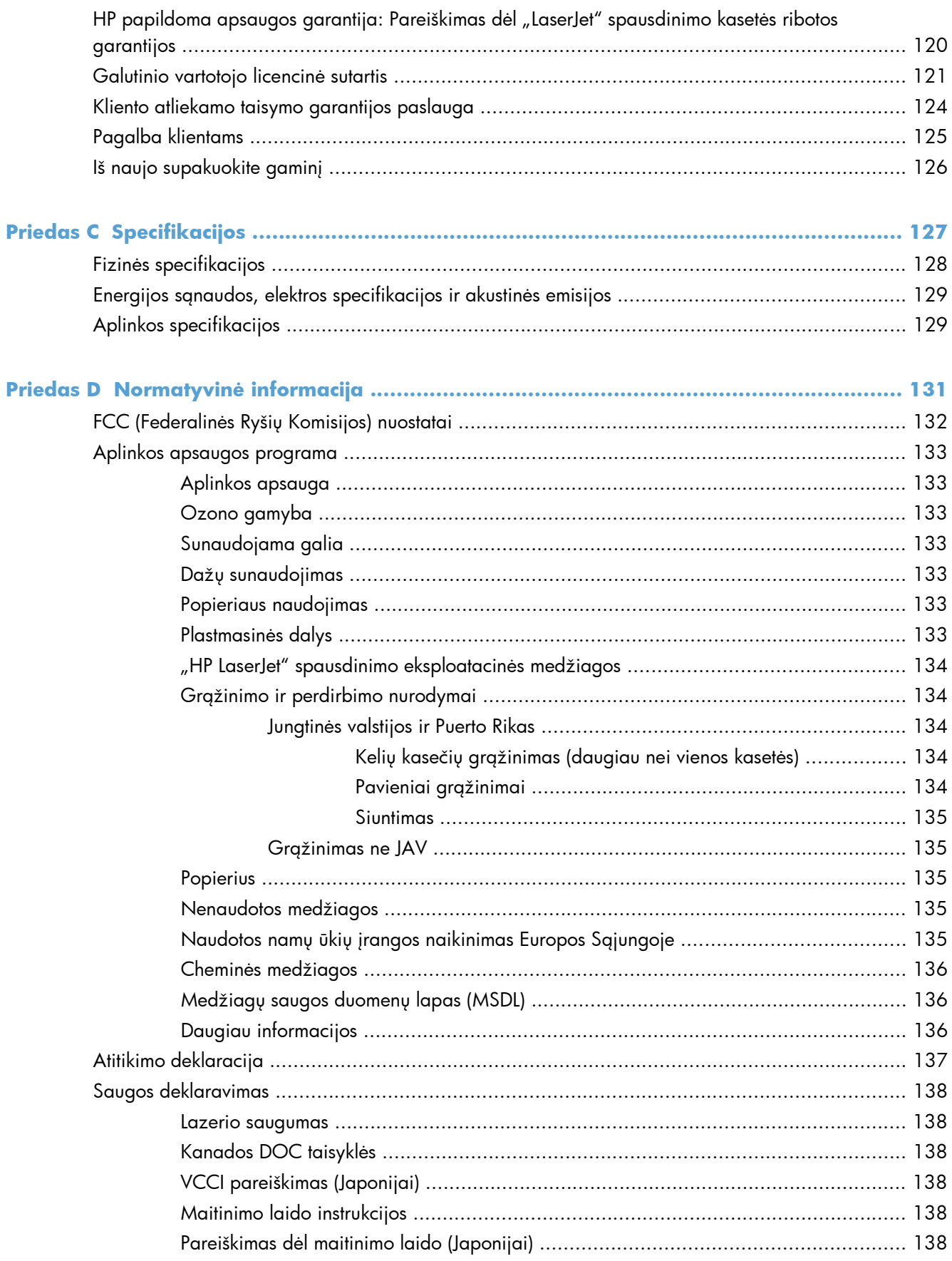

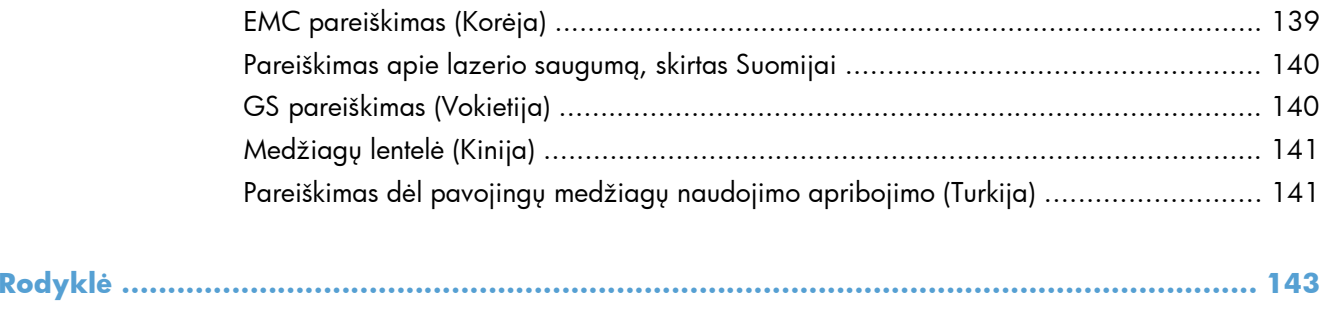

# <span id="page-14-0"></span>**1 Gaminio pagrindai**

- **•** Gaminių [palyginimas](#page-15-0)
- [Aplinkos apsaugos savyb](#page-16-0)ės
- [Gaminio funkcijos](#page-17-0)
- [Gaminio apži](#page-19-0)ūra

## <span id="page-15-0"></span>**Gaminių palyginimas**

**"HP LaserJet Professional P1560" spausdintuvų serija**

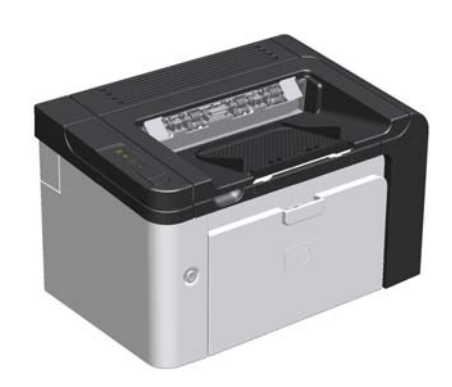

- **Greitis**: 22 A4 formato puslapiai per minutę (ppm), 23 "letter" formato puslapiai per minutę
- **Dėklai**: prioritetinės įvesties anga (10 lapų) ir pagrindinis įvesties dėklas (250 lapų)
- **Išvesties skyrius**: 125 lapai
- **Jungiamumas**: didelės spartos USB 2.0 prievadas
- **Dvipusis spausdinimas**: rankinis dupleksas (naudojant spausdintuvo tvarkyklę ir vykdymo mygtuką  $\Box$ , esantį derinimo pulte)

**"HP LaserJet Professional P1600" spausdintuvų serija**

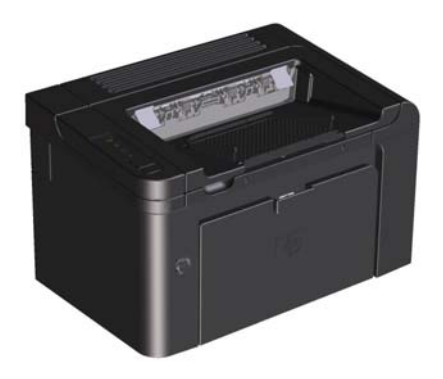

- **Greitis**: 25 A4 formato puslapiai per minutę, 26 "letter" formato puslapiai per minutę
- **Dėklai**: prioritetinės įvesties anga (10 lapų) ir pagrindinis įvesties dėklas (250 lapų)
- **Išvesties skyrius**: 125 lapai
- **Jungiamumas**: didelės spartos USB 2.0 prievadas ir galimybė dirbti tinkle
- **Dvipusis spausdinimas**: automatinis dupleksas

## <span id="page-16-0"></span>**Aplinkos apsaugos savybės**

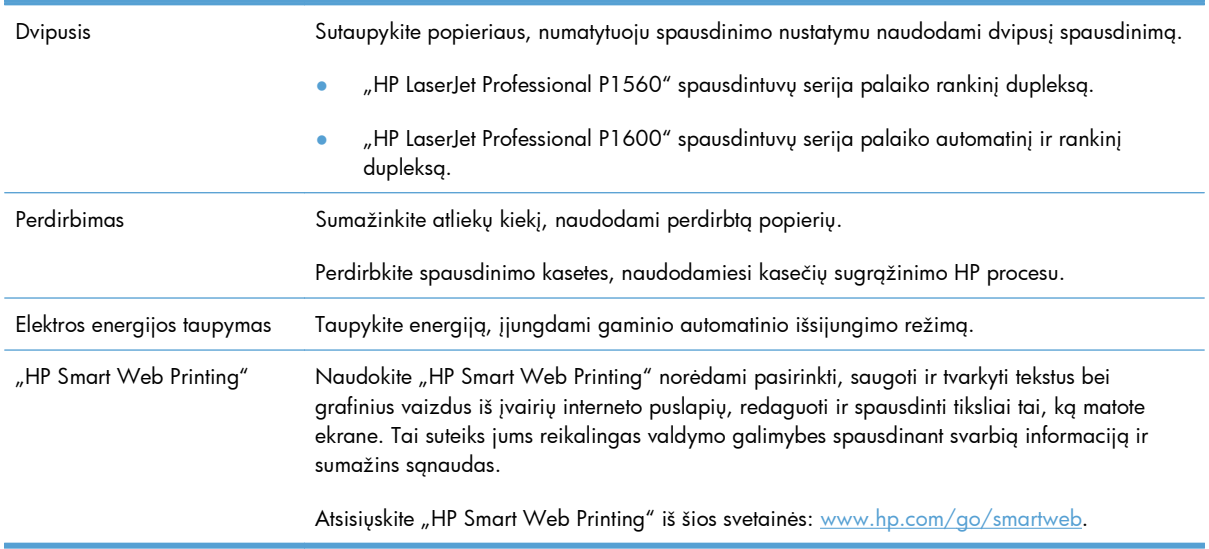

## <span id="page-17-0"></span>**Gaminio funkcijos**

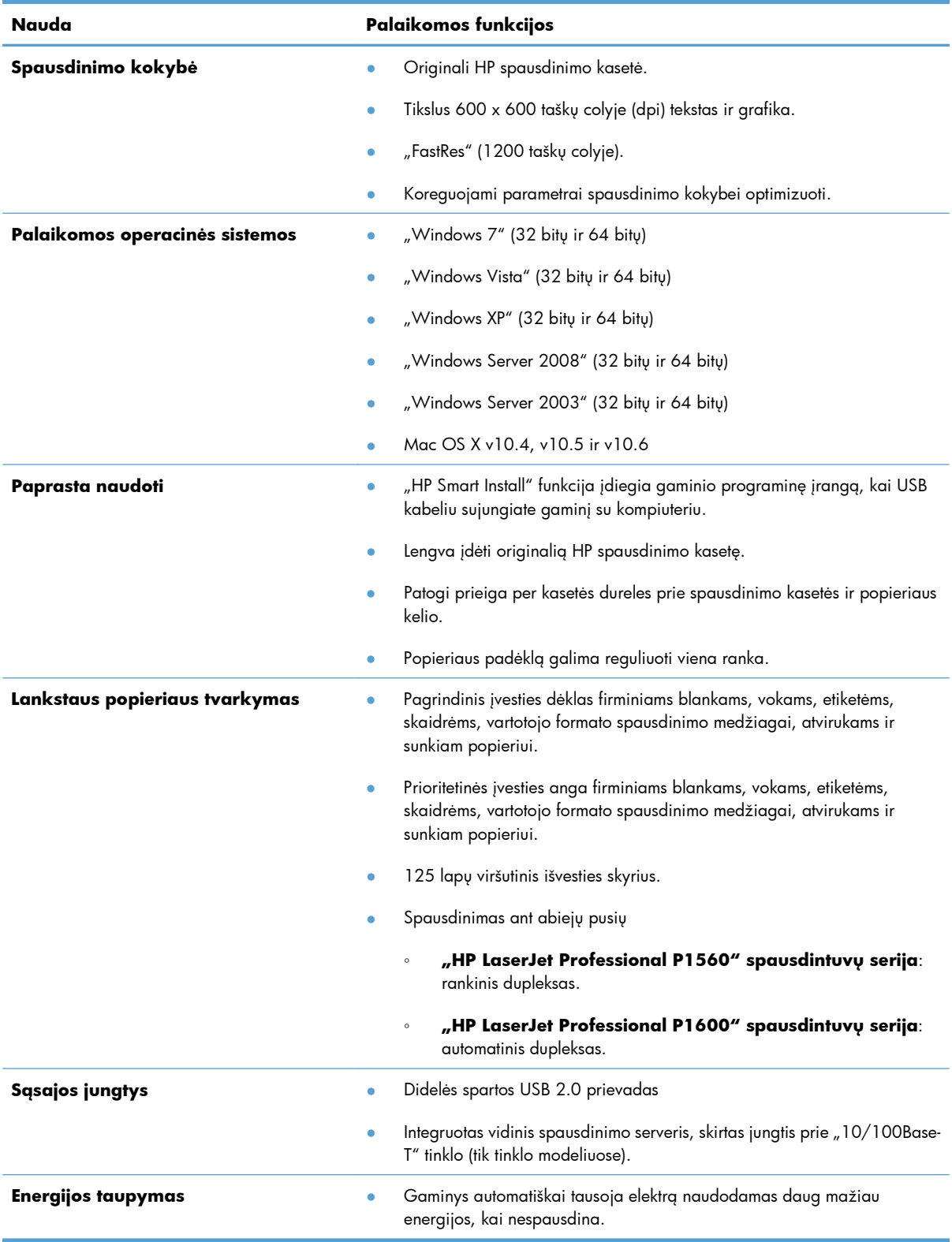

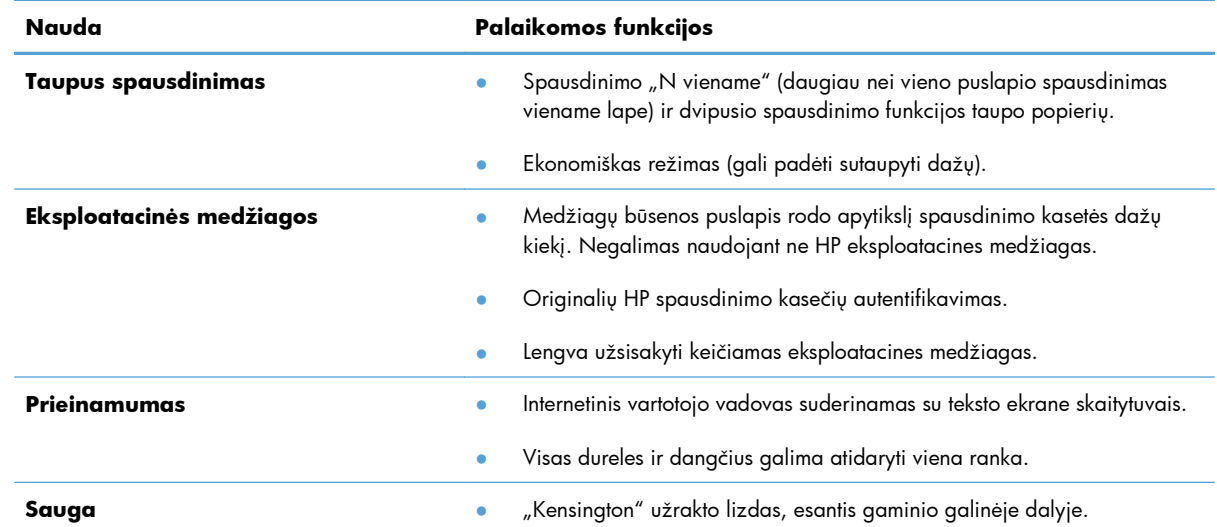

## <span id="page-19-0"></span>**Gaminio apžiūra**

### **Vaizdas iš priekio ir iš kairės**

1-1 **Iliustracija** "HP LaserJet Professional P1560" ir "P1600" spausdintuvų serija

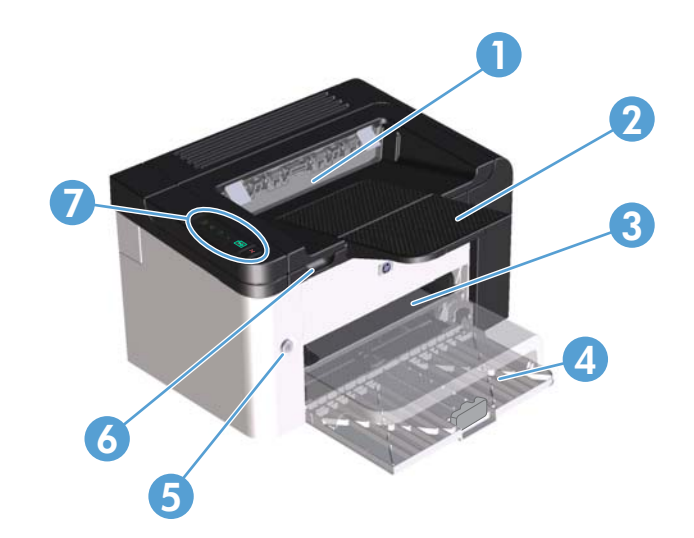

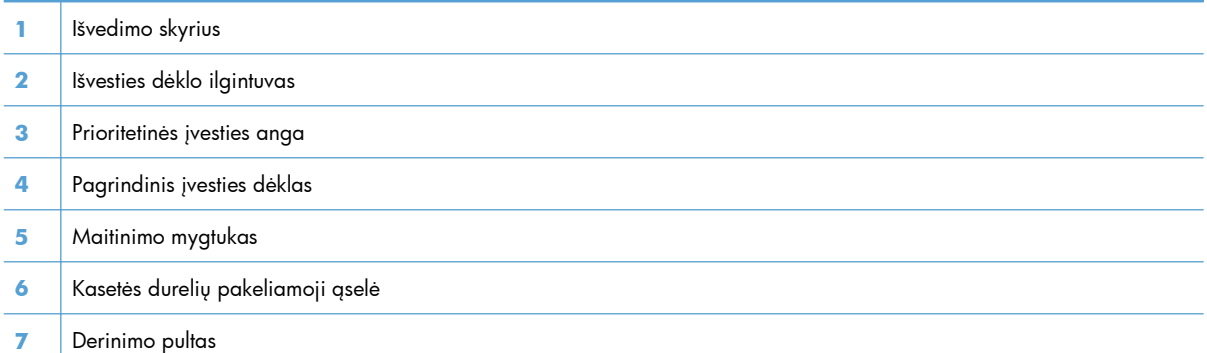

### <span id="page-20-0"></span>**Vaizdas iš galo**

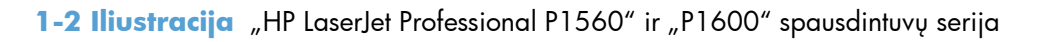

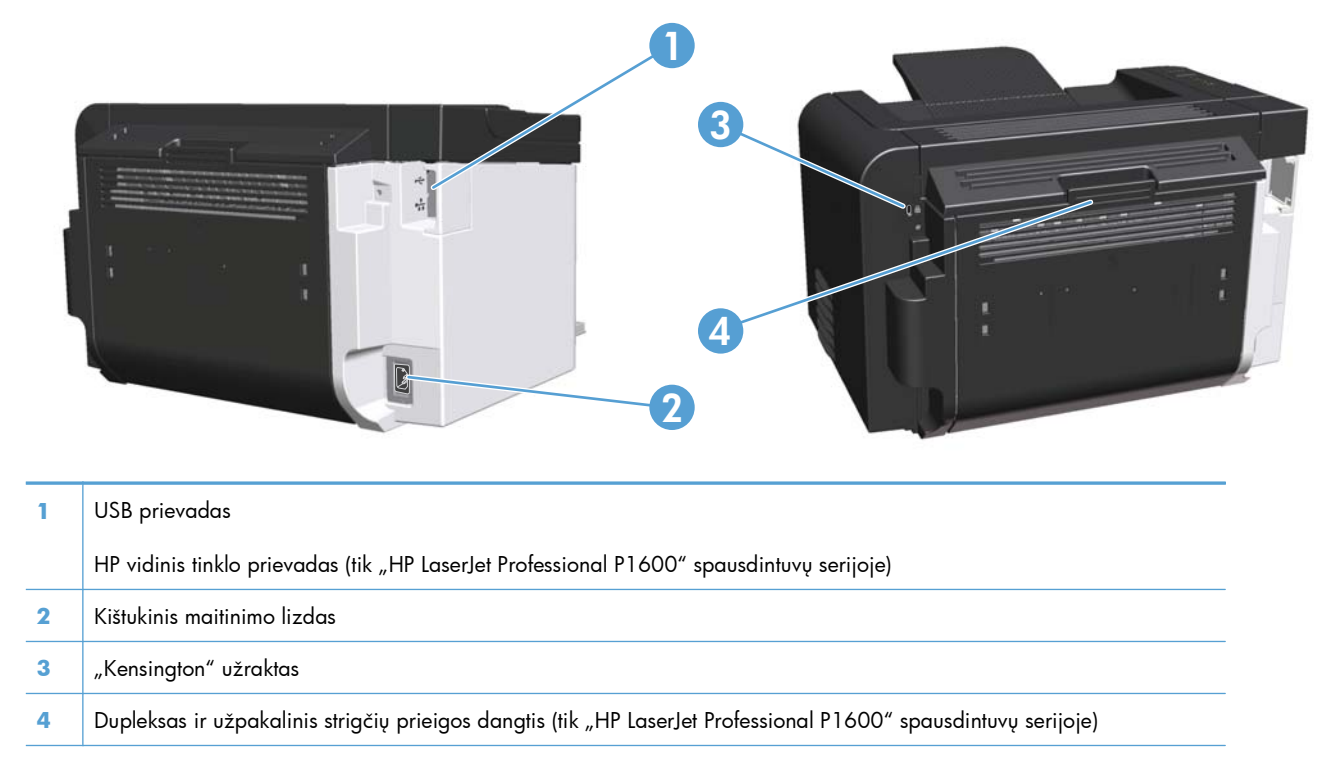

### **Serijos ir modelio numerių vieta**

Etiketė su modelio ir serijos numeriais yra galinėje gaminio sienelėje.

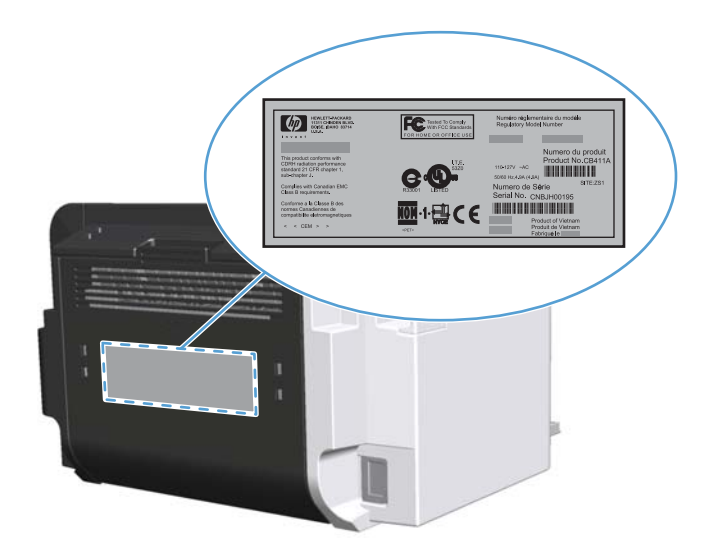

### <span id="page-21-0"></span>**Derinimo pulto prietaisų išdėstymas**

Derinimo pulte yra keturios lemputės ir du mygtukai.

- **PASTABA:** lempučių signalų reikšmės aprašytos skyriuje ["Derinimo pulto lempu](#page-94-0)čių signalų reikšmės" [81 puslapyje](#page-94-0).
	- 1-3 Iliustracija "HP LaserJet Professional P1560" ir "P1600" spausdintuvų serijos derinimo pultas

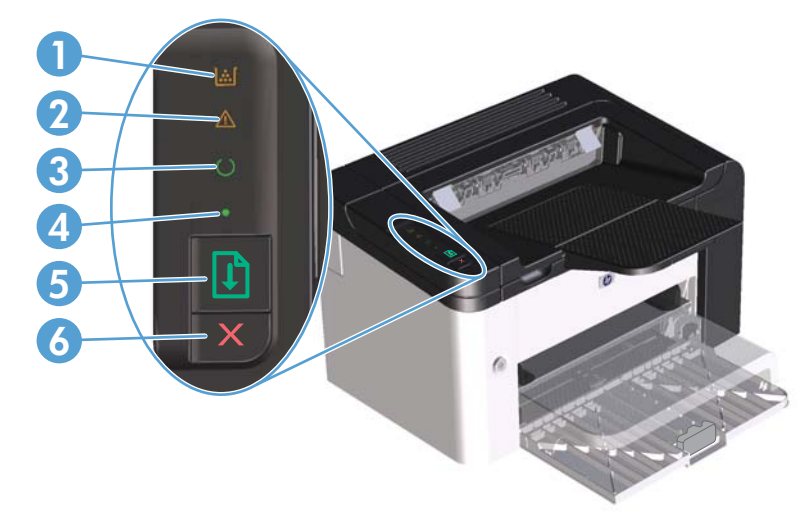

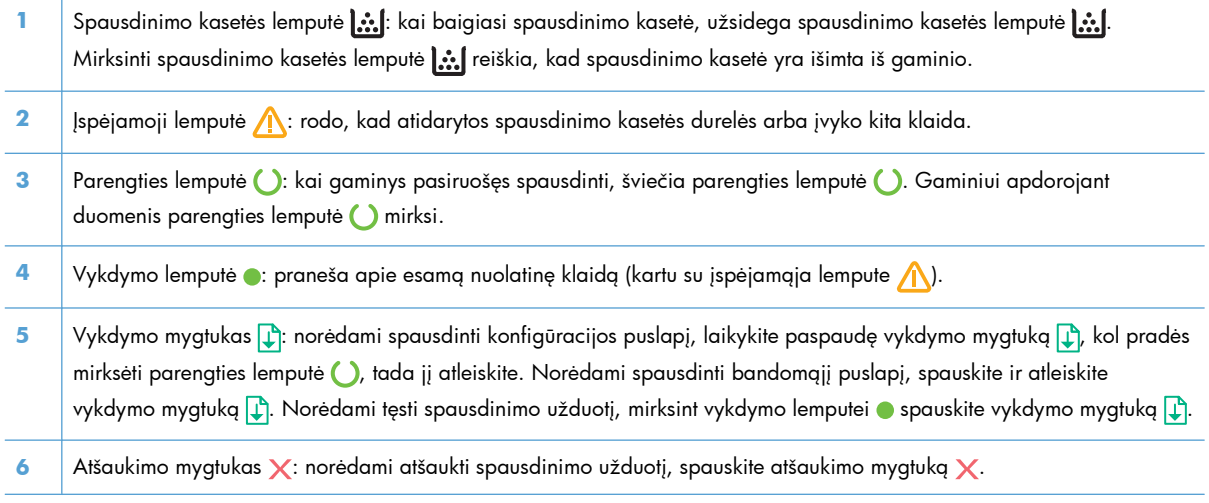

# <span id="page-22-0"></span>**2 "Windows" operacinei sistemai skirta programinė įranga**

- · [Palaikomos "Windows" operacin](#page-23-0)ės sistemos
- [Palaikomos "Windows" spausdintuvo tvarkykl](#page-24-0)ės
- [Kaip pasirinkti tinkamas spausdintuvo tvarkykles operacinei sistemai "Windows"](#page-25-0)
- [Spausdinimo nustatym](#page-26-0)ų pirmumas
- · Spausdintuvo tvarkyklės parametrų [keitimas "Windows" sistemoje](#page-27-0)
- ["Windows" skirtos programin](#page-28-0)ės įrangos pašalinimas
- · [Palaikomos "Windows" priemon](#page-29-0)ės

### <span id="page-23-0"></span>**Palaikomos "Windows" operacinės sistemos**

Kartu su gaminiu pateikiama ir programinė įranga, skirta šioms "Windows®" operacinėms sistemoms:

- "Windows 7" (32 bitų ir 64 bitų)
- "Windows Vista" (32 bitų ir 64 bitų)
- "Windows XP" (32 bitų ir 64 bitų)
- "Windows Server 2008" (32 bitų ir 64 bitų)
- "Windows Server 2003" (32 bitų ir 64 bitų)

Daugiau informacijos, kaip "Windows 2000 Server" versiją atnaujinti į "Windows Server 2003", taip pat apie "Windows Server 2003 Point and Print" arba "Windows Server 2003 Terminal Services and Printing" funkcijų naudojimą ieškokite<http://www.microsoft.com>.

## <span id="page-24-0"></span>Palaikomos "Windows" spausdintuvo tvarkyklės

Šis gaminys pristatomas kartu su "Windows" skirta programine įranga, kuri leidžia kompiuteriui palaikyti ryšį su gaminiu. Ši programinė įranga vadinama spausdintuvo tvarkykle. Spausdintuvo tvarkyklės leidžia pasiekti gaminio funkcijas, pvz., spausdinimą ant pasirinktinio dydžio popieriaus, dokumentų dydžio keitimą ir vandens ženklų įterpimą.

**PASTABA:** naujausios tvarkyklės pasiekiamos adresu [www.hp.com/support/ljp1560series](http://www.hp.com/support/ljp1560series) arba [www.hp.com/support/ljp1600series](http://www.hp.com/support/ljp1600series).

Be spausdintuvo tvarkyklių, kurios įdiegiamos diegiant "HP Smart Install" arba iš gaminio kompaktinio disko, internetu galima atsisiųsti šias papildomas tvarkykles:

- "PCL 5" universali spausdintuvų tvarkyklė, skirta operacinei sistemai "Windows" ("HP UPD PCL 5") (tik "HP LaserJet Professional P1600" spausdintuvų serijai)
- XPS (XML Paper Specification) tvarkyklė

**PASTABA:** daugiau informacijos apie UPD žr. [www.hp.com/go/upd](http://www.hp.com/go/upd).

## <span id="page-25-0"></span>**Kaip pasirinkti tinkamas spausdintuvo tvarkykles** operacinei sistemai "Windows"

**PASTABA:** HP universalią spausdinimo tvarkyklę palaiko tik "HP LaserJet Professional P1600" spausdintuvų serija.

Jei įmanoma, naudokite spausdintuvo tvarkykles, įdiegiamas diegiant "HP Smart Install" arba iš gaminio kompaktinio disko. UPD yra atsarginė spausdintuvo tvarkyklė.

#### **HP universali spausdintuvo tvarkyklė (UPD)**

PASTABA: kad galėtumėte naudoti tvarkyklę "HP UPD", turite išjungti gaminio funkciją "HP Smart Install".

HP universali spausdintuvo tvarkyklė (UPD), skirta "Windows", yra vienintelė tvarkyklė, iš karto suteikianti prieigą prie, iš esmės, bet kurio "HP LaserJet" gaminio, iš bet kurios vietos, nesisiunčiant atskirų tvarkyklių. Ji sukurta pagal patikrintą HP spausdintuvų tvarkyklių technologiją ir atidžiai išbandyta bei naudota su daugeliu programų. Tai galingas sprendimas, pastoviai veikiantis visą laiką.

HP UPD tiesiogiai susisiekia su kiekvienu HP gaminiu, surenka konfigūracijos informaciją, o tada tinkina vartotojo sąsają, kad būtų rodomos unikalios galimos gaminio funkcijos. Ji automatiškai įjungia galimas gaminio funkcijas, pvz., dvipusis spausdinimas ir susegimas, kad jums nereikėtų jų įjungti rankiniu būdu.

Daugiau informacijos rasite [www.hp.com/go/upd.](http://www.hp.com/go/upd)

### <span id="page-26-0"></span>**Spausdinimo nustatymų pirmumas**

Spausdinimo nustatymų pakeitimams prioritetai suteikiami pagal tai, kur atlikti pakeitimai:

**PASTABA:** komandų ir dialogo langų pavadinimai gali skirtis atsižvelgiant į programą.

- **Dialogo langas Page Setup (puslapio sąranka)**: Spustelėkite **Page Setup** (puslapio sąranka) ar panašią komandą programos, kuria dirbate, meniu **File** (failas) ir atidarykite šį dialogo langą. Čia pakeisti nustatymai turi aukštesnį prioritetą nei bet kur kitur pakeisti nustatymai.
- **Spausdinimo dialogo langas**: Norėdami atidaryti dialogo langą, paspauskite **Print** (spausdinti), **Print Setup** (spausdinimo sąranka) ar panašią komandą programos, su kuria dirbate, **File** (failas) meniu. Nustatymai, pakeisti **Print** (spausdinti) dialogo lange turi mažesnę pirmenybę ir dažniausiai pasiduoda **Page Setup** (puslapio sąranka) dialogo lange atliktiems pakeitimams.
- **Printer Properties (spausdintuvo ypatybės) dialogo langas (spausdintuvo tvarkyklė)**: Norėdami atidaryti spausdintuvo tvarkyklę, paspauskite **Properties** (ypatybės), esantį **Print** (spausdinti) dialogo lange. Pakeitimai, atlikti **Printer Properties** (spausdintuvo ypatybės) dialogo lange dažniausiai nusileidžia bet kur kitur programinėje įrangoje atliktiems nustatymams. Čia galima pakeisti daugelį spausdinimo nustatymų.
- **Numatytieji spausdintuvo tvarkyklės nustatymai**: Numatytieji spausdintuvo tvarkyklės nustatymai apsprendžia nustatymus, naudojamus visose spausdinimo užduotyse, *nebent* nustatymai pakeičiami dialogo languose **Page Setup** (puslapio sąranka), **Print** (spausdinti) arba **Printer Properties** (spausdintuvo savybės).

## <span id="page-27-0"></span>**Spausdintuvo tvarkyklės parametrų keitimas "Windows" sistemoje**

**Visų spausdinimo užduočių nustatymų keitimas, kol programinės įrangos programa uždaryta.**

- **1.** Programos meniu **File** (failas) paspauskite **Print** (spausdinti).
- **2.** Pasirinkite tvarkyklę ir spustelėkite **Properties** (ypatybės) arba **Preferences** (parinktys).

Šie žingsniai gali skirtis; tokia procedūra sutinkama dažniausiai.

**Visų spausdinimo užduočių numatytųjų nustatymų keitimas**

1. **"Windows XP", "Windows** Server 2003" ir "Windows **Server 2008" (su numatytu paleisties meniu vaizdu)**: Spustelėkite **Start** (pradėti) ir tada spustelėkite **Printers and Faxes** (spausdintuvai ir faksai).

#### **arba**

**"Windows XP", "Windows** Server 2003" ir "Windows **Server 2008" (naudojant klasikinį meniu Pradėti rodinį)**: Spustelėkite **Start** (pradėti), spustelėkite **Settings** (parametrai), tada spustelėkite **Printers** (spausdintuvai).

#### **arba**

**"Windows Vista" ir "Windows 7"**: Spustelėkite **Start** (pradėti), spustelėkite **Control Panel** (valdymo skydas), tada **Hardware and Sound** (aparatūra ir garsas) kategorijoje spustelėkite **Printer** (spausdintuvas).

**2.** Dešiniu pelės klavišu spustelėkite spausdintuvo piktogramą ir pasirinkite **Printing Preferences** (spausdinimo parinktys).

**Gaminio konfigūravimo nustatymų keitimas**

1. **"Windows XP", "Windows** Server 2003" ir "Windows **Server 2008" (su numatytu paleisties meniu vaizdu)**: Spustelėkite **Start** (pradėti) ir tada spustelėkite **Printers and Faxes** (spausdintuvai ir faksai).

#### **arba**

**"Windows XP", "Windows** Server 2003" ir "Windows **Server 2008" (naudojant klasikinį meniu Pradėti rodinį)**: Spustelėkite **Start** (pradėti), spustelėkite **Settings** (parametrai), tada spustelėkite **Printers** (spausdintuvai).

#### **arba**

**"Windows Vista" ir "Windows 7"**: Spustelėkite **Start** (pradėti), spustelėkite **Control Panel** (valdymo skydas), tada **Hardware and Sound** (aparatūra ir garsas) kategorijoje spustelėkite **Printer** (spausdintuvas).

- **2.** Dešiniu pelės klavišu spustelėkite spausdintuvo piktogramą ir pasirinkite **Properties** (parinktys).
- **3.** Spustelėkite skirtuką **Device Settings** (*irenginio nustatymai*).

## <span id="page-28-0"></span>**"Windows" skirtos programinės įrangos pašalinimas**

### **Norėdami pašalinti "Windows" programinę įrangą, naudokite šalinimo priemonę**

- **1.** Spustelėkite **Start** (pradėti), po to spustelėkite **Run** (vykdyti).
- 2. Spustelėkite HP ir spustelėkite "HP LaserJet Professional P1560" ir "P1600" **spausdintuvų**.
- **3.** Spustelėkite **Uninstall** (šalinti) ir vykdykite programinės įrangos šalinimo instrukcijas ekrane.

### **Norėdami pašalinti programinę įrangą, naudokite "Windows" valdymo skydą**

#### **"Windows XP"**

- **1.** Spustelėkite **Pradėti**, **Valdymo skydas**, tada spustelėkite **Pridėti arba šalinti programas**.
- **2.** Raskite ir pasirinkite gaminį sąraše.
- **3.** Spustelėkite mygtuką **Keisti/šalinti**, kad pašalintumėte programinę įrangą.

#### "Windows Vista" ir "Windows 7"

- **1.** Spustelėkite **Pradėti**, **Valdymo skydas**, tada spustelėkite **Programos ir funkcijos**.
- **2.** Raskite ir pasirinkite gaminį sąraše.
- **3.** Pasirinkite parinktį **Šalinti/keisti**.

## <span id="page-29-0"></span>**Palaikomos "Windows" priemonės**

**PASTABA:** "Windows" priemones palaiko tik "HP LaserJet Professional P1600" spausdintuvų serija.

#### **"HP Web Jetadmin"**

"HP Web Jetadmin" yra paprastas spausdinimo ir šalutinis vaizdų tvarkymo programinis įrankis, padedantis optimizuoti gaminio naudojimą, valdyti spalvų naudojimą, saugoti gaminius ir racionalizuoti eksploatacinių medžiagų naudojimą per nuotolinį konfigūravimą, apsauginį stebėjimą, saugos trikčių šalinimą ir ataskaitas apie spausdinimo ir vaizdų kūrimo gaminius.

Jei norite atsisiųsti naujausią "HP Web Jetadmin" versiją ir naujausią palaikomų serverių sistemų sąrašą, apsilankykite adresu [www.hp.com/go/webjetadmin.](http://www.hp.com/go/webjetadmin)

Jdiegus serveryje, "Windows" klientinė programa gali pasiekti "HP Web Jetadmin" naudodama palaikomą interneto naršyklę (pvz., "Microsoft® Internet Explorer") pasiekdama "HP Web Jetadmin" serverį.

#### **HP įterptinis tinklo serveris**

PASTABA: HP jterptinį tinklo serverį palaiko tik "HP LaserJet Professional P1600" spausdintuvų serija.

Gaminyje yra įterptinis tinklo serveris, kuris suteikia prieigą prie informacijos apie gaminį ir veiklą tinkle. Ši informacija rodoma interneto naršyklėje, pvz., "Microsoft Internet Explorer", "Apple Safari" arba "Firefox".

Integruotas interneto serveris yra gaminyje. Jis neįkeliamas į tinklo serverį.

Integruotas interneto serveris pateikia sąsają su gaminiu, kurią gali naudoti kiekvienas, turintis prie tinklo prijungtą kompiuterį ir standartinę interneto naršyklę. Neįdiegiama ir nekonfigūruojama jokia speciali programinė įranga, tačiau jūsų kompiuteryje turi būti palaikoma interneto naršyklė. Jei norite pasiekti integruotą interneto serverį, įveskite gaminio IP adresą naršyklės adreso eilutėje. (Jei norite sužinoti IP adresą, išspausdinkite konfigūravimo puslapį. Prireikus daugiau informacijos apie konfigūravimo puslapio spausdinimą, žr. "Informacinių puslapių [spausdinimas"](#page-67-0) 54 puslapyje.)

Išsamesnės informacijos apie integruoto interneto serverio funkcijas ir galimybes žr. "J[terptinio tinklo](#page-70-0) [serverio sekcijos"](#page-70-0) 57 puslapyje.

# <span id="page-30-0"></span>**3 Gaminio naudojimas su "Mac"**

- ["Mac" skirta programin](#page-31-0)ė įranga
- · [Spausdinimas naudojant "Mac"](#page-34-0)

## <span id="page-31-0"></span>**"Mac" skirta programinė įranga**

### **"Macintosh" palaikomos operacinės sistemos**

Gaminys palaiko šias "Macintosh" operacines sistemas:

.Mac" OS X v10.4, v10.5 ir v10.6

**PASTABA:** palaikomi PPC ir "Intel® Core™" procesoriai.

#### **"Macintosh" palaikomos spausdintuvo tvarkyklės**

"HP LaserJet" programinės įrangos diegimo programoje pateikiami "PostScript®" "Printer Description" ("PostScript®" spausdintuvo aprašo) (PPD) failai, CUPS tvarkyklė ir HP "Printer Utilities" (HP spausdintuvo priemonės), skirtos "Mac" OS X. HP spausdintuvo PPD failas su CUPS tvarkykle suteikia galimybę naudotis visomis spausdinimo funkcijomis ir suteikia prieigą prie HP spausdintuvo funkcijų.

#### **"Mac" skirtos programinės įrangos šalinimas**

Norėdami pašalinti programinę įrangą, naudokite išdiegimo priemonę.

**1.** Pereikite į šį aplanką:

Library/Printers/hp/laserjet/P1100\_P1560\_P1600Series/

- **2.** Du kartus spustelėkite piktogramą **HP Uninstaller.app**.
- **3.** Spustelėkite mygtuką **Tęsti**, tada vykdykite ekrane rodomus nurodymus ir pašalinkite programinę įrangą.

#### **Spausdinimo parametru svarba "Mac" kompiuteriuose**

Spausdinimo nustatymų pakeitimų prioritetas nustatomas atsižvelgiant į tai, kur jie atliekami:

**PASTABA:** komandų ir dialogo langų pavadinimai gali skirtis, tai priklauso nuo jūsų programinės įrangos.

- **Page Setup dialog box** (dialogo langas "Puslapio nustatymas"): Spustelėkite **Puslapio nustatymas** ar panašią komandą naudojamos programos meniu **Failas**, kad atidarytumėte šį dialogo langą. Čia pakeisti nustatymai gali panaikinti bet kur kitur pakeistus nustatymus.
- **Print dialog box** (spausdinimo dialogo langas): Norėdami atidaryti šį dialogo langą, spustelėkite **Spausdinti**, **Print Setup** (puslapio sąranka) ar kitą panašią komandą programos, kurioje dirbate, meniu **Failas**. Nustatymų pakeitimų, atliktų dialogo lange **Spausdinti**, prioritetas yra žemesnis, jie *ne* panaikina pakeitimų, atliktų dialogo lange **Puslapio sąranka**.
- **Numatytieji spausdintuvo tvarkyklių parametrai**: Numatytaisiais spausdintuvo tvarkyklių parametrais nustatomi parametrai, naudojami visuose spausdinimo darbuose, *nebent* parametrai pakeičiami dialogo languose **Puslapio sąranka** arba **Spausdinimas**.

### <span id="page-32-0"></span>**Spausdintuvo tvarkyklės nustatymų keitimas "Macintosh" sistemoje**

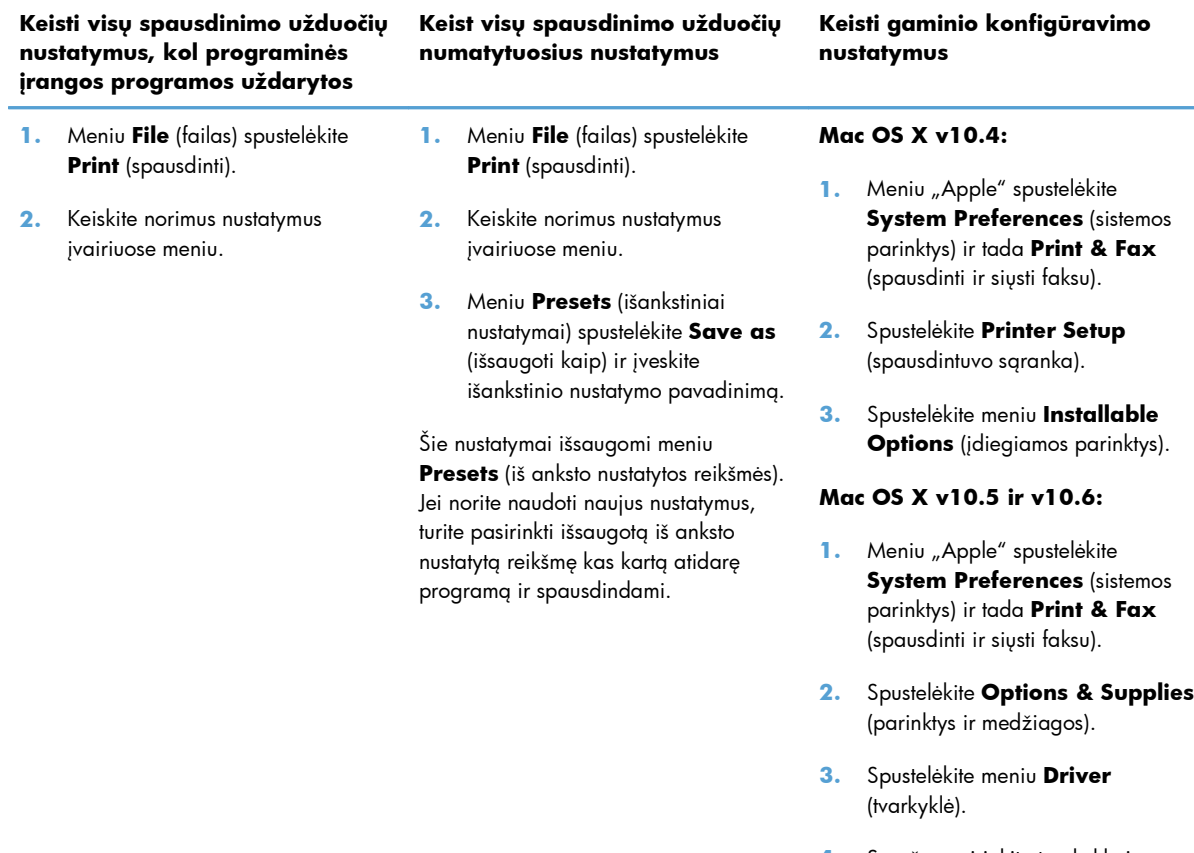

**4.** Sąraše pasirinkite tvarkyklę ir sukonfigūruokite įdiegtas parinktis.

### **"Mac" skirta programinė įranga**

#### **HP spausdintuvo priemonė, skirta "Mac"**

Naudokite "HP LaserJet" priemonę, jei "Mac" kompiuteryje norite spausdinti produkto informacijos puslapius ir jei norite pakeisti automatinio išsijungimo nuostatą.

Norėdami atidaryti "HP LaserJet" priemonę, atlikite toliau pateikiamus veiksmus.

**▲** Atidarykite "Print Queue" (Spausdinimo eilę), tada spustelėkite piktogramą **Priemonė**.

#### **Palaikomos "Mac" priemonės**

#### **HP įterptinis tinklo serveris**

**PASTABA:** HP įterptinį tinklo serverį palaiko tik "HP LaserJet Professional P1600" spausdintuvų serija.

Gaminyje yra įterptinis tinklo serveris, kuris suteikia prieigą prie informacijos apie gaminį ir veiklą tinkle. Ši informacija rodoma interneto naršyklėje, pvz., "Microsoft Internet Explorer", "Apple Safari" arba "Firefox".

Integruotas interneto serveris yra gaminyje. Jis neįkeliamas į tinklo serverį.

Integruotas interneto serveris pateikia sąsają su gaminiu, kurią gali naudoti kiekvienas, turintis prie tinklo prijungtą kompiuterį ir standartinę interneto naršyklę. Neįdiegiama ir nekonfigūruojama jokia speciali programinė įranga, tačiau jūsų kompiuteryje turi būti palaikoma interneto naršyklė. Jei norite pasiekti integruotą interneto serverį, įveskite gaminio IP adresą naršyklės adreso eilutėje. (Jei norite sužinoti IP adresą, išspausdinkite konfigūravimo puslapį. Prireikus daugiau informacijos apie konfigūravimo puslapio spausdinimą, žr. "Informacinių puslapių [spausdinimas"](#page-67-0) 54 puslapyje.)

Išsamesnės informacijos apie integruoto interneto serverio funkcijas ir galimybes žr. "I[terptinio tinklo](#page-70-0) [serverio sekcijos"](#page-70-0) 57 puslapyje.

## <span id="page-34-0"></span>**Spausdinimas naudojant "Mac"**

### **Kurkite ir naudokite išankstinius spausdinimo nustatymus "Macintosh" operacinėje sistemoje**

Naudokite išankstinius spausdinimo nustatymus, jei norite išsaugoti dabartinius spausdintuvo tvarkyklės nustatymus pakartotiniam naudojimui.

#### **Sukurkite išankstinį spausdinimo nustatymą**

- **1.** Meniu **File** (failas) spustelėkite **Print** (spausdinti).
- **2.** Pasirinkite tvarkyklę.
- **3.** Pasirinkite spausdinimo nustatymus.
- **4.** Laukelyje **Presets** (išankstiniai nustatymai) spustelėkite **Save As...** (išsaugoti kaip) ir įveskite išankstinio nustatymo pavadinimą.
- **5.** Spustelėkite **OK** (gerai).

#### **Išankstinių spausdinimo nustatymų naudojimas**

- **1.** Meniu **File** (failas) spustelėkite **Print** (spausdinti).
- **2.** Pasirinkite tvarkyklę.
- **3.** Laukelyje **Presets** (išankstiniai nustatymai) pasirinkite išankstinį spausdinimo nustatymą, kurį norite naudoti.

#### **Keiskite dokumentų dydį ir spausdinkite ant pasirinkto dydžio popieriaus**

Galite keisti dokumentų skalę taip, kad jie tilptų ant skirtingo dydžio popieriaus.

- **1.** Meniu **File** (failas) spustelėkite **Print** (spausdinti).
- **2.** Atidarykite meniu **Paper Handling** (popieriaus tvarkymas).
- **3.** Srityje **Destination Paper Size** (paskirties popieriaus dydis) pasirinkite **Scale to fit paper size** (keisti skalę taip, kad tilptų ant popieriaus) ir pasirinkite dydį iš išskleidžiamo sąrašo.
- **4.** Jei norite naudoti tik popierių, kuris yra mažesnis už dokumentą, pasirinkite **Scale down only** (tik mažinti skalę).

**PASTABA:** Norėdami naudoti numatytuosius spausdintuvo tvarkyklės nustatymus, pasirinkite **Standard** (standartinis).

### <span id="page-35-0"></span>**Spausdinkite viršelį**

Galite spausdinti atskirą viršelį su tam tikru tekstu (pvz., "Slapta") savo dokumentui.

- **1.** Meniu **File** (failas) spustelėkite **Print** (spausdinti).
- **2.** Pasirinkite tvarkyklę.
- **3.** Atidarykite meniu **Cover Page** (viršelio puslapis), tada pasirinkite, ar viršelio puslapį spausdinti **Before Document** (prieš dokumentą), ar **After Document** (po dokumento).
- **4.** Meniu **Cover Page Type** (viršelio puslapio tipas) pasirinkite pranešimą, kurį norite spausdinti viršelio puslapyje.

**PASTABA:** Jei norite spausdinti tuščią viršelį, pasirinkite **Standard** (standartinį) **Cover Page Type** (viršelio tipą).

### **Spausdinti kelis puslapius viename popieriaus lape naudojant "Macintosh" operacinę sistemą**

Galite spausdinti daugiau nei vieną puslapį viename popieriaus lape. Ši funkcija leidžia nebrangiai spausdinti juodraščius.

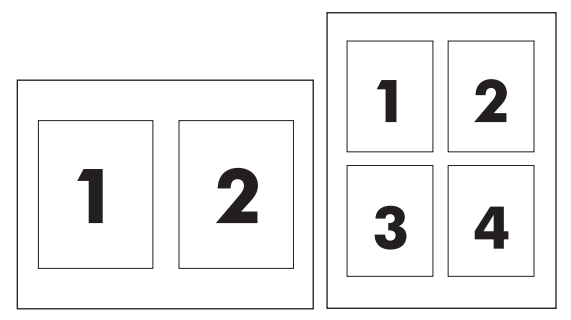

- **1.** Meniu **File** (failas) spustelėkite **Print** (spausdinti).
- **2.** Pasirinkite tvarkyklę.
- **3.** Atidarykite meniu **Layout** (maketas).
- **4.** Šalia **Pages per Sheet** (puslapių lape) pasirinkite, kiek puslapių norite spausdinti kiekviename lape (1, 2, 4, 6, 9 arba 16).
- **5.** Šalia **Layout Direction** (išdėstymo kryptis) pasirinkite puslapių lape tvarką ir išdėstymą.
- **6.** Šalia **Borders** (rėmeliai) pasirinkite, kokio tipo rėmelius norite spausdinti aplink kiekvieną puslapį lape.
# **Spausdinimas ant abiejų lapo pusių (spausdinimas dupleksu) "Mac" operacinėje sistemoje**

#### **Automatinis**

**PASTABA:** automatinio duplekso funkciją palaiko tik "HP LaserJet Professional P1600" spausdintuvų serijos gaminys.

Spausdintuvo tvarkyklės automatinio duplekso funkcija palaiko ne visų formatų spausdinimo medžiagą. Spausdintuvo tvarkyklės nepalaikomų formatų spausdinimo medžiagai naudokite rankinio duplekso procedūrą.

Automatinio duplekso funkcija įjungta pagal numatytuosius parametrus. Norėdami ją išjungti, keiskite gaminio konfigūracijos parametrus. Žr. ["Spausdintuvo tvarkykl](#page-32-0)ės nustatymų keitimas "Macintosh" sistemoje" [19 puslapyje.](#page-32-0)

- **1.** Į įvesties dėklą įdėkite pakankamai popieriaus, kad būtų galima atlikti spausdinimo užduotį. Specialų popierių, pvz., firminį blanką, į dėklą dėkite spausdinamąja puse žemyn.
- **2.** Meniu **File** (failas) spustelėkite **Print** (spausdinti).
- 3. Atidarykite meniu "Layout" (išdėstymas).
- **4.** Prie **Two-Sided** (dvipusis) pasirinkite **Long-Edge Binding** (rišimas ties ilgąja briauna) arba **Short-Edge Binding** (rišimas ties trumpąja briauna).
- **5.** Spustelėkite **Print** (spausdinti).

#### **Rankinis**

- **1.** Į įvesties dėklą įdėkite pakankamai popieriaus, kad būtų galima atlikti spausdinimo užduotį. Specialų popierių, pvz., firminį blanką, į dėklą dėkite spausdinamąja puse žemyn.
- **2.** Meniu **File** (failas) spustelėkite **Print** (spausdinti).
- **3. Mac OS X v10.4:** išskleidžiamajame sąraše **Layout** (išdėstymas) pasirinkite elementą **Longedged binding** (ilgosios kraštinės įrišimas) arba **Short-edged binding** (trumposios kraštinės įrišimas).

**arba**

**Mac OS X v10.5 ir v10.6:** pažymėkite žymimąjį laukelį **Two-sided** (dvipusis).

- **4.** Spustelėkite **Print** (spausdinti). Vykdykite instrukcijas, pateikiamas dialogo lange, kuris atsidaro kompiuterio ekrane prieš padedant atspausdintus popieriaus lapus į įvesties dėklą, kad būtų atspausdinta antroji pusė.
- **5.** Prieikite prie gaminio ir išimkite visus tuščius lapus, esančius dėkle.
- **6.** Išimkite atspausdintų lapų šūsnį iš išvesties dėklo ir įdėkite į dėklą atspausdinta puse žemyn, kad viršutinis kraštas pirmas patektų į gaminį.
- **7.** Kompiuteryje spustelėkite mygtuką **Continue** (tęsti), kad spausdinimo užduotis būtų užbaigta.

# **4 Gaminio prijungimas**

- [Palaikomos tinklo operacin](#page-39-0)ės sistemos
- **•** [Prijungimas USB kabeliu](#page-40-0)
- [Prijungimas prie tinklo](#page-41-0)

# <span id="page-39-0"></span>**Palaikomos tinklo operacinės sistemos**

**PASTABA:** tinklo funkcijas palaiko tik "HP LaserJet Professional P1600" spausdintuvų serija.

Norint spausdinti per tinklą tinka tokios operacinės sistemos:

- "Windows 7" (32 bitų ir 64 bitų)
- "Windows Vista" ("Starter Edition", 32 bitų ir 64 bitų)
- "Windows XP" (32 bitų, "Service Pack 2")
- "Windows XP" (64 bity, "Service Pack 1")
- "Windows Server 2008" (32 bitų ir 64 bitų)
- "Windows Server 2003" ("Service Pack 1")
- Mac OS X v10.4, v10.5 ir v10.6

### **Atsisakymas bendrai naudoti spausdintuvą**

HP neteikia galimybės dirbti lygiaverčio tarptinklinio ryšio tinkle, nes tai yra ne HP spaudintuvo tvarkyklių, o "Microsoft" operacinių sistemų funkcija. Eikite į "Microsoft" adresu [www.microsoft.com.](http://www.microsoft.com)

# <span id="page-40-0"></span>**Prijungimas USB kabeliu**

Gaminys palaiko USB 2.0 jungtį. Turite naudoti A-B tipo USB kabelį, ne ilgesnį nei 2 metrai (6,56 pėdos).

# **Gaminio įdiegimas naudojant "HP Smart Install"**

**PASTABA:** šis diegimo būdas palaikomas tik "Windows" operacinėse sistemose.

"HP Smart Install" suteikia galimybę įdiegti gaminio tvarkyklę ir programinę įrangą, kai USB kabeliu sujungiate gaminį su kompiuteriu.

**PASTABA:** kai naudojate "HP Smart Install", nereikia diegimo kompaktinio disko. Nedėkite programinės įrangos diegimo kompaktinio disko į kompiuterio kompaktinių diskų įrenginį.

- **1.** Įjunkite gaminį.
- **2.** Prijunkite USB kabelį.
- **3.** "HP Smart Install" programa turi pasileisti automatiškai. Kad įdiegtumėte programinę įrangą, vykdykite ekrane pateikiamus nurodymus.
	- Jei "HP Smart Install" programa nepasileidžia automatiškai, kompiuteryje gali būti uždrausta automatinio paleidimo funkcija. Suraskite kompiuteryje "HP Smart Install" įrenginį ir dukart spustelėdami paleiskite programą.
	- Jei esate raginami pasirinkti ryšio tipą, pasirinkite parinktį **Konfigūruoti spausdintuvą naudojant USB**.

### **Diegimas iš kompaktinio disko**

**1.** Įdėkite programinės įrangos diegimo kompaktinį diską į kompiuterio kompaktinių diskų įrenginį.

**PASTABA:** nejunkite USB laido, kol nesate raginami.

- **2.** Jei diegimo programa nepasileidžia automatiškai, kompaktiniame diske raskite failą SETUP.EXE ir jį paleiskite.
- **3.** Vykdydami ekrane pateikiamus nurodymus įdiekite programinę įrangą.

Jeigu diegiate programinę įrangą iš kompaktinio disko, galite rinktis šiuos diegimo būdus:

Paprastas įdiegimas (rekomenduojamas)

Jums nebus pasiūlyta rinktis arba keisti numatytuosius parametrus.

**•** Sudėtingesnis įdiegimas

Jums bus pasiūlyta rinktis arba keisti numatytuosius parametrus.

# <span id="page-41-0"></span>**Prijungimas prie tinklo**

"HP LaserJet Professional P1600" spausdintuvų seriją galima jungti prie tinklų per HP vidinį tinklo prievadą.

# **Palaikomi tinklo protokolai**

Tinkle galintį dirbti gaminį galite prijungti prie tinklo, palaikančio toliau pateiktą protokolą:

veikiantis laidinis TCP/IP tinklas,

## **Gaminio diegimas laidiniame tinkle**

**PASTABA:** jei kyla problemų dėl tinklo ryšių, žr. "Sprę[skite ryšio problemas"](#page-119-0) 106 puslapyje.

Gaminį įdiegti tinkle galite naudodami programą "HP Smart Install" arba iš gaminio kompaktinio disko. Prieš pradėdami diegti atlikite šiuos veiksmus:

- Junkite eterneto laidą CAT-5 į eterneto šakotuvo arba maršrutizatoriaus lizdą.
- Junkite eterneto laidą į eterneto lizdą, esantį galinėje gaminio dalyje.
- Patikrinkite, ar ant gaminio galinėje dalyje esančio tinklo prievado šviečia viena iš tinklo lempučių.

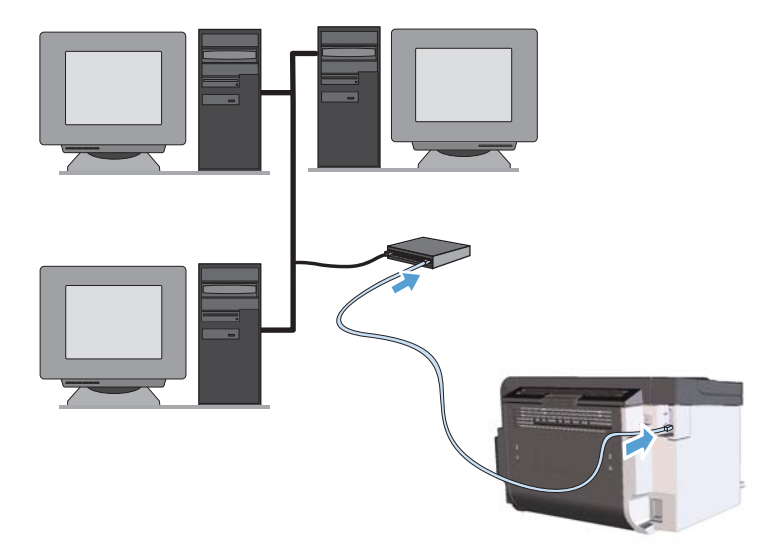

#### **Diegimas naudojant "HP Smart Install" laidiniame tinkle**

**PASTABA:** šis diegimo būdas palaikomas tik "Windows" operacinėse sistemose.

- 1. Išspausdinkite konfigūracijos puslapį ir raskite gaminio IP adresą. Žr. ["Informacini](#page-67-0)ų puslapių [spausdinimas"](#page-67-0) 54 puslapyje.
- **2.** Kompiuteryje, kuriame norite įdiegti gaminį, atidarykite interneto naršyklę.
- **3.** Įveskite gaminio IP adresą naršyklės adreso lauke.
- **4.** Spustelėkite skirtuką **HP Smart Install**.
- **5.** Spustelėkite mygtuką **Atsisiuntimas**.
- **6.** Vykdykite ekrane pateikiamus nurodymus, kol baigsite diegti gaminį.

#### **Diegimas iš kompaktinio disko laidiniame tinkle**

**PASTABA:** jei programinę įrangą diegiate iš kompaktinio disko, galite pasirinkti įdiegimo būdą "Paprastas įdiegimas" (rekomenduojamas) arba "Sudėtingesnis įdiegimas" (jums bus pasiūlyta rinktis arba keisti numatytuosius parametrus).

- **1.** Įdėkite programinės įrangos diegimo kompaktinį diską į kompiuterio kompaktinių diskų įrenginį.
- **2.** Jei diegimo programa nepasileidžia automatiškai, kompaktiniame diske raskite failą SETUP.EXE ir jį paleiskite.
- **3.** Nustatydami gaminį ir diegdami programinę įrangą vadovaukitės ekrane pateikiamais nurodymais.

**PASTABA:** kai būsite paraginti, būtinai pasirinkite **Konfigūruoti, kad būtų galima spausdinti tinkle**.

### **Tinklo parametrų konfigūravimas**

#### **Tinklo nustatymų peržiūrėjimas ar keitimas**

Naudoktie įterptinį interneto serverį, norėdami peržiūrėti arba keisti IP konfigūracijos nustatymus.

- **1.** Išspausdinkite konfigūracijos puslapį ir raskite IP adresą.
	- Jei naudojate IPv4, IP adresą sudaro tik skaičiai. Jo formatas toks:

xxx.xxx.xxx.xxx

● Jei naudojate IPv6, IP adresą sudaro šešioliktainė simbolių ir skaičių kombinacija. Formatas panašus į:

xxxx::xxx:xxxx:xxxx:xxxx

- **2.** Norėdami atidaryti įterptinį interneto serverį, į interneto naršyklės adreso eilutę įveskite IP adresą.
- 3. Spustelėję skirtuką "Networking" (tinklo parametrai) ir gausite tinklo informaciją. Jei reikia, galite keisti nustatymus.

#### **Nustatykite arba pakeiskite tinklo slaptažodį**

Naudodamiesi įterptiniu web serveriu nustatykite naują tinklo slaptažodį arba pakeiskite esamą.

- **1.** Atidarykite įterptinį interneto serverį, spustelėkite skirtuką **Tinklinis sujungimas** ir spustelėkite saitą "Password" (slaptažodis).
- **PASTABA:** Jei esate nustatę slaptažodį, turėsite jį įvesti. Įveskite slaptažodį ir tada spustelėkite mygtuką "**Apply"** (pritaikyti).
- 2. Langeliuose "Password" (slaptažodis) ir "Confirm Password" (patvirtinti slaptažodį) įrašykite naują slaptažodį.
- **3.** Norėdami išsaugoti slaptažodį, spustelėkite lango apačioje esantį mygtuką **"Apply"** (pritaikyti).

#### **IP adresas**

Gaminio IP adresą galima nustatyti rankiniu būdu arba jis gali būti sukonfigūruotas automatiškai naudojant DHCP, BootP ar AutoIP.

Jei norite keisti IP adresą rankiniu būdu, tai atlikite HP įterptiniame tinklo serveryje esančiame skirtuke **Tinklo parametrai**.

#### **Sujungimo greičio ir dupleksinio ryšio parametrai**

**PASTABA:** šioje dalyje terminas "dupleksinis" reiškia dvipusį ryšį (ne dvipusį spausdinimą).

Jei reikia nustatyti sujungimo greitį, tai atlikite įterptiniame tinklo serveryje esančiame skirtuke **Tinklo parametrai**.

Neteisingai pakeitus sujungimo greičio reikšmę gaminys gali nepalaikyti ryšio su kitais įrenginiais. Daugeliu atvejų gaminys geriausiai veiks automatiniu režimu. Dėl atliktų keitimų gaminys gali išsijungti ir įsijungti. Keitimus atlikite tik tada, kai gaminys nespausdina.

# **5 Popierius ir spausdinimo laikmenos**

- Kaip naudoti popierių [ir spausdinimo medžiag](#page-45-0)ą
- [Specialaus popieriaus ar spausdinimo medžiagos reikalavimai](#page-46-0)
- [Pakeiskite spausdintuvo tvarkykl](#page-47-0)ę taip, kad ji atitiktų spausdinimo medžiagos tipą ir dydį
- [Palaikomi popieriaus formatai](#page-48-0)
- [Palaikomi popieriaus tipai](#page-50-0)
- Dėklų [ir skyri](#page-51-0)ų talpa
- **•** [Pripildykite popieriaus d](#page-52-0)ėklus

# <span id="page-45-0"></span>**Kaip naudoti popierių ir spausdinimo medžiagą**

Šis gaminys palaiko daugelį popierių ir kitų spausdinimo medžiagų, atitinkančių šiame vartotojo vadove pateiktus nurodymus. Šių nurodymų neatitinkantis popierius ar spausdinimo medžiaga gali būti prastos spausdinimo kokybės, padažnėjusių strigčių, ir priešlaikinio gaminio susidėvėjimo priežastis.

Siekdami geriausių rezultatų, naudokite tik firminį HP popierių ir spausdinimo medžiagas, skirtas lazeriniams ar universaliems spausdintuvams. Nenaudokite rašaliniams spausdintuvams skirto popieriaus ir spausdinimo medžiagų. "Hewlett-Packard" negali rekomenduoti naudoti kitokių rūšių spausdinimo medžiagų, nes HP negali kontroliuoti jų kokybės.

Popierius gali atitikti visus šiame vartotojo vadove aprašytus reikalavimus, bet spausdinimo rezultatas gali jūsų netenkinti. Taip gali atsitikti dėl netinkamo naudojimo, netinkamos temperatūros ir/ar drėgmės arba dėl kitų dalykų, kuriems "Hewlett-Packard" neturi įtakos.

**A ISPĖJIMAS:** Jei naudosite "Hewlett-Packard" reikalavimų neatitinkantį popierių ar spausdinimo medžiagą, galite sugadinti spausdintuvą ir jį teks remontuoti. Tokių remonto atvejų neapima "Hewlett-Packard" garantija ar kitos sutartys dėl remonto.

# <span id="page-46-0"></span>**Specialaus popieriaus ar spausdinimo medžiagos reikalavimai**

Šis gaminys palaiko spausdinimą ant specialiosios terpės. Norėdami pasiekti tenkinančių rezultatų, vadovaukitės šiais nurodymais. Naudodami specialų popierių ar spausdinimo terpę ir norėdami gauti geriausią galimą rezultatą, įsitikinkite, kad spausdintuvo tvarkyklėje nustatėte tipą ir dydį.

<u>A ĮSPĖJIMAS:</u> "HP LaserJet" produktai naudoja kaitintuvus, kuriais sausas dažų daleles prilipdo prie popieriaus itin tiksliuose taškuose. HP lazeriniams spausdintuvams skirtas popierius yra sukurtas atsparus didžiuliam karščiui. Naudodami rašaliniams spausdintuvams skirtą popierių, galite pažeisti gaminį.

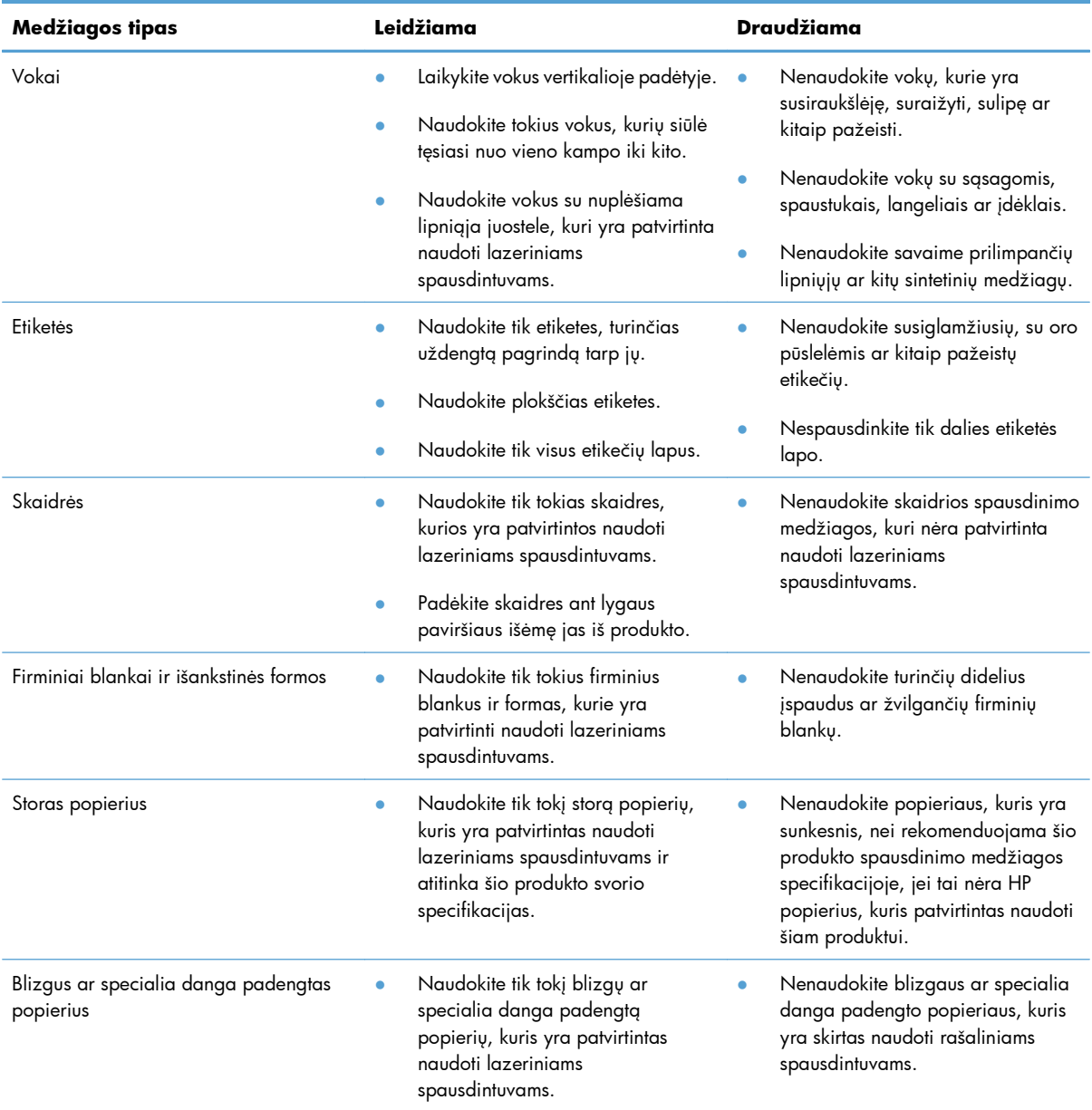

# <span id="page-47-0"></span>**Pakeiskite spausdintuvo tvarkyklę taip, kad ji atitiktų spausdinimo medžiagos tipą ir dydį**

Pasirinkus spausdinimo medžiagą pagal tipą ir dydį gausite žymiai geresnę spausdinimo kokybę storam popieriui, blizgiam popieriui ir projektoriaus skaidrėms. Naudojant netinkamus nustatymus spausdinimo kokybė gali būti nepatenkinama. Visada spausdinkite pagal nurodytos ypatingos spausdinimo medžiagos, pvz., etikečių ar skaidrių, **tipą**. Vokus visuomet spausdinkite pagal **dydį**.

- **1.** Programos meniu **File** (failas) paspauskite **Print** (spausdinti).
- **2.** Pasirinkite tvarkyklę ir spustelėkite **Properties** (ypatybės) arba **Preferences** (parinktys).
- **3.** Spustelėkite skirtuką **Paper/Quality** (popierius/kokybė).
- **4.** Sąrašo langelyje **Tipas yra** arba **Dydis yra** pasirinkite tinkamą spausdinimo medžiagos tipą arba formatą.
- **5.** Spustelėkite **OK** (gerai).

# <span id="page-48-0"></span>**Palaikomi popieriaus formatai**

Šis gaminys palaiko įvairius popieriaus formatus ir spausdinimo medžiagas.

**PASTABA:** kad spausdinimo rezultatai būtų geriausi, prieš spausdindami spausdintuvo tvarkyklėje pasirinkite tinkamą popieriaus formatą ir tipą.

Spausdintuvo tvarkyklės automatinio duplekso funkcija palaiko ne visų formatų spausdinimo medžiagą. Spausdintuvo tvarkyklės nepalaikomų formatų spausdinimo medžiagai naudokite rankinio duplekso procedūrą.

| <b>Formatas</b> | <b>Matmenys</b>                          | <b>Pagrindinis įvesties</b><br>dėklas | Prioritetinės įvesties<br>anga |
|-----------------|------------------------------------------|---------------------------------------|--------------------------------|
| "Letter"        | 216 x 279 mm                             | $\checkmark$                          |                                |
| "Legal"         | 216 x 356 mm                             |                                       |                                |
| A4              | 210 x 297 mm                             |                                       |                                |
| "Executive"     | 184 x 267 mm                             | $\checkmark$                          |                                |
| $8,5 \times 13$ | 216 x 330 mm                             | $\checkmark$                          |                                |
| A <sub>5</sub>  | 148 x 210 mm                             |                                       |                                |
| A6              | $105 \times 148$ mm                      | $\checkmark$                          |                                |
| <b>B5 (JIS)</b> | 182 x 257 mm                             | $\checkmark$                          | $\checkmark$                   |
| 16k             | 184 x 260 mm                             |                                       |                                |
|                 | 195 x 270 mm                             |                                       |                                |
|                 | 197 x 273 mm                             |                                       |                                |
| Vartotojo       | Mažiausias: 76 x 127 mm                  |                                       |                                |
|                 | <b>Didžiausias</b> : $216 \times 356$ mm |                                       |                                |

**5-1 Lentelė Tinkami popieriaus ir spausdinimo medžiagos formatai**

#### **5-2 Lentelė Tinkami vokai ir atvirukai**

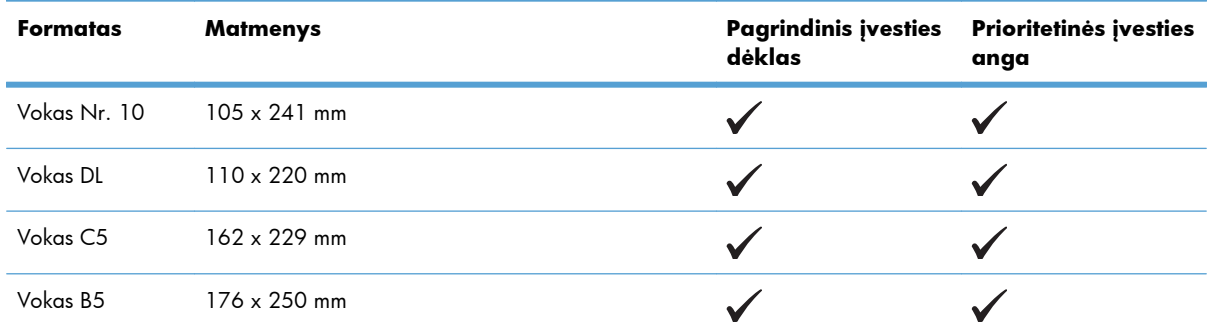

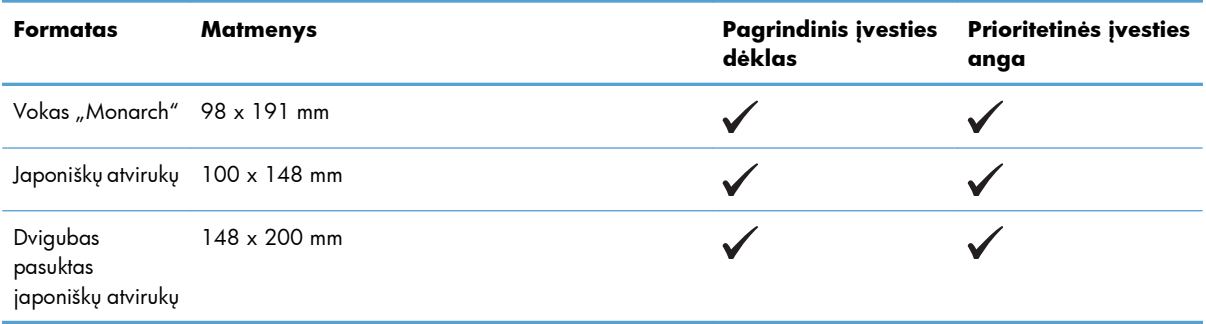

#### **5-2 Lentelė Tinkami vokai ir atvirukai (tęsinys)**

# <span id="page-50-0"></span>**Palaikomi popieriaus tipai**

Visą sąrašą konkrečių firminių HP popieriaus tipų, palaikomų šiame spausdintuve, žr. [www.hp.com/](http://www.hp.com/support/ljp1560series) [support/ljp1560series](http://www.hp.com/support/ljp1560series) arba [www.hp.com/support/ljp1600series](http://www.hp.com/support/ljp1600series).

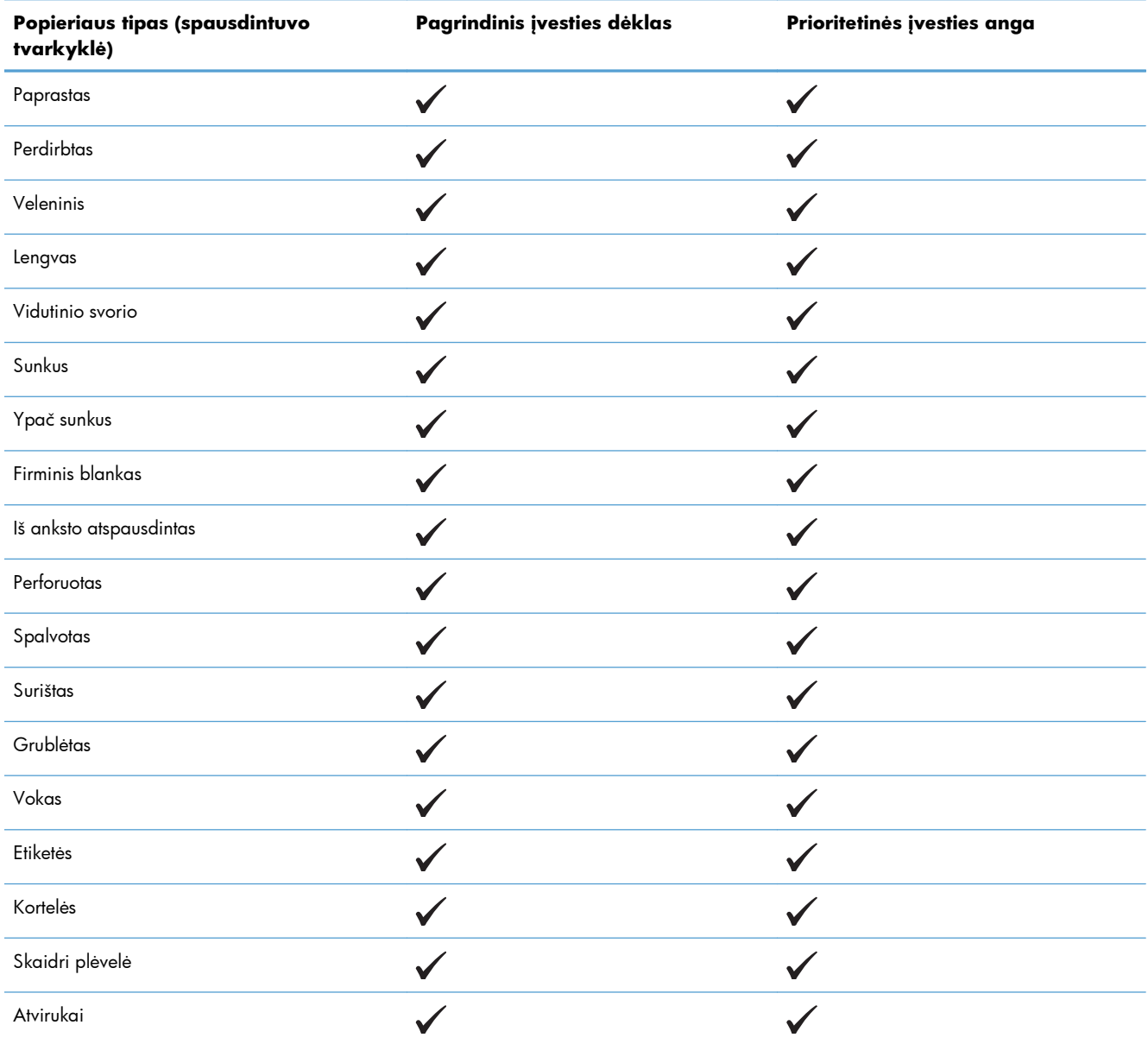

# <span id="page-51-0"></span>**Dėklų ir skyrių talpa**

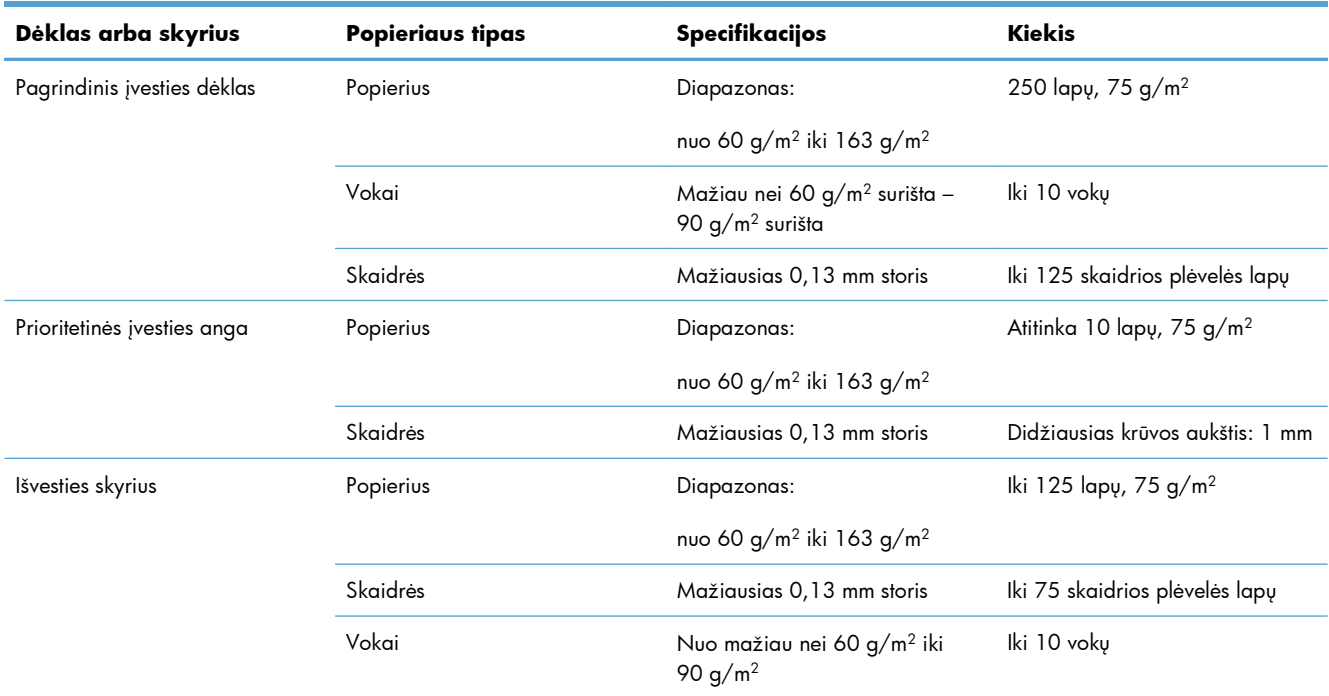

# <span id="page-52-0"></span>**Pripildykite popieriaus dėklus**

**ĮSPĖJIMAS:** spausdinant ant susiraukšlėjusių, susisukusių ar kitaip pažeistų spausdinimo medžiagų, jos gali įstrigti spausdintuve. Daugiau informacijos ieškokite "I[strigusios spausdinimo medžiagos](#page-99-0) pašalinimas" [86 puslapyje](#page-99-0).

### **Prioritetinės įvesties anga**

Į prioritetinės įvesties angą galima dėti iki dešimties spausdinimo medžiagos lapų arba vieną voką, vieną skaidrę, vieną lapą etikečių ar kortelę. Spausdinimo medžiagą dėkite viršutiniu kraštu į spausdintuvą ir spausdinamąja puse į viršų. Jei norite, kad lapai spausdintuve nestrigtų ir nebūtų susukti, prieš dėdami visuomet sureguliuokite šoninius spausdinimo medžiagos kreiptuvus.

### **Pagrindinis įvesties dėklas**

J pagrindinį įvesties dėklą galite įdėti 250 lapų, kurių svoris 75 g/m², arba mažesnį kiekį sunkesnės spausdinimo medžiagos (25 mm aukščio krūva, arba mažiau).

Spausdinimo medžiagą dėkite viršutiniu kraštu į spausdintuvą ir spausdinama puse į viršų. Norėdami, kad lapai nestrigtų ir nebūtų išspausdinti kreivai, visuomet sureguliuokite šoninius bei priekinius spausdinimo medžiagos kreiptuvus.

**PASTABA:** prieš dėdami naują spausdinimo medžiagą, visuomet išimkite įvesties dėkle likusią medžiagą ir sulyginkite visos šūsnies kraštus. Tai neleidžia gaminiui įtraukti kelių medžiagos lapų vienu metu ir padeda sumažinti medžiagos įstrigimo tikimybę.

# **Popieriaus kryptis pildant dėklus**

Naudokite tik tas spausdinimo medžiagas, kurios tinka lazeriniams spausdintuvams. Žr. ["Palaikomi](#page-48-0) [popieriaus formatai"](#page-48-0) 35 puslapyje.

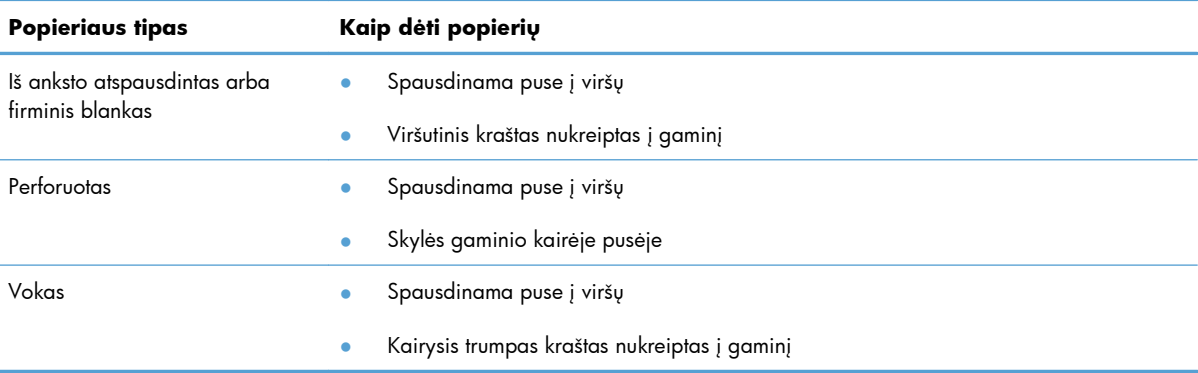

Jeigu naudojate popierių, kurį reikia įdėti specifine kryptimi, įdėkite jį, kaip nurodyta šioje lentelėje.

**PASTABA:** prioritetinės įvesties angą naudokite tada, kai reikia spausdinti ant vieno voko ar kitos specialiosios spausdinimo medžiagos. Pagrindinį įvesties dėklą naudokite tada, kai reikia spausdinti ant kelių vokų ar kitos specialiosios spausdinimo medžiagos.

**1.** Prieš įdėdami spausdinimo medžiagą, patraukite spausdinimo medžiagos kreiptuvus į šonus, kad tarpas būtų kiek platesnis už medžiagą.

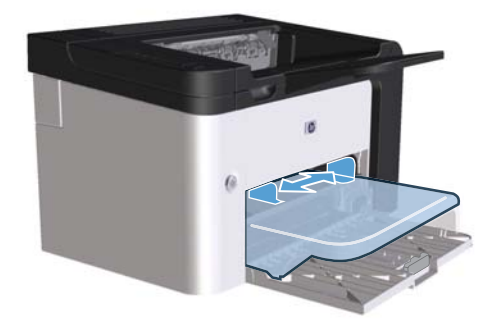

**2.** Padėkite spausdinimo medžiagas į dėklą ir sureguliuokite spausdinimo medžiagų kreiptuvus iki tinkamo pločio.

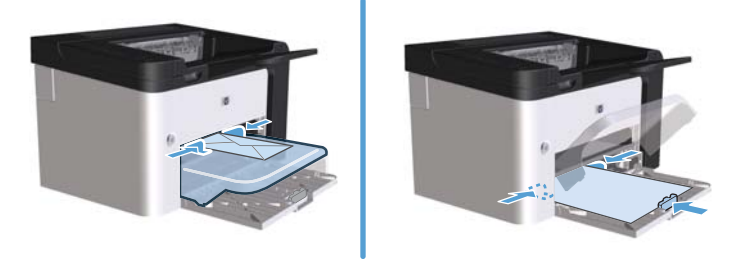

# **6 Spausdinimo užduotys**

- [Spausdinimo darbo atšaukimas](#page-55-0)
- [Spausdinimas "Windows" operacin](#page-56-0)ėje sistemoje

# <span id="page-55-0"></span>**Spausdinimo darbo atšaukimas**

Spausdinimo užklausą galite sustabdyti naudodamiesi derinimo pultu arba programine įranga. Instrukcijų, kaip sustabdyti spausdinimo užklausą iš tinklo kompiuterio, ieškokite konkrečios tinklo programinės įrangos žinyne tinkle.

**PASTABA:** gali šiek tiek užtrukti, kol bus panaikintas visas spausdinimas atšaukus spausdinimo darbą.

### **Esamo spausdinimo darbo stabdymas iš derinimo pulto**

▲ Derinimo pulte spauskite atšaukimo mygtuką **X**.

### **Spausdinimo darbo sustabdymas programinėje įrangoje**

Kai siunčiate spausdinimo darbą, ekrane trumpam pasirodo dialogo langas, leidžiantis atšaukti spausdinimo darbą.

Jei naudodami programinę įrangą gaminiui nusiunčiate keletą spausdinimo užklausų, jos gali laukti spausdinimo eilėje (pvz., programoje "Windows Print Manager"). Instrukcijų, kaip atšaukti spausdinimo užklausą iš kompiuterio, ieškokite programinės įrangos dokumentacijoje.

Jei spausdinimo darbas laukia spausdinimo eilėje arba spausdinimo kaupoje, pašalinkite spausdinimo darbą iš jų.

**1.** "Windows XP", "Windows Server 2008" ir "Windows Server 2003" (naudojant **numatytąjį meniu Pradėti rodinį):** Spustelėkite **Start** (pradėti), tada spustelėkite **Printers and Faxes** (spausdintuvai ir faksai).

**arba**

**"Windows XP", "Windows Server 2008" ir "Windows Server 2003" (naudojant klasikinį meniu Pradėti rodinį):** Spustelėkite **Start** (pradėti), tada spustelėkite **Printers** (spausdintuvai).

**arba**

"Windows Vista" ir "Windows 7": Spustelėkite Start (pradėti), spustelėkite Control **Panel** (valdymo skydas), tada **Hardware and Sound** (aparatūra ir garsas) kategorijoje spustelėkite **Printer** (spausdintuvas).

- **2.** Spausdintuvų sąraše sukart spustelėkite šio spausdintuvo pavadinimą ir atidarykite spausdinimo eilę arba kaupą.
- **3.** Pasirinkite spausdinimo užduotį, kurią norite atšaukti, dešiniuoju pelės mygtuku spustelėkite užduotį, tada spustelėkite elementą **Cancel** (atšaukti) arba **Delete** (panaikinti).

# <span id="page-56-0"></span>Spausdinimas "Windows" operacinėje sistemoje

# **"Windows" spausdintuvo tvarkyklės atidarymas**

- **1.** Meniu **Failas** spustelėkite **Spausdinti**.
- **2.** Pasirinkite produktą ir spustelėkite **Ypatybės** arba **Nuostatos**.

# **Pagalba dėl bet kurios spausdinimo parinkties sistemoje "Windows"**

Spausdintuvo tvarkyklės žinynas yra atskirtas nuo programos žinyno. Spausdintuvo tvarkyklės žinynas pateikia paaiškinimus apie mygtukus, žymės langelius ir išskleidžiamuosius sąrašus, kurie yra spausdintuvo tvarkyklėje. Jame taip pat pateiktos instrukcijos, kaip atlikti įprastas spausdinimo užduotis, tokias kaip spausdinimas ant abiejų pusių, kelių puslapių spausdinimas viename lape ir pirmojo puslapio arba viršelių spausdinimas ant kitokio popieriaus.

Spausdintuvo tvarkyklės žinyno ekranus suaktyvinkite vienu iš tokių būdų:

- Spausdintuvo tvarkyklės dialogo lange **Ypatybės** spustelėkite mygtuką **Žinynas**.
- Kompiuterio klaviatūroje paspauskite klavišą F1.
- Spustelėkite klaustuko simbolį, esantį spausdintuvo tvarkyklės viršutiniame dešiniajame kampe.
- Tvarkyklėje dešiniuoju pelės klavišu spustelėkite bet kurį elementą.

### **Spausdinimo kopijų skaičiaus keitimas sistemoje "Windows"**

- **1.** Atidarykite spausdintuvo tvarkyklę, spustelėkite mygtuką **Ypatybės** arba **Nuostatos**, tada spustelėkite skirtuką **Išsamiau**.
- **2.** Srityje **Kopijos** rodyklių klavišais nustatykite kopijų skaičių.

Jei norite spausdinti kelias kopijas, pažymėkite žymės langelį **Rūšiuoti**, kad kopijas surūšiuotumėte.

**3.** Spustelėkite mygtuką **Gerai**.

### **Spalvoto šrifto spausdinimas kaip juodo sistemoje "Windows"**

- **1.** Atidarykite spausdintuvo tvarkyklę, spustelėkite mygtuką **Ypatybės** arba **Nuostatos**, tada spustelėkite skirtuką **Išsamiau**.
- **2.** Pažymėkite žymės langelį **Spausdinti visą tekstą kaip juodą**.
- **3.** Spustelėkite mygtuką **Gerai**.

# **Pasirinktinių spausdinimo parametrų įrašymas, skirtas** pakartotinai naudoti "Windows"

#### **Parengtų spausdinimo komplektų naudojimas**

- **1.** Atidarykite spausdintuvo tvarkyklę, tada spustelėkite mygtuką **Ypatybės** arba **Nuostatos**. Visuose, išskyrus **Paslaugų** skirtuką, pasirodo išskleidžiamasis sąrašas **Parengti spausdinimo darbų komplektai**.
- **2.** Išskleidžiamame sąraše **Parengti spausdinimo darbų komplektai** pasirinkite vieną iš parengtų komplektų, tada spustelėkite **Gerai**, kad atspausdintumėte naudodami parengtinius parametrus.

#### **Pasirinktinių parengtų spausdinimo komplektų kūrimas**

- **1.** Atidarykite spausdintuvo tvarkyklę, tada spustelėkite mygtuką **Properties** (Ypatybės) arba **Preferences** (Nuostatos). Visuose, išskyrus **Services** (Paslaugų) skirtuką, pasirodo išskleidžiamasis sąrašas **Print Tasks Quick Sets** (Parengti spausdinimo darbų komplektai).
- **2.** Pagrindu pasirinkite esamą parengtą komplektą.
- **3.** Pasirinkite naujo parengto komplekto spausdinimo parinktis.
- **4.** Spustelėkite **Save As** (Įrašyti kaip), įveskite parengto komplekto pavadinimą, tada spustelėkite **OK** (Gerai).

# **Gerinkite spausdinimo kokybę "Windows" operacinėje sistemoje**

#### **Pasirinkti popieriaus dydį**

- **1.** Atidarykite spausdintuvo tvarkyklę, spustelėkite mygtuką **Ypatybės** arba **Nuostatos**, tada spustelėkite skirtuką **Popierius/spausdinimo kokybė**.
- **2.** Išskleidžiamame sąraše **Dydis yra** pasirinkite dydį.
- **3.** Spustelėkite mygtuką **Gerai**.

#### **Pasirinkti pasirinktinį popieriaus dydį**

- **1.** Atidarykite spausdintuvo tvarkyklę ir spustelėkite skirtuką **Popierius/kokybė**.
- **2.** Spustelėkite mygtuką **Pasirinktinis**. Atidaromas dialogo langas **Pasirinktinis popieriaus dydis**.
- **3.** Įveskite pasirinktinio dydžio pavadinimą, nurodykite matmenis ir spustelėkite **Įrašyti**.
- **4.** Spustelėkite mygtuką **Uždaryti**, tada spustelėkite mygtuką **Gerai**.

#### **Pasirinkti popieriaus tipą**

- **1.** Atidarykite spausdintuvo tvarkyklę, spustelėkite mygtuką **Ypatybės** arba **Nuostatos**, tada spustelėkite skirtuką **Popierius/spausdinimo kokybė**.
- **2.** Pasirinkite tipą iš išskleidžiamojo sąrašo **Tipas yra**.
- **3.** Spustelėkite mygtuką **Gerai**.

#### **Spausdinimo raiškos pasirinkimas**

- **1.** Atidarykite spausdintuvo tvarkyklę, spustelėkite mygtuką **Ypatybės** arba **Nuostatos**, tada spustelėkite skirtuką **Popierius/spausdinimo kokybė**.
- **2.** Srityje **spausdinimo kokybė** pasirinkite parinktį iš išskleidžiamojo sąrašo. Informacijos apie visas esamas parinktis rasite spausdintuvo tvarkyklės internetiniame žinyne.

**3.** Spustelėkite mygtuką **Gerai**.

# **Pirmo ir paskutinio puslapio spausdinimas ant skirtingo popieriaus** sistemoje "Windows"

- **1.** Atidarykite spausdintuvo tvarkyklę, spustelėkite mygtuką **Ypatybės** arba **Nuostatos**, tada spustelėkite skirtuką **Popierius/spausdinimo kokybė**.
- **2.** Pažymėkite žymės langelį **Naudoti skirtingą popierių/viršelius**, tada pasirinkite reikiamus priekinio viršelio, kitų puslapių ir galinio viršelio parametrus.
- **3.** Spustelėkite mygtuką **Gerai**.

# **Dokumento pritaikymas atitinkamiems puslapio matmenims** sistemoje "Windows"

- **1.** Atidarykite spausdintuvo tvarkyklę, spustelėkite mygtuką **Ypatybės** arba **Nuostatos**, tada spustelėkite skirtuką **Efektai**.
- **2.** Pažymėkite žymės langelį **Spausdinti dokumentą ant**, tada iš išskleidžiamojo sąrašo pasirinkite dydį.
- **3.** Spustelėkite mygtuką **Gerai**.

**PASTABA:** jei norite naudoti juodraštinę spausdinimo kokybę, srityje **Spausdinimo kokybė** pažymėkite žymės langelį **Ekonomiškas režimas**.

# **Vandenženklio pridėjimas dokumente naudojant "Windows"**

- **1.** Atidarykite spausdintuvo tvarkyklę, spustelėkite mygtuką **Ypatybės** arba **Nuostatos**, tada spustelėkite skirtuką **Efektai**.
- **2.** Pasirinkite vandenženklį iš išskleidžiamojo sąrašo **Vandenženkliai**.

Norėdami vandenženklį spausdinti tik pirmame puslapyje, pažymėkite žymės langelį **Tik pirmame puslapyje**. Kitaip vandenženklis bus spausdinamas kiekviename puslapyje.

**3.** Spustelėkite mygtuką **Gerai**.

# **Spausdinimas ant abiejų lapo pusių (spausdinimas dupleksu) "Windows" operacinėje sistemoje**

#### **Automatinis**

**PASTABA:** automatinio duplekso funkciją palaiko tik "HP LaserJet Professional P1600" spausdintuvų serijos gaminys.

Spausdintuvo tvarkyklės automatinio duplekso funkcija palaiko ne visų formatų spausdinimo medžiagą. Spausdintuvo tvarkyklės nepalaikomų formatų spausdinimo medžiagai naudokite rankinio duplekso procedūrą.

Prieš naudodami automatinio dvipusio spausdinimo funkciją turite pasirinkti žymės langelį **Allow Automatic Duplexing** (leisti automatinį divpusį spausdinimą) spausdintuvo savybių dialogo lango skirtuke **Device Settings** (įtaiso nuostatos). Žr. ["Spausdintuvo tvarkykl](#page-27-0)ės parametrų keitimas ["Windows" sistemoje"](#page-27-0) 14 puslapyje.

**1.** Įdėkite popieriaus į prioritetinės įvesties angą arba pagrindinį įvesties dėklą spausdinamąja puse žemyn.

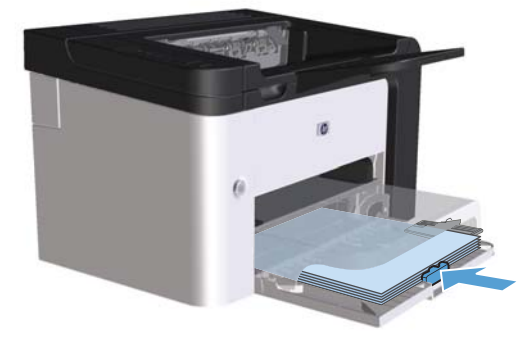

- **2.** Atidarykite spausdintuvo tvarkyklę ir spustelėkite skirtuką **Baigimas**.
- **3.** Pažymėkite žymės langelį **Spausdinti abiejose pusėse**. Jeigu ruošiatės įrišti dokumentą pagal viršutinį kraštą, pažymėkite žymės langelį **Versti puslapius aukštyn**.
- **4.** Kompiuteryje spustelėkite mygtuką **Gerai**, kad būtų išspausdinta užduotis.

#### **Rankinis**

Prieš naudodami rankinio dvipusio spausdinimo funkciją turite pasirinkti žymės langelį **Allow Manual Duplexing** (leisti rankinį dvipusį spausdinimą) spausdintuvo savybių dialogo lango skirtuke **Device Settings** (įtaiso nuostatos). Žr. ["Spausdintuvo tvarkykl](#page-27-0)ės parametrų keitimas "Windows" sistemoje" [14 puslapyje.](#page-27-0)

**1.** Įdėkite popieriaus į prioritetinės įvesties angą arba pagrindinį įvesties dėklą spausdinamąja puse žemyn.

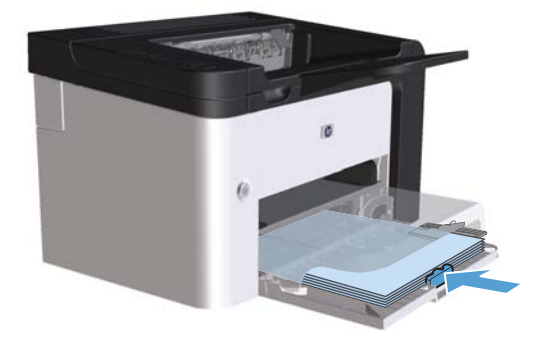

- **2.** Atidarykite spausdintuvo tvarkyklę ir spustelėkite skirtuką **Baigimas**.
- **3.** Pažymėkite žymės langelį **Spausdinti abiejose pusėse (rankiniu būdu)**. Jeigu ruošiatės įrišti dokumentą pagal viršutinį kraštą, pažymėkite žymės langelį **Versti puslapius aukštyn**.
- **4.** Spustelėję mygtuką **OK** (gerai) spausdinkite pirmą užduoties pusę.

**5.** Išimkite lapų šūsnį iš išvesties skyriaus ir, nepakeitę krypties, įdėkite jį į pagrindinį įvesties dėklą išspausdinta puse žemyn.

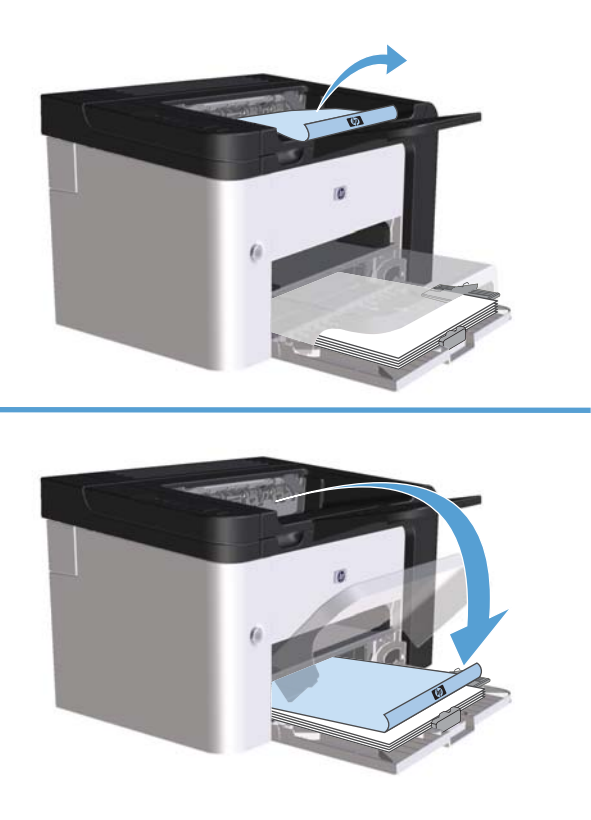

**6.** Gaminio derinimo pulte spauskite vykdymo mygtuką  $\Box$ , kad būtų spausdinama ant kitos popieriaus pusės.

## **Bukleto kūrimas sistemoje "Windows"**

- **1.** Atidarykite spausdintuvo tvarkyklę, spustelėkite mygtuką **Ypatybės** arba **Nuostatos**, tada spustelėkite skirtuką **Baigimas**.
- **2.** Pažymėkite žymės langelį **Spausdinti abiejose pusėse (rankiniu būdu)**.
- **3.** Išskleidžiamame sąraše **Booklet layout** (Bukleto maketas) spustelėkite parinktį **Left binding** (Įrišimas kairėje) arba **Įrišimas dešinėje**. Parinktis **Puslapiai lape** automatiškai pakeičiama į **2 puslapiai lape**.
- **4.** Spustelėkite mygtuką **Gerai**.

### **Kelių puslapių spausdinimas viename lape sistemoje "Windows"**

- **1.** Atidarykite spausdintuvo tvarkyklę, spustelėkite mygtuką **Ypatybės** arba **Nuostatos**, tada spustelėkite skirtuką **Baigimas**.
- **2.** Išskleidžiamame sąraše **Puslapiai lape** pasirinkite puslapių skaičių kiekviename lape.
- **3.** Pasirinkite reikiamas parinktis, skirtas **Spausdinti puslapio rėmelius**, **Puslapių seka** ir **Padėtis**.
- **4.** Spustelėkite mygtuką **Gerai**.

## **Puslapio padėties pasirinkimas sistemoje "Windows"**

- **1.** Atidarykite spausdintuvo tvarkyklę, spustelėkite mygtuką **Ypatybės** arba **Nuostatos**, tada spustelėkite skirtuką **Baigimas**.
- **2.** Srityje **Padėtis** pasirinkite parinktį **Vertikaliai** arba **Horizontaliai**.

Jei vaizdą norite spausdinti aukštyn kojomis, pasirinkite parinktį **Pasukti 180 laipsnių**.

**3.** Spustelėkite mygtuką **Gerai**.

### **Naudokitės "HP ePrint"**

"HP ePrint" yra internetinės spausdinimo paslaugos, kurios leidžia palaikomam HP gaminiui spausdinti šių tipų dokumentus:

- Elektroninius laiškus ir priedus, siunčiamus tiesiogiai HP gaminio elektroninio pašto adresu
- Dokumentus iš pasirinktų mobiliojo prietaiso spausdinimo programų

#### **Naudokitės "HP Cloud Print"**

Naudokite "HP Cloud Print" spausdinti elektroninius laiškus ir priedus, siunčiant juos į gaminio el. pašto adresą iš bet kokio el. paštą palaikančio įrenginio.

**PASTABA:** gaminys turi būti prijungtas prie laidinio arba belaidžio ryšio tinklo. Norint naudotis "HP Cloud Print", reikia turėti prieigą prie interneto ir jiungti "HP Web Services".

- 1. Jjunkite "HP Web Services" HP integruotame tinklo serveryje (EWS) atlikdami šiuos veiksmus:
	- **a.** Po gaminio prijungimo prie tinklo išspausdinkite konfigūracijos puslapį ir identifikuokite gaminio IP adresą.
	- **b.** Kompiuteryje atidarykite interneto naršyklę ir įveskite gaminio IP adresą naršyklės adresų juostoje. Bus rodomas HP integruotas tinklo serveris.
	- **c.** Spustelėkite skirtuką **HP Web Services (interneto paslaugos)** . Jei prieigai prie interneto nėra naudojamas tarpinis serveris, pereikite prie kito veiksmo. Jei prieigai prie interneto naudojamas tarpinis serveris, prieš atlikdami kitą veiksmą įvykdykite šiuos nurodymus:
		- **i.** pasirinkite skirtuką **Tarpinio serverio nuostatos**.
		- **ii.** pažymėkite žymės langelį **Pažymėkite šį langelį, jei jūsų tinklas naudoja tarpinį serverį priėjimui prie interneto**.
		- **iii.** Lauke **Tarpinis serveris** įveskite tarpinio serverio adresą ir prievado numerį, tada spustelėkite mygtuką **"Apply"** (pritaikyti).
- **d.** Pasirinkite skirtuką "HP Web Services" ir spustelėkite mygtuką liungti. Gaminys nustato interneto ryšį, tuomet parodomas pranešimas, kad bus spausdinamas informacinis lapas.
- **e.** Spustelėkite mygtuką **Gerai**. Išspausdinamas "ePrint" lapas. "ePrint" lape ieškokite elektroninio pašto adreso, kuris gaminiui priskiriamas automatiškai.
- **2.** Norėdami išspausdinti dokumentą, pridėkite jį prie elektroninio laiško, tada tą laišką siųskite gaminio elektroninio pašto adresu. Palaikomų dokumentų tipų sąrašą rasite [www.hpeprintcenter.com.](http://www.hpeprintcenter.com)
- 3. Taip pat galite pasirinkti visų į šį gaminį siunčiamų "HP ePrint" užduočių saugumo nuostatas ir konfigūruoti numatytąsias spausdinimo nuostatas naudodami "HP ePrintCenter" žiniatinklio svetainę.
	- **a.** Atidarykite internetinę naršyklę ir įeikite į [www.hpeprintcenter.com](http://www.hpeprintcenter.com).
	- **b.** Spustelėkite **Sign In** (prisijungti) ir įveskite savo "HP ePrintCenter" prisijiungimo duomenis arba užregistruokite naują paskyrą.
	- **c.** Iš sąrašo pasirinkite savo gaminį arba spustelėkite mygtuką **+ Add printer** (pridėti spausdintuvą) ir jį pridėkite. Norint pridėti gaminį, reikalingas jo kodas, kuris yra gaminio elektroninio pašto adreso dalis, einanti prieš simbolį @.
		- **PASTABA:** šis kodas galioja tik 24 valandas nuo "HP Web Services" jjungimo. Jei galiojimas baigėsi, vykdykite nurodymus, kad gautumėte naują kodą ir vėl galėtumėte įjungti "HP Web Services".
	- **d.** Spustelėkite mygtuką **Setup** (nustatyti). Rodomas dialogo langas **"HP ePrint Settings"** ("HP ePrint" nustatymai). Galimi trys skirtukai:
		- **Allowed Senders** (leistini siuntėjai). Norėdami, kad gaminys nespausdintų nenumatytų dokumentų, spustelėkite skirtuką **Allowed Senders** (leistini siuntėjai). Spustelėkite **Allowed Senders Only** (tik leistini siuntėjai), tada pridėkite elektroninio pašto adresus, iš kurių gaunamas "ePrint" užduotis norite priimti.
		- **Print Options** (spausdinimo parinktys). Norėdami nustatyti numatytąsias nuostatas visoms "ePrint" užduotims, siunčiamoms į šį gaminį, spustelėkite skirtuką **Print Options** (spausdinimo parinktys) ir pasirinkite norimas nuostatas.
		- **Advanced** (išplėstinis). Norėdami pakeisti gaminio elektroninio pašto adresą, spustelėkite skirtuką **Advanced** (išplėstinis).

#### **Naudokitės "AirPrint"**

Tiesioginis spausdinimas naudojant "Apple AirPrint" (belaidžio spausdinimo) funkciją palaikomas IOS 4.2 arba naujesnės versijos. Naudokite "AirPrint" funkciją norėdami spausdinti tiesiai į gaminį iš "iPad" (IOS 4.2), "iPhone" (3 GS ar naujesnė versija) arba "iPod touch" (trečiosios kartos ar naujesnis) šiose programose:

- Paštas
- **Nuotraukos**
- "Safari"
- Pasirinkite trečiųjų šalių programas

#### **PASTABA:** gaminys turi būti prijungtas prie laidinio arba belaidžio ryšio tinklo.

Norėdami spausdinti, atlikite šiuos veiksmus:

- **1.** Spustelėkite **veiksmų eta punktą;**
- **2.** Spustelėkite **Print** (spausdinti).

**PASTABA:** jei spausdinate pirmą kartą arba jei anksčiau pasirinkto gaminio nėra, turite pasirinkti gaminį prieš atlikdami kitą veiksmą.

**3.** Nustatykite spausdinimo parinktis, tada spustelėkite **Print** (spausdinti).

# **7 Valdymas ir priežiūra**

- Informacinių puslapių [spausdinimas](#page-67-0)
- HP į[terptinio tinklo serverio naudojimas](#page-69-0)
- [Ekonomiškumo parametrai](#page-71-0)
- [Tyliojo režimo parametrai](#page-73-0)
- [Eksploatacini](#page-74-0)ų medžiagų ir priedų tvarkymas
- **•** [Gaminio valymas](#page-84-0)
- [Gaminio naujinimai](#page-88-0)

# <span id="page-67-0"></span>**Informacinių puslapių spausdinimas**

Galite išspausdinti toliau nurodytus informacinius puslapius.

# **Konfigūracijos puslapis**

Konfigūracijos puslapyje yra gaminio parametrų ir savybių sąrašas. Jame taip pat pateikta būsenos registracijos ataskaita. Norėdami išspausdinti konfigūracijos puslapį, atlikite vieną iš šių veiksmų:

- **•** Laikykite paspaudę vykdymo mygtuką  $\mathbb{P}$ , kai šviečia parengties lemputė  $\bigcirc$  ir nespausdinamos kitos užduotys. Atleiskite vykdymo mygtuką  $\mathbb{R}$ , kai ims mirksėti parengties lemputė ( ). Bus išspausdintas konfigūracijos puslapis.
- Pasirinkite elementą **Konfigūracijos puslapis** iš išskleidžiamojo sąrašo **Spausdinti informacijos puslapius**, esančio spausdintuvo ypatybių lange, skirtuke **Paslaugos**.
- **Tik "HP LaserJet Professional P1600" spausdintuvų serija: Atidarykite įterptinį tinklo** serverį (žr. ["Kaip atidaryti](#page-69-0) įterptinį tinklo serverį" 56 puslapyje), spustelėkite skirtuką **Informacija** ir pasirinkite **Spausdinti informacijos puslapius**. Spustelėkite mygtuką **Spausdinti**, esantį šalia elemento **Spausdinti konfigūracijos puslapį**.

# **Eksploatacinių medžiagų būsenos puslapis**

Eksploatacinių medžiagų būsenos puslapyje teikiama ši informacija:

- Apytikris spausdinimo kasetėje likusių dažų kiekis procentais (rodomas tik tada, kai naudojama originali HP spausdinimo kasetė)
- Išspausdintų puslapių ir atliktų spausdinimo užduočių skaičius (rodomas tik tada, kai naudojama originali HP spausdinimo kasetė)
- Užsakymo ir perdirbimo informacija

Norėdami išspausdinti eksploatacinių medžiagų būsenos puslapį, atlikite vieną iš šių veiksmų:

- Pasirinkite elementą **Tiekimo būsenos puslapis** iš išskleidžiamojo sąrašo **Spausdinti informacijos puslapius**, esančio spausdintuvo ypatybių lange, skirtuke **Paslaugos**.
- **Tik "HP LaserJet Professional P1600" spausdintuvų serija: Atidarykite įterptinį tinklo** serverį (žr. ["Kaip atidaryti](#page-69-0) įterptinį tinklo serverį" 56 puslapyje), spustelėkite skirtuką **Informacija** ir pasirinkite **Spausdinti informacijos puslapius**. Spustelėkite mygtuką **Spausdinti**, esantį šalia elemento **Spausdinti medžiagų būsenos puslapį**.

## **Bandomasis puslapis**

Bandomajame puslapyje pateikiami teksto ir grafinių vaizdų pavyzdžiai. Norėdami išspausdinti bandomąjį puslapį, atlikite vieną iš šių veiksmų:

- $\bullet$  Spauskite ir atleiskite vykdymo mygtuką  $\downarrow$ , kai šviečia parengties lemputė  $\bullet$  ir nespausdinamos kitos užduotys. Bus išspausdintas bandomasis puslapis.
- Pasirinkite elementą **Bandomasis puslapis** iš išskleidžiamojo sąrašo **Spausdinti informacijos puslapius**, esančio spausdintuvo ypatybių lange, skirtuke **Paslaugos**.

# <span id="page-69-0"></span>**HP įterptinio tinklo serverio naudojimas**

**PASTABA:** įterptinį tinklo serverį palaiko tik "HP LaserJet Professional P1600" spausdintuvų serija.

Jei norite peržiūrėti gaminio ir tinklo būseną bei tvarkyti spausdinimo funkcijas savo kompiuteryje, naudokitės įterptiniu tinklo serveriu (EWS), kuris jums leis:

- Peržiūrėti gaminio būsenos informaciją
- Sužinoti, kiek visų eksploatacinių medžiagų liko, ir užsisakyti naujų
- Peržiūrėti ir keisti numatytuosius gaminio konfigūracijos parametrus
- Peržiūrėti ir keisti tinklo konfigūraciją

Kompiuteryje nereikia įdiegti jokios programinės įrangos. Pakanka naudoti vieną iš šių interneto naršyklių:

- "Microsoft Internet Explorer 6.0" (ir vėlesnės versijos)
- "Firefox 1.0" (ir vėlesnės versijos)
- "Mozilla 1.6" (ir vėlesnės versijos)
- "Opera 7.0" (ir vėlesnės versijos)
- "Safari 1.2" (ir vėlesnės versijos)
- "Konqueror 3.2" (ir vėlesnės versijos)

Įterptinis tinklo serveris veikia, kai gaminys yra prijungtas prie TCP/IP tinklo. Įterptinis tinklo serveris nepalaiko IPX arba tiesioginių USB spausdintuvo jungčių.

**PASTABA:** jei prie jūsų kompiuterio neprijungtas internetas, vis tiek galite atidaryti ir naudoti įterptinį tinklo serverį. Tačiau neturėdami prieigos prie interneto negalėsite atidaryti susietų svetainių.

### **Kaip atidaryti įterptinį tinklo serverį**

Jei norite atidaryti įterptinį tinklo serverį, palaikomos interneto naršyklės adreso lauke įveskite gaminio IP adresą ar vardą tinkle. Jei nežinote gaminio IP adreso, išspausdinkite konfigūracijos puslapį – laikykite paspaudę vykdymo mygtuką  $\mathbb{F}_b$  kai šviečia parengties lemputė  $\bigcirc$  ir nespausdinamos kitos užduotys. Atleiskite vykdymo mygtuką  $\mathbb Q$ , kai ims mirksėti parengties lemputė  $\bigcirc$ . Bus išspausdintas konfigūracijos puslapis.

**PASTABA:** "HP LaserJet Professional P1600" spausdintuvų serija palaiko IPv4 ir IPv6. Jei reikia daugiau informacijos, apsilankykite svetainėje [www.hp.com/go/ljp1600series.](http://www.hp.com/go/ljp1600series)

**PATARIMAS:** atidarytą svetainę galite įtraukti į žymeklių sąrašą, kad vėliau galėtumėte į ją greitai sugrįžti.

įterptiniame tinklo serveryje yra keturi skirtukai, kuriuose pateikta informacija apie gaminį: **Informacija**, **Parametrai**, **HP Smart Install** ir **Tinklo parametrai**.

# **Įterptinio tinklo serverio sekcijos**

#### **Informacijos skirtukas**

Informacijos puslapių grupę sudaro žemiau išvardyti puslapiai:

- **Device Status** (įrenginio būsena) rodo gaminio ir HP eksploatacinių medžiagų būseną.
- **Device Configuration** (įrenginio konfigūravimas) rodo konfigūracijos puslapyje rastą informaciją.
- **Supplies Status** (medžiagų būsena) rodo HP eksploatacinių medžiagų būseną ir pateikia prekių kodus. Norėdami užsisakyti naujų eksploatacinių medžiagų, viršutiniame dešiniajame lango kampe spustelėkite **Shop for Supplies** (eksploatacinių medžiagų parduotuvė).
- **Network Summary** (tinklo suvestinė) rodo tinklo suvestinės puslapyje rastą informaciją.
- **Print Info pages** (spausdinti informacijos puslapius) leidžia spausdinti konfigūracijos arba eksploatacinių medžiagų būsenos puslapius.

#### **Parametrų skirtukas**

Šiame skirtuke galite konfigūruoti gaminį naudodami savo kompiuterį. Jei tai yra tinklo produktas, visuomet prieš keisdami šio skirtuko parametrus pasitarkite su produkto administratoriumi.

#### **Tinklo parametrų skirtukas**

Tinklo administratorius gali naudotis šiuo skirtuku, jei nori valdyti su tinklu susijusius įrenginio parametrus, kai gaminys prijungtas prie IP tinklo.

#### **"HP Smart Install" skirtukas**

**PASTABA:** šis skirtukas palaikomas tik "Windows" operacinėse sistemose.

Naudokite šį skirtuką spausdintuvo tvarkyklei atsiųsti ir įdiegti.

#### **Saitai**

Viršutiniame dešiniajame būsenos puslapių kampe pateikta saitų. Spustelėkite šiuos saitus, jei prie Jūsų kompiuterio prijungtas internetas. Jei internetu naudojatės per telefoninį ryšį ir, atidarius įterptinį tinklo serverį, prie svetainės prisijungti nepavyko, iš pradžių prisijunkite prie interneto ir tik tada spustelėkite saitus. Prisijungiant gali tekti uždaryti įterptinį tinklo serverį ir vėliau jį vėl atidaryti.

- **Shop for Supplies** (eksploatacinių medžiagų parduotuvė). Spustelėkite šį saitą, jei norite prisijungti prie "Sure Supply" interneto svetainės ([www.hp.com/post-embed/ordersupplies-na\)](https://www.hp.com/post-embed/ordersupplies-na) ir užsisakyti aukščiausios kokybės HP eksploatacinių medžiagų iš HP arba pasirinkto HP atstovo.
- **Support** (palaikymas). Prisijungia prie gaminio palaikymo svetainės. Galite ieškoti pagalbinės informacijos pagrindinėmis temomis.

# <span id="page-71-0"></span>**Ekonomiškumo parametrai**

### **"EconoMode"**

Šis gaminys turi parinktį "EconoMode", skirtą dokumentų juodraščiams spausdinti. "EconoMode" naudojimas gali sumažinti dažomųjų miltelių sunaudojimą ir puslapio spausdinimo kainą. Tačiau "EconoMode" naudojimas gali sumažinti spausdinimo kokybę.

HP nerekomenduoja naudoti "EconoMode" visą laiką. Jei "EconoMode" režimas yra naudojamas visą laiką, spausdinimo kasetės mechaninės dalys gali susidėvėti dar nesibaigus dažams. Jei spausdinimo kokybė dėl to pradeda mažėti, teks pakeisti spausdinimo kasetę net jei dažai joje nėra pasibaigę.

Jiunkite arba išjunkite "EconoMode" šiais būdais:

- Operacinės sistemos "Windows" spausdintuvo ypatybių lange atidarykite skirtuką **Popierius/ kokybė** ir pasirinkite parinktį **Ekonomiškas režimas**.
- Įterptiniame tinklo serveryje (tik "HP LaserJet Professional P1600" spausdintuvų serija) atidarykite skirtuką **Parametrai** ir pasirinkite parinktį **PCL Settings** (PCL parametrai). Išskleidžiamajame sąraše **Parametrai** pasirinkite **Įjungtas** arba **Išjungtas**.
- **PASTABA:** įterptiniame tinklo serveryje išjungus ekonomišką režimą, bus paveiktos tik tos spausdinimo užduotys, kurioms atlikti naudojama "PCL 5" universali spausdintuvų tvarkyklė (ją galite atsisiųsti internetu).

Jei norite, kad ekonomiško režimo funkcija nebūtų taikoma spausdinimo užduotims, kurioms naudojama gaminio kompaktiniame diske pateikiama spausdintuvo tvarkyklė, įsitikinkite, kad spausdintuvo tvarkyklėje nepasirinkta parinktis **Ekonomiškas režimas**.

● "Macintosh" skirtoje HP spausdintuvo priemonėje spustelėkite **Spausdinimo parametrai**, tada – **Economode & Toner Density** (ekonomiškas režimas ir dažų tankis).

### **Automatinio išsijungimo režimas**

Automatinis išsijungimas yra šio gaminio energijos taupymo funkcija. Praėjus vartotojo nustatymam laikui gaminys automatiškai sumažina savo energijos sąnaudas (automatinis išsijungimas). Paspaudus mygtuką arba spausdintuvui priėmus spausdinimo užduotį gaminys sugrįžta į parengties būseną. Jei įjungtas gaminio automatinio išsijungimo režimas, visi valdymo skydelio LED ir maitinimo mygtuko LED yra išjungti.

**PASTABA:** nors įjungus automatinio išsijungimo režimą visos gaminio lemputės yra išjungtos, gaminys veiks įprastai, kai bus gauta spausdinimo užduotis.

Belaidžiai modeliai nepalaiko "Auto-On / Auto-Off" (automatinio įjungimo / išjungimo) režimo. Belaidžiuose modeliuose palaikomas budėjimo režimas, kurio metu suvartojama 3,4 W elektros energijos.

#### **Automatinio išsijungimo atidėjimo laiko keitimas**

Galite pakeisti laiką, kuris turės praeiti nespausdinant, kol bus įjungtas automatinio išsijungimo režimas.
#### **PASTABA:** numatytasis automatinio išsijungimo atidėjimo laikas yra 5 minutės.

- **1.** Atidarykite spausdintuvo ypatybių langą ir spustelėkite skirtuką **Įrenginio parametrai**.
- **2.** Pasirinkite automatinio išsijungimo atidėjimo laiką iš išskleidžiamojo sąrašo **Automatinis išsijungimas**.

**PASTABA:** pakeistas parametras pradeda veikti tik tada, kai spausdintuvui nusiunčiama spausdinimo užduotis.

## **Tyliojo režimo parametrai**

Šiame gaminyje yra tylusis režimas, sumažinantis spausdinimo metu keliamą triukšmą. Jei tylusis režimas yra įjungtas, gaminys spausdina lėčiau.

**PASTABA:** gaminiui dirbant tyliuoju režimu sumažėja spausdinimo sparta, todėl gali pagerėti spausdinimo kokybė.

Norėdami įjungti tylųjį režimą, atlikite šiuos veiksmus.

- **1.** Atidarykite spausdintuvo ypatybių langą ir spustelėkite skirtuką **Įrenginio parametrai**.
- **2.** Spustelėkite parinktį **Įjungti**, kad įjungtumėte funkciją **Tylus režimas**.

## **Eksploatacinių medžiagų ir priedų tvarkymas**

Teisingai naudojant, saugant ir stebint spausdinimo kasetę galima užtikrinti aukštą spausdinimo kokybę.

## **Spausdinimo kasečių priežiūra**

### **Spausdinimo kasetės saugojimas**

Neišimkite spausdinimo kasetės iš pakuotės, kol neketinate jos naudoti.

**ĮSPĖJIMAS:** Kad nepažeistumėte spausdinimo kasetės, nepalikite jos šviesoje ilgiau nei keletui minučių.

### **HP pareiškimas apie ne HP spausdinimo kasetes**

Bendrovė "Hewlett-Packard" nerekomenduoja ne HP spausdinimo kasečių – nei naujų, nei perdirbtų.

**PASTABA:** bet kokiai žalai, sukeltai ne HP spausdinimo kasečių, HP garantija ir techninės priežiūros sutartys netaikomos.

Norėdami įdiegti naują autentišką HP spausdinimo kasetę, žr. ["Spausdintuvo kaset](#page-76-0)ės keitimas" [63 puslapyje.](#page-76-0)

### **HP pranešimų apie sukčiavimą specialioji telefono linija ir interneto svetainė**

Įdiegę HP spausdinimo kasetę ir valdymo pulte pasirodžius pranešimui, kad kasetė pagaminta ne HP, skambinkite į HP pranešimų apie sukčiavimą specialiąją telefono liniją (1-877-219-3183, nemokama Šiaurės Amerikoje) arba kreipkitės adresu: [www.hp.com/go/anticounterfeit.](http://www.hp.com/go/anticounterfeit) HP padės nustatyti, ar kasetė yra originali ir imsis priemonių problemai išspręsti.

Spausdinimo kasetė gali būti ne originali HP spausdinimo kasetė, jei pastebite tokius dalykus:

- Kyla daug problemų dėl spausdinimo kasetės.
- Kasetė atrodo ne taip, kaip įprasta (pvz., trūksta oranžinio galiuko arba pakuotė skiriasi nuo HP pakuotės).

#### **Perdirbkite eksploatacines medžiagas**

Jei norite įdėti naują HP spausdinimo kasetę, vykdykite instrukcijas, esančias dėžutėje su nauja eksploatacine medžiaga arba žr. darbo pradžios vadovą.

Jei norite perdirbti eksploatacines medžiagas, įdėkite panaudotą eksploatacinę medžiagą į dėžutę, kurioje gavote naują eksploatacinę medžiagą. Naudokite pridėtą grąžinimo etiketę eksploatacinei medžiagai grąžinti HP perdirbimui. Išsamios informacijos žr. perdirbimo vadovą, pridedamą su kiekviena nauja HP eksploatacine medžiaga.

## **Keitimo instrukcijos**

### **Dažų perskirstymas**

Baigiantis dažams spausdinimo kasetėje, išspausdintame puslapyje galite pastebėti per šviesių ar išblukusių sričių. Perskirstę dažus galite laikinai pagerinti spausdinimo kokybę.

**1.** Atidarykite spausdinimo kasetės dureles ir išimkite seną spausdinimo kasetę.

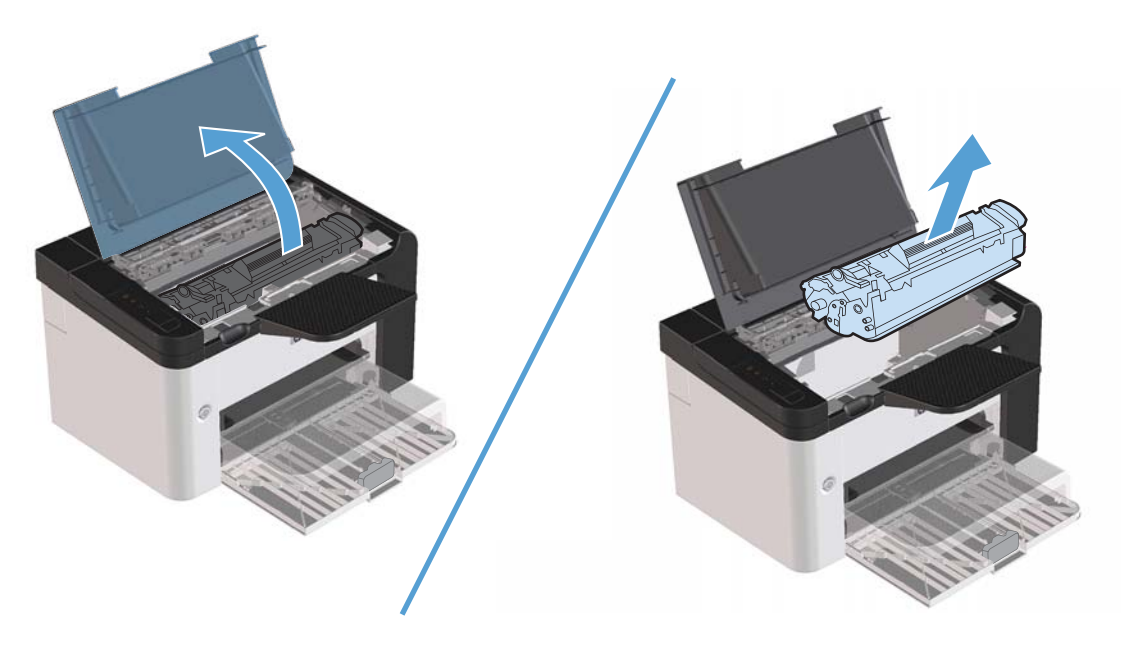

**2.** Dažai perskirstomi švelniai pakratant kasetę pirmyn ir atgal.

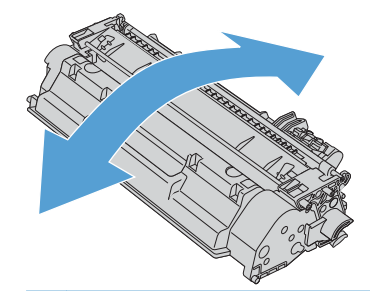

**ĮSPĖJIMAS:** jei dažų pateks ant jūsų drabužių, nuvalykite juos sausu audeklu ir nuplaukite šaltu vandeniu. *Plaunant karštu vandeniu, dažai įsigeria į audinį*.

<span id="page-76-0"></span>**3.** Iš naujo įdėkite kasetę į spausdintuvą ir uždarykite spausdinimo kasetės dureles.

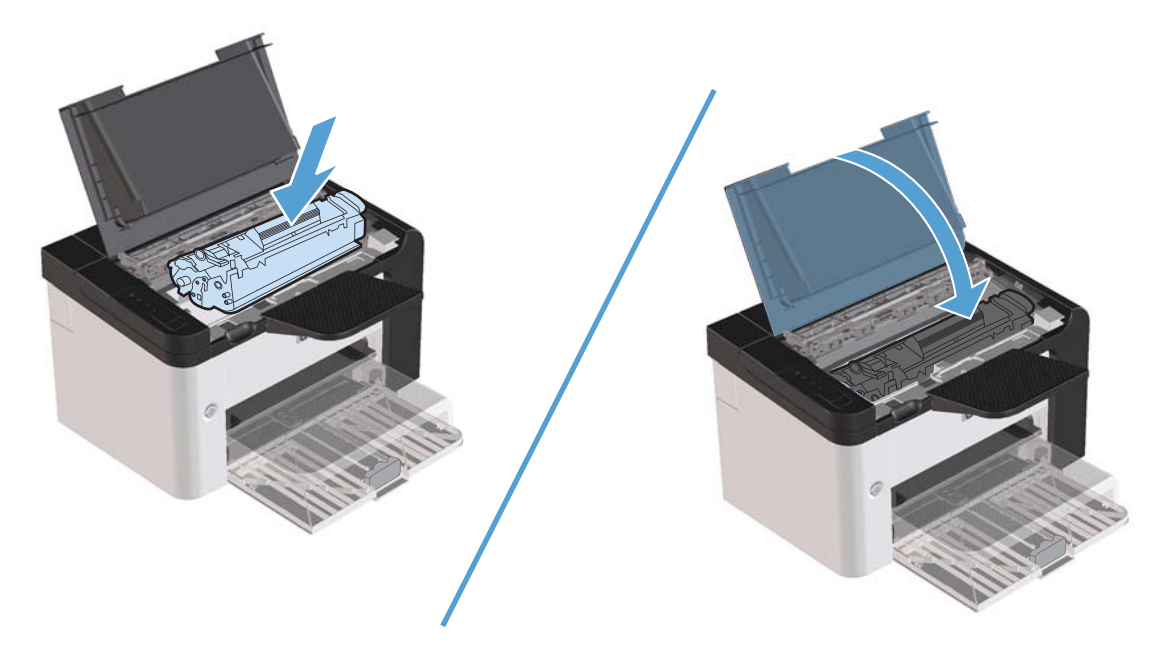

Jei vis dar spausdina per šviesiai, įdėkite naują spausdinimo kasetę.

### **Spausdintuvo kasetės keitimas**

**1.** Atidarykite spausdinimo kasetės dureles ir išimkite seną spausdinimo kasetę. Perskaitykite perdirbimo informaciją, pateiktą spausdinimo kasetės pakuotės viduje.

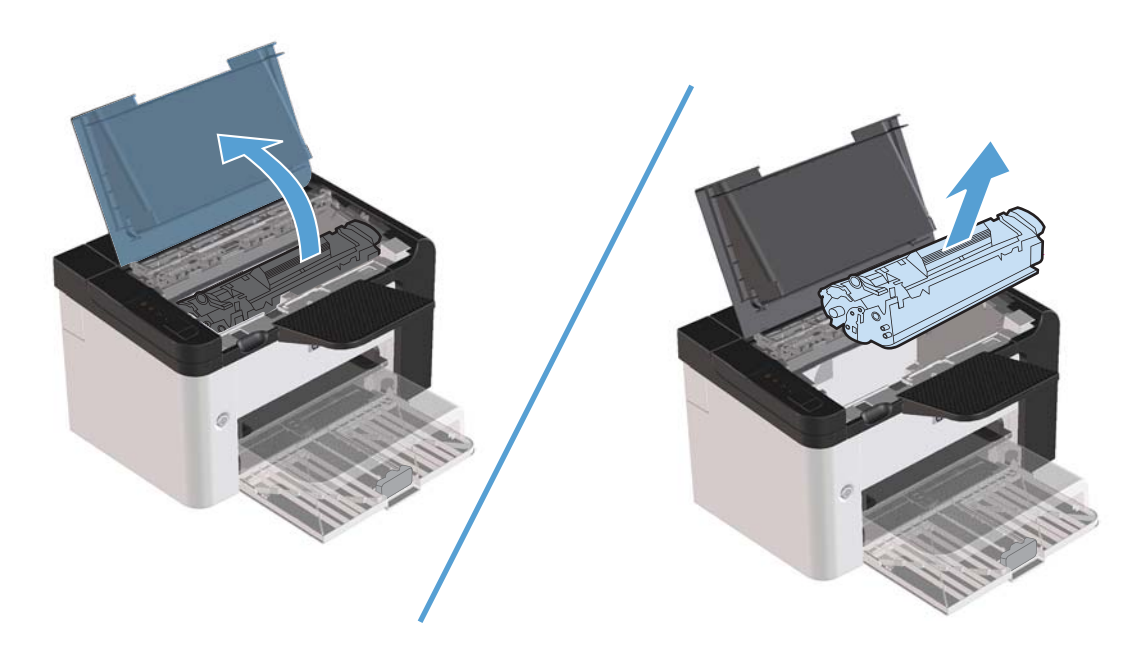

**2.** Išpakuokite naująją spausdinimo kasetę.

**ĮSPĖJIMAS:** kad nesugadintumėte spausdinimo kasetės, laikykite ją už abiejų galų.

**3.** Suimkite ąselę ir iš kasetės ištraukite visą juostelę. Įdėkite juostelę į spausdinimo kasetės dėžę ir atiduokite perdirbti.

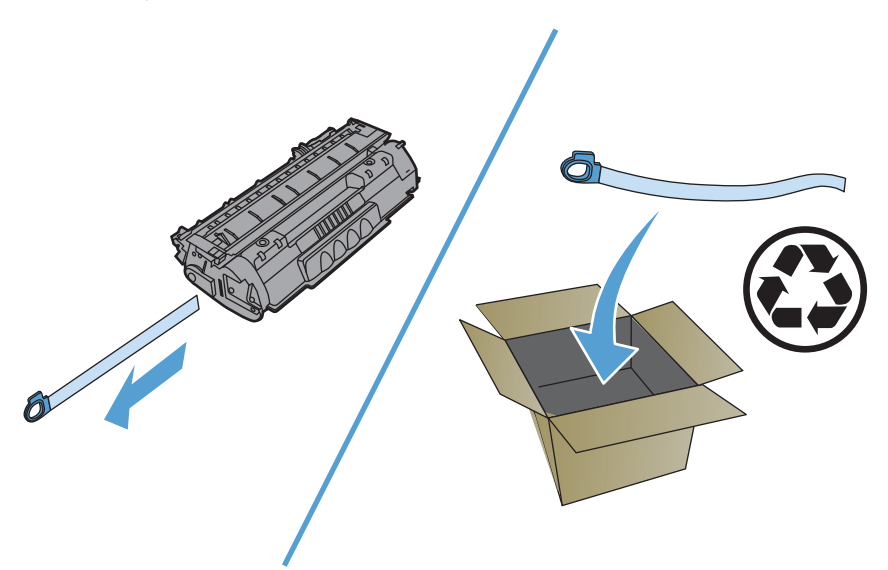

**4.** Švelniai paverskite spausdinimo kasetę į priekį ir atgal, kad dažai kasetės viduje pasiskirstytų tolygiai.

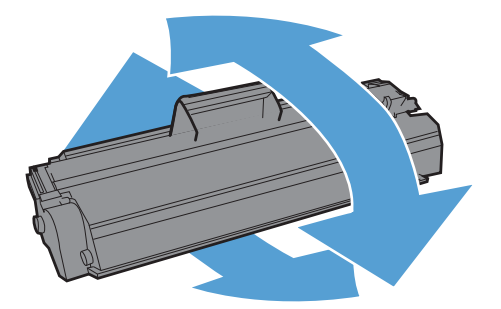

<span id="page-78-0"></span>**5.** Įdėkite spausdinimo kasetę į gaminį ir uždarykite spausdinimo kasetės dureles.

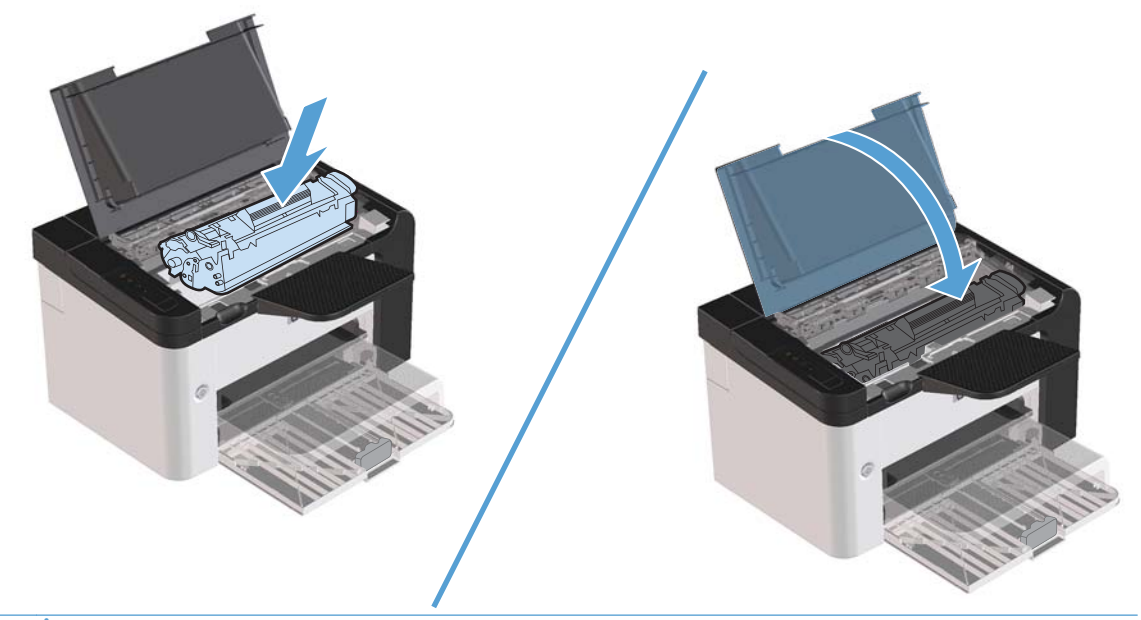

**ĮSPĖJIMAS:** jei dažų pateks ant jūsų drabužių, nuvalykite juos sausu audeklu ir nuplaukite šaltu vandeniu. *Plaunant karštu vandeniu, dažai įsigeria į audinį*.

**PASTABA:** baigiantis dažams, išspausdintame puslapyje galite pastebėti per šviesias ar išblukusias sritis. Perskirstę dažus galite laikinai pagerinti spausdinimo kokybę. Norėdami perskirstyti dažus, išimkite kasetę iš gaminio ir ją švelniai paverskite pirmyn ir atgal.

### **Griebimo ritinėlio keitimas**

Atskyrimo plokštė dėvisi, net jei tinkamai naudojate spausdintuvą ir spausdinate ant geros kokybės spausdinimo medžiagos. Tačiau naudojant prastos kokybės medžiagą griebimo ritinėlis dyla greičiau, tad jį reikia dažniau keisti.

Jei gaminys dažnai nepagriebia spausdinimo medžiagos, gali prireikti pakeisti arba išvalyti griebimo ritinėlį. Kaip užsisakyti naują griebimo ritinėlį, žr. ["Griebimo ritin](#page-84-0)ėlio valymas" 71 puslapyje.

**PERSPĖJIMAS!** Prieš keisdami griebimo ritinėlį, maitinimo jungikliu išjunkite gaminį ir palaukite, kol jis atvės.

**ĮSPĖJIMAS:** ne iki galo atlikę šią procedūrą, galite sugadinti gaminį.

- **1.** Atidarykite spausdinimo kasetės dureles ir išimkite spausdinimo kasetę.
	- **ĮSPĖJIMAS:** kad nesugadintumėte spausdinimo kasetės, stenkitės nelaikyti jos tiesioginėje šviesoje. Uždenkite spausdinimo kasetę popieriaus lapu.

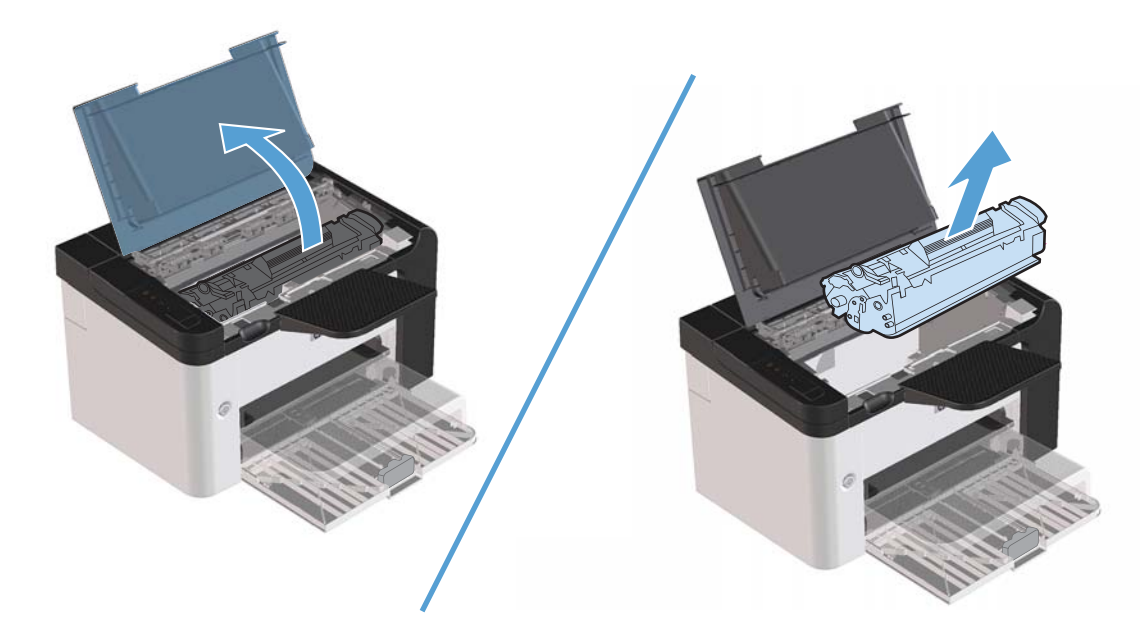

**2.** Raskite griebimo ritinėlį.

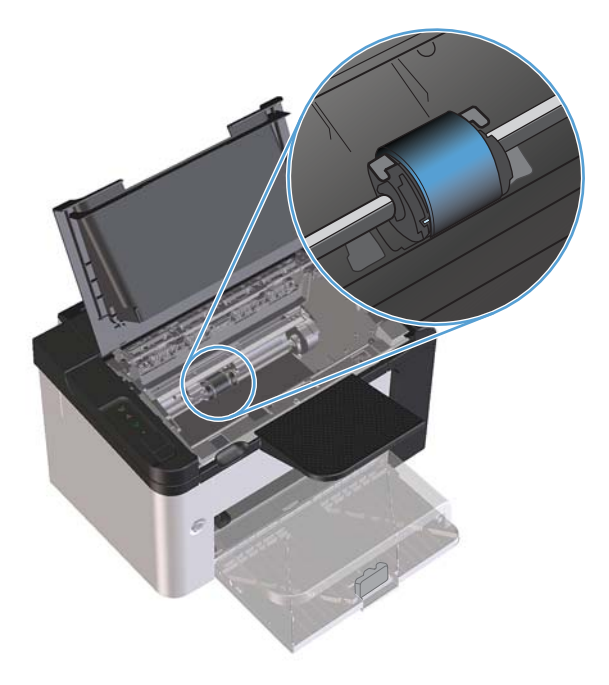

**3.** Atlaisvinkite nedideles baltas ąseles abiejose griebimo ritinėlio pusėse ir pasukite griebimo ritinėlį į priekį.

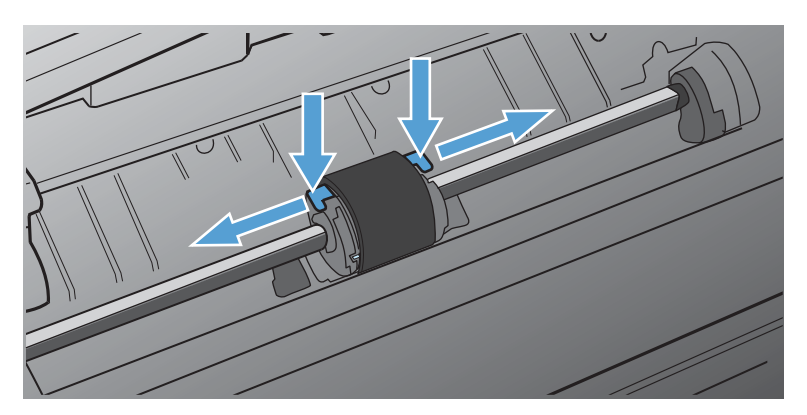

**4.** Švelniai patraukite griebimo ritinėlį į viršų ir išimkite jį.

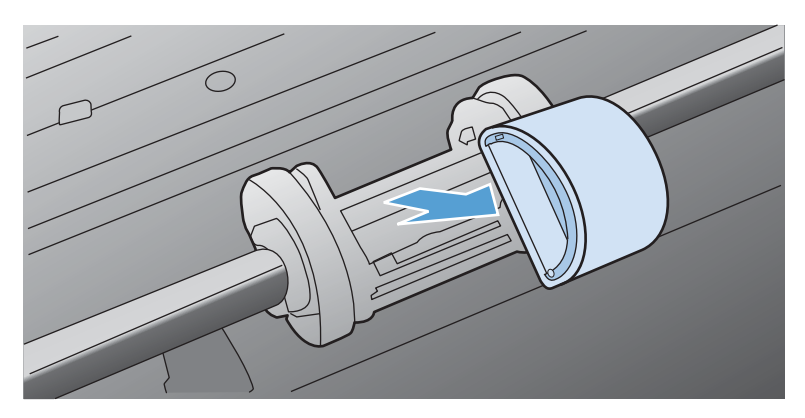

**5.** Į angą įdėkite naują griebimo ritinėlį. Apvalios ir keturkampės angos abiejuose šonuose neleidžia įdėti ritinėlio netinkamai.

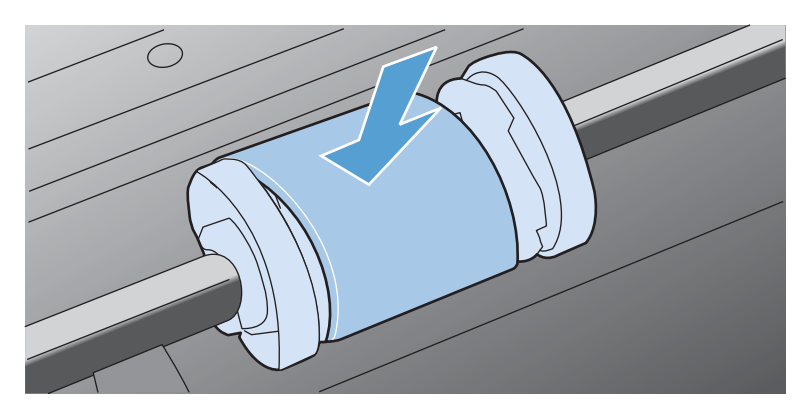

**6.** Sukite naujo griebimo ritinėlio viršutinę dalį nuo savęs, kol abi pusės atsiras savo vietose.

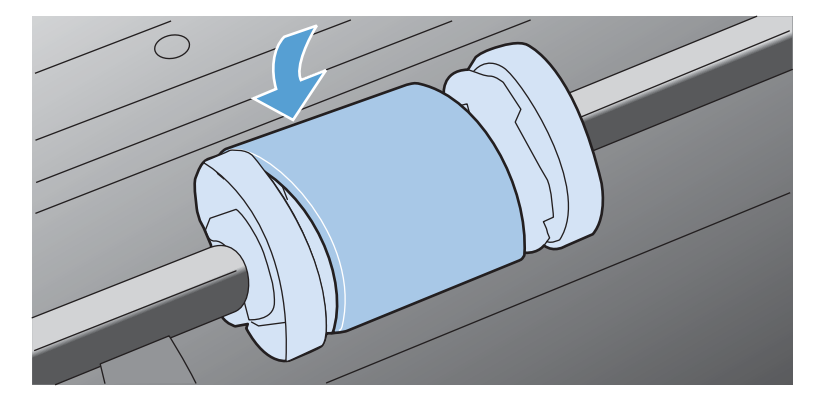

**7.** Įdėkite spausdinimo kasetę į gaminį ir uždarykite spausdinimo kasetės dureles.

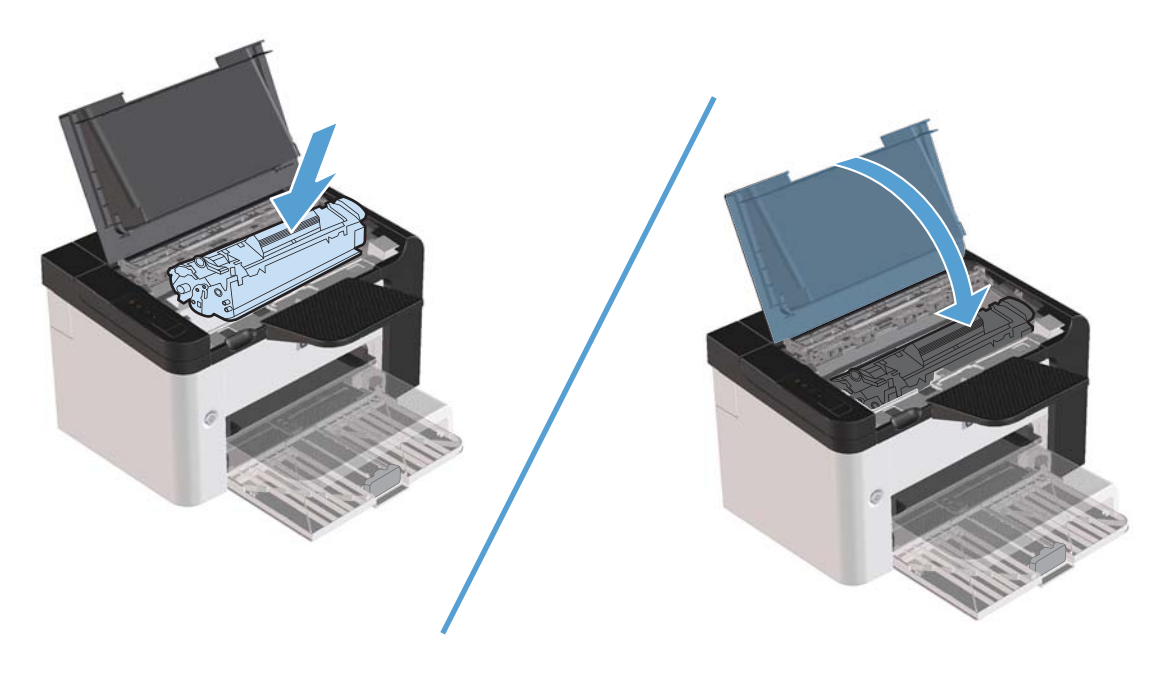

### **Atskyrimo plokštės keitimas**

Atskyrimo plokštė dėvisi, net jei tinkamai naudojate spausdintuvą ir spausdinate ant geros kokybės spausdinimo medžiagos. Tačiau naudojant prastos kokybės medžiagą atskyrimo plokštė dyla greičiau ir ją reikia dažniau keisti.

Jei gaminys dažnai įtraukia po kelis lapus, gali reikėti pakeisti atskyrimo plokštę.

**PERSPĖJIMAS!** Prieš keisdami atskyrimo plokštę, maitinimo jungikliu išjunkite gaminį ir palaukite, kol jis atvės.

**PASTABA:** prieš keisdami atskyrimo plokštę, išvalykite griebimo ritinėlį. Žr. ["Griebimo ritin](#page-84-0)ėlio valymas" [71 puslapyje.](#page-84-0)

**1.** Išimkite popierių ir uždarykite pagrindinį įvesties dėklą. Paverskite gaminį taip, kad jo priekinė dalis atsidurtų apačioje.

**2.** Gaminio apačioje atsukite du varžtus, laikančius atskyrimo plokštę.

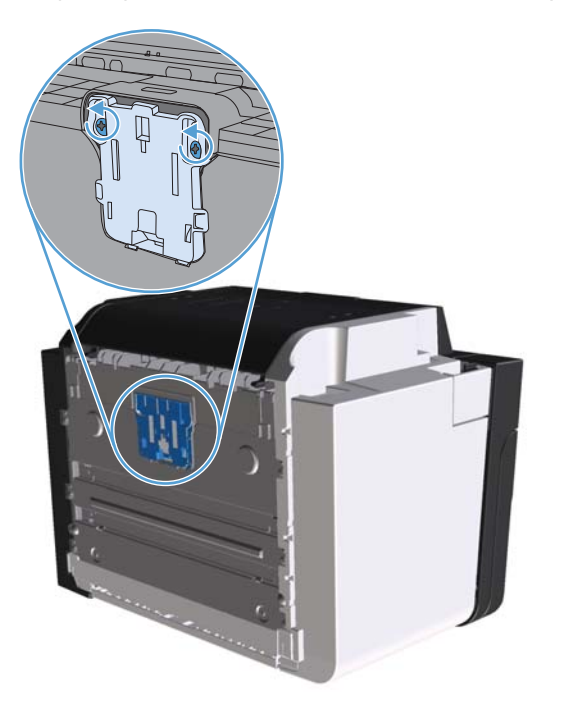

**3.** Išimkite atskyrimo plokštę.

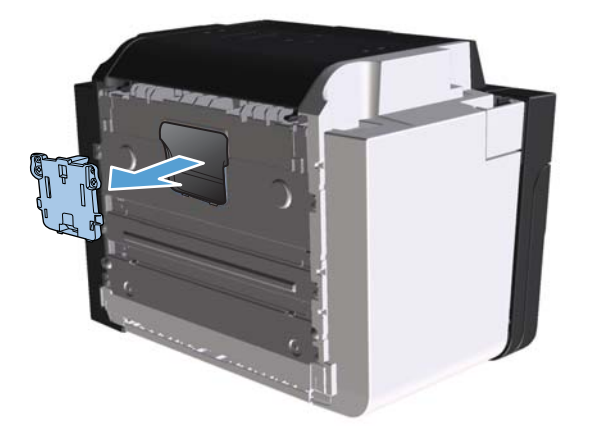

**4.** Įdėkite naują atskyrimo plokštę ir vėl ją prisukite.

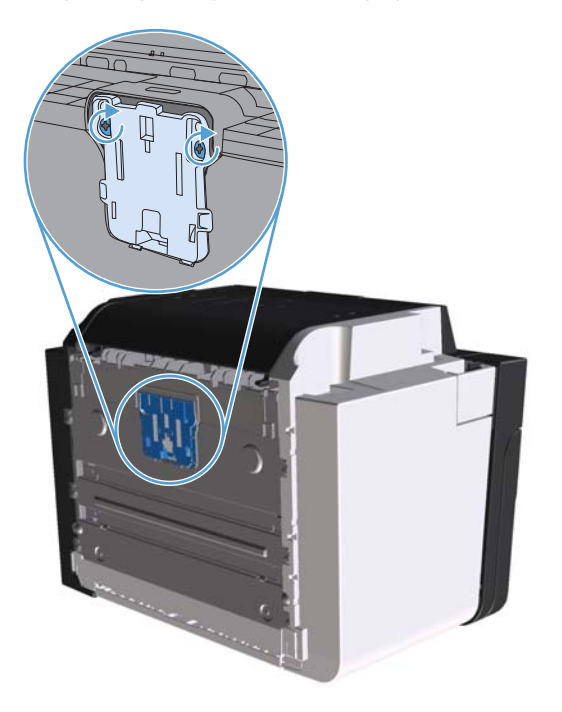

**5.** Prijunkite gaminį į sieninį lizdą ir jį įjunkite.

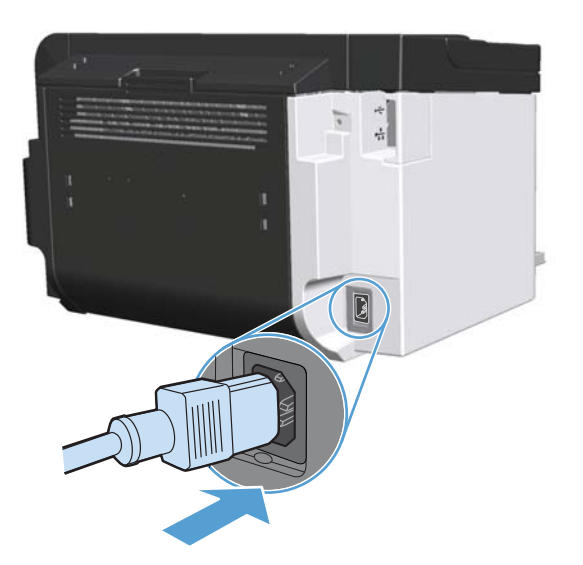

## <span id="page-84-0"></span>**Gaminio valymas**

## **Griebimo ritinėlio valymas**

Jei norite tiktai išvalyti griebimo ritinėlį, o ne pakeisti jį nauju, vadovaukitės šiais nurodymais:

- **1.** Atjunkite gaminio maitinimo laidą ir išimkite griebimo ritinėlį, kaip nurodoma ["Griebimo ritin](#page-78-0)ėlio keitimas" [65 puslapyje.](#page-78-0)
- **2.** Suvilgykite audeklą be pūkelių izopropilo alkoholyje ir nuvalykite ritinėlį.

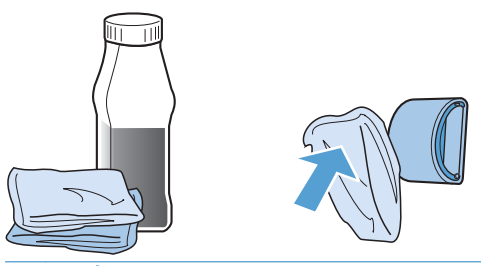

- **PERSPĖJIMAS!** Alkoholis yra degus. Saugokite alkoholį ir audeklą nuo atviros liepsnos. Prieš uždarydami gaminį ir įjungdami maitinimo laidą, palaukite, kol alkoholis visiškai išgaruos.
- **PASTABA:** kai kuriose Kalifornijos srityse oro taršos kontrolės taisyklės draudžia naudoti skystą izopropilo alkoholį (IPA) kaip valomąją medžiagą. Tose Kalifornijos srityse nesivadovaukite ankstesnėmis rekomendacijomis ir norėdami valyti griebimo ritinėlį naudokite sausą audeklą be pūkelių, sudrėkintą vandeniu.
- **3.** Sausu audeklu be pūkelių nuo griebimo ritinėlio nušluostykite atmirkusius nešvarumus.

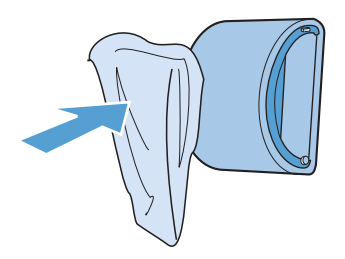

**4.** Prieš dėdami griebimo ritinėlį į gaminį, palaukite, kol jis visiškai nudžius.

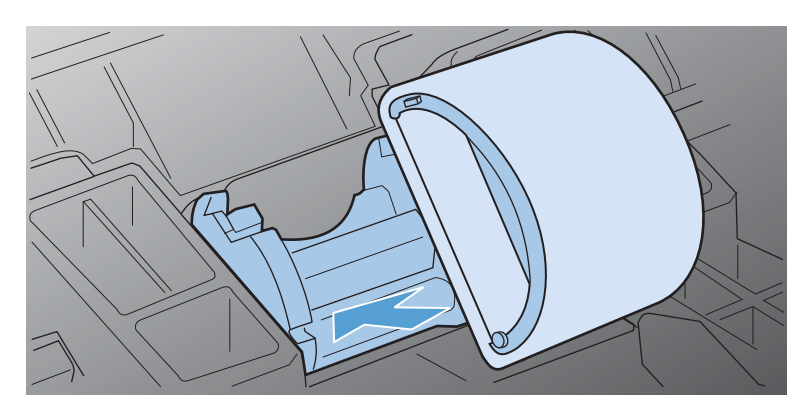

**5.** Prijunkite gaminio maitinimo laidą.

## **Popieriaus kelio valymas**

Jei spausdinimo metu atspaudai ištepami dažų taškeliais, išvalykite popieriaus kelią. Šiam valymui naudojama skaidrė, geriausiai pašalinanti dulkes ir dažus iš spausdinimo popieriaus kelio. Nenaudokite šiurkštaus popieriaus arba popieriaus, skirto dokumentams spausdinti.

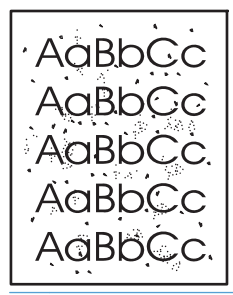

**PASTABA:** naudodami skaidrės lapą pasieksite geriausius rezultatus. Jei neturite skaidrių, galite naudoti kopijavimo medžiagą (nuo 60 iki 163 g/m2), turinčią glotnų paviršių.

- 1. Įsitikinkite, kad įrenginys neatlieka užduočių ir dega parengties lemputė ().
- **2.** Įdėkite laikmeną į įvesties dėklą.
- **3.** Atidarykite spausdintuvo komandą **Ypatybės**.
- **4.** Spustelėkite skirtuką **Įrenginio parametrai**.
- **5.** Kad pradėtumėte valyti valymo puslapiu, srityje **Valymo puslapis**, spustelėkite komandą **Pradėti**.

**PASTABA:** valymas užtrunka apie 2 minutes. Valymo puslapio eiga spausdinimo proceso metu periodiškai sustabdoma. Neišjunkite produkto, kol spausdinimo procesas nesibaigė. Norint kruopščiai išvalyti produktą, gali prireikti kelis kartus pakartoti valymo procesą.

### **Spausdinimo kasetės srities valymas**

Nevalykite spausdinimo kasetės srities per dažnai. Tačiau išvalius šią sritį gali pagerėti atspaudų kokybė.

#### **PERSPĖJIMAS!** Prieš valydami gaminį, jį išjunkite, ištraukite jo maitinimo laidą ir palaukite, kol gaminys atvės.

**1.** Atjunkite maitinimo laidą nuo gaminio. Atidarykite spausdinimo kasetės dureles ir išimkite spausdinimo kasetę.

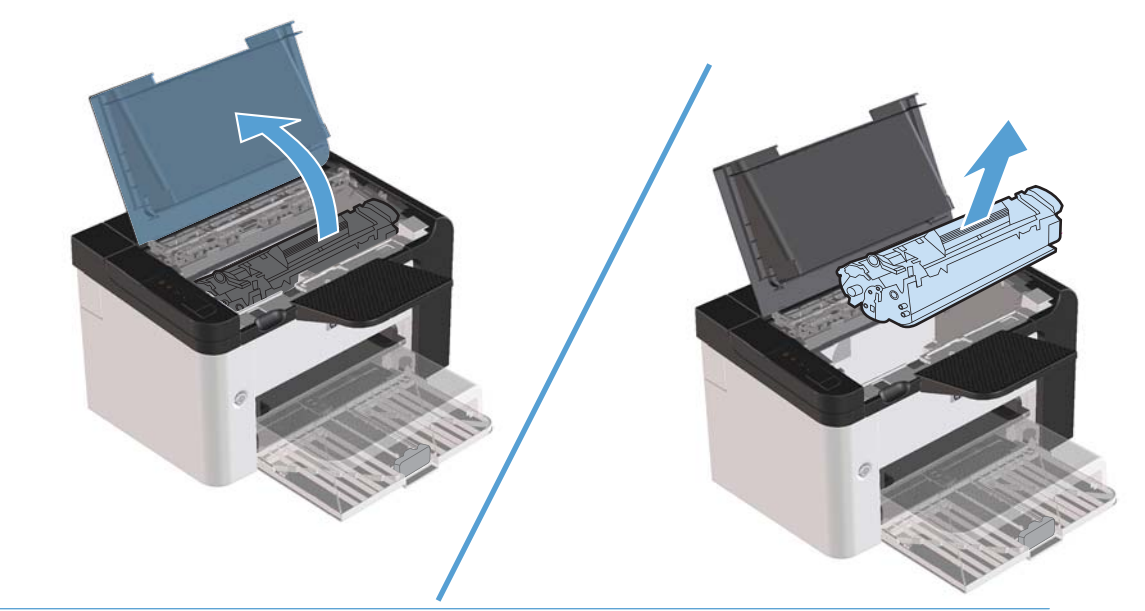

**ĮSPĖJIMAS:** nelieskite gaminio viduje esančio juodo perkėlimo volelio, padaryto iš panašios į kempinę medžiagos. Palietę volelį, galite sugadinti gaminį.

**ĮSPĖJIMAS:** kad nesugadintumėte spausdinimo kasetės, nelaikykite jos šviesoje ilgesnį laiką. Uždenkite ją popieriaus lapu.

**2.** Sausu audeklu be pūkelių išvalykite visas nuosėdas iš spausdinimo medžiagos kelio srities ir spausdinimo kasetės ertmės.

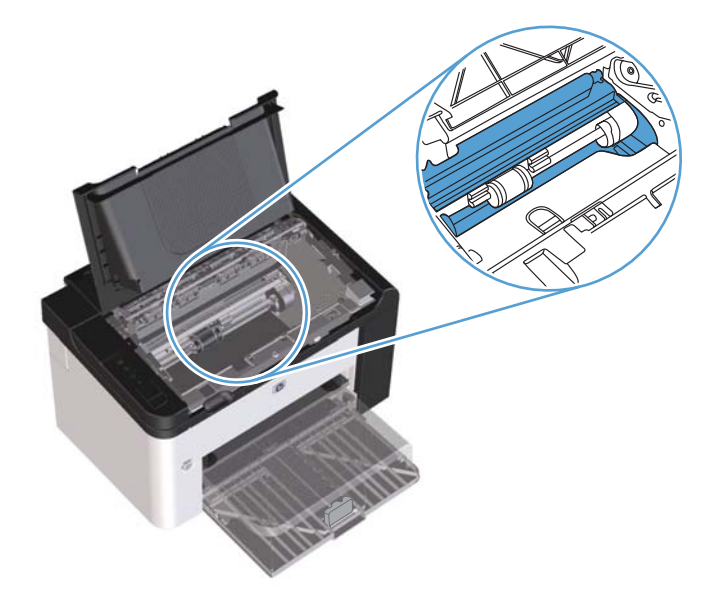

**3.** Įdėkite atgal spausdinimo kasetę ir uždarykite spausdinimo kasetės dureles.

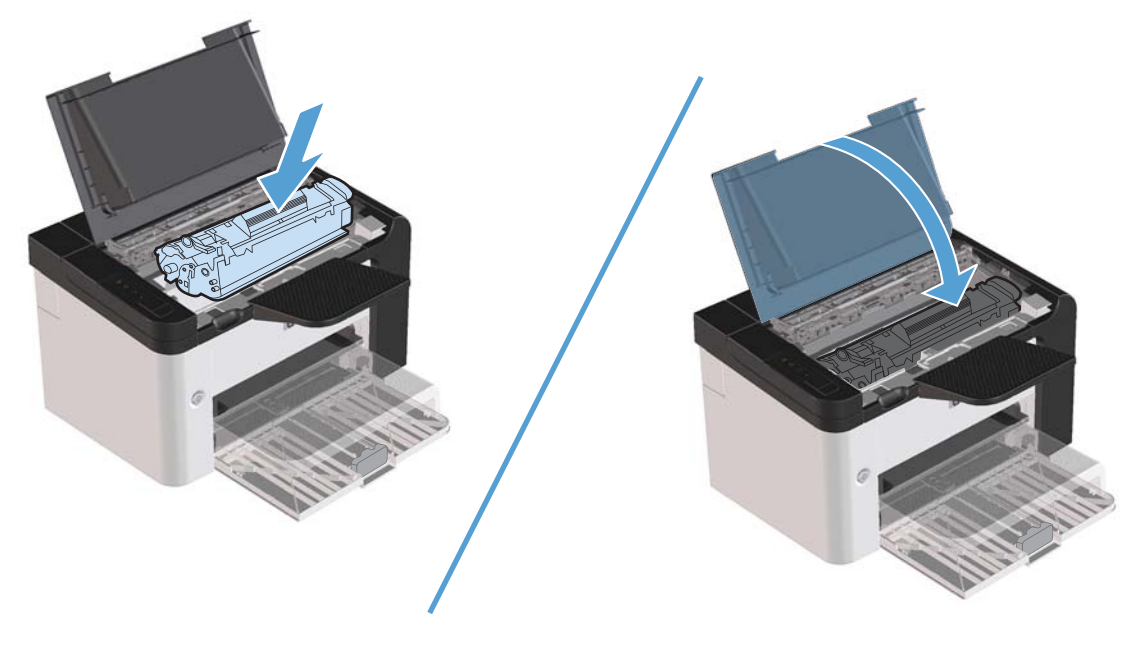

**4.** Prijunkite gaminio maitinimo laidą.

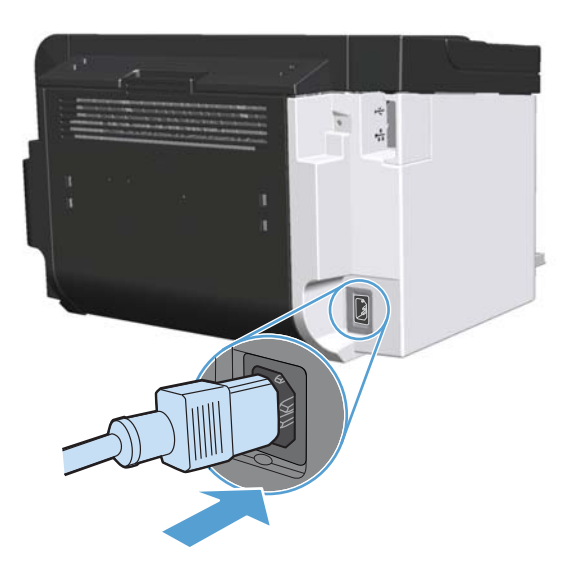

## **Nuvalykite išorę**

Naudokite minkštą, drėgną, pūkų nepaliekančią šluostę dulkėms, sutepimams ir dėmėms nuo įrenginio išorės nuvalyti.

## **Gaminio naujinimai**

## **Integruotos programinės įrangos atnaujinimai**

Šio gaminio integruotos programinės ir programinės įrangos naujinimo ir diegimo instrukcijas galite rasti svetainėje [www.hp.com/support/ljp1560series](http://www.hp.com/support/ljp1560series) arba [www.hp.com/support/ljp1600series](http://www.hp.com/support/ljp1600series). Spustelėkite **Downloads and drivers** (atsisiuntimai ir tvarkyklės), spustelėkite operacinę sistemą, tada pasirinkite gaminio atsisiunčiamus duomenis.

# **8 Problemų sprendimas**

- Sprę[skite bendrojo pob](#page-91-0)ūdžio problemas
- [Atkurkite gamyklinius nustatymus](#page-93-0)
- [Derinimo pulto lempu](#page-94-0)čių signalų reikšmės
- Į[strigusios spausdinimo medžiagos pašalinimas](#page-99-0)
- [Popieriaus tvarkymo problem](#page-109-0)ų sprendimas
- [Spausdinimo kokyb](#page-111-0)ės problemų sprendimas
- **•** Sprę[skite veikimo problemas](#page-118-0)
- **•** Sprę[skite ryšio problemas](#page-119-0)
- Programinės į[rangos problem](#page-121-0)ų sprendimas

## <span id="page-91-0"></span>**Spręskite bendrojo pobūdžio problemas**

Jei gaminys nereaguoja tinkamai, paeiliui atlikite šiame patikrinimų sąraše išvardintus veiksmus. Jei gaminys neatlieka veiksmo, vadovaukitės atitinkamais trikčių šalinimo pasiūlymais. Jei atlikus veiksmą problema išsprendžiama, galite baigti ir nebeatlikti kitų patikrinimų sąraše išvardytų veiksmų.

### **Trikčių šalinimo patikrinimų sąrašas**

- 1. Patikrinkite, ar šviečia gaminio parengties lemputė (). Jei nešviečia nė viena lemputė, atlikite šiuos veiksmus:
	- **a.** Atidarykite ir uždarykite spausdintuvo kasetės dureles, kad išjungtumėte automatinio išsijungimo režimą.
	- **b.** Patikrinkite maitinimo kabelio jungtis.
	- **c.** Patikrinkite, ar maitinimo jungiklis yra padėtyje "Įjungtas".
	- **d.** Įsitikinkite, ar linijos įtampa tinka gaminio maitinimo konfigūracijai. (Žiūrėkite gaminio įtampos reikalavimus, pateiktus ant gaminio gale esančios etiketės.) Jei naudojate ilgintuvą, o jo įtampa neatitinka specifikacijų, gaminio maitinimo laidą įkiškite tiesiogiai į sienoje esantį lizdą. Jei jis jau įkištas į sienoje esantį lizdą, išbandykite kitą lizdą.
	- **e.** Įsitikinkite, kad spausdinimo kasetė tinkamai įdėta.
	- **f.** Jei nė viena iš šių priemonių neatkuria maitinimo, susisiekite su HP techninės priežiūros tarnyba.
- **2.** Patikrinkite kabelius.
	- **a.** Patikrinkite kabelio jungtį tarp gaminio ir kompiuterio ar tinklo prievado. Įsitikinkite, kad jungtis saugi.
	- **b.** Jei galite, pabandykite kitą kabelį, kad įsitikintumėte, jog pats kabelis nesugedęs.
	- **c.** Patikrinkite tinklo jungtį. Žr. "Sprę[skite tinklo problemas"](#page-119-0) 106 puslapyje.
- 3. Patikrinkite, ar nešviečia kuri nors derinimo pulto lemputė. Žr. ["Derinimo pulto lempu](#page-94-0)čių signalų reikšmės" [81 puslapyje](#page-94-0).
- **4.** Patikrinkite, ar jūsų naudojamas popierius atitinka specifikacijas.
- **5.** Įsitikinkite, kad gaminio programinė įranga tinkamai įdiegta.
- **6.** Įsitikinkite, kad įdiegta spausdintuvo tvarkyklė. Programoje patikrinkite, ar naudojama gaminiui skirta spausdintuvo tvarkyklė.
- 7. Išspausdinkite konfigūracijos puslapį. Žr. "Informacinių puslapių [spausdinimas"](#page-67-0) 54 puslapyje.
	- **a.** Jei puslapis nespausdinamas, patikrinkite, ar bent viename dėkle yra popieriaus.
	- **b.** Jei lapas įstringa gaminyje, žr. "Į[strigusios spausdinimo medžiagos](#page-99-0) pašalinimas" [86 puslapyje](#page-99-0).
- **8.** Jei konfigūracijos puslapis išspausdinamas, patikrinkite šiuos elementus.
	- **a.** Jei puslapis nespausdinamas tinkamai, problema kilo dėl gaminio įrangos. Kreipkitės į HP techninės priežiūros tarnybą.
	- **b.** Jei puslapis spausdinamas tinkamai, gaminio aparatinė įranga veikia. Problema kilo dėl kompiuterio, spausdintuvo tvarkyklės arba programos.
- **9.** Išspausdinkite nedidelį dokumentą naudodami programą, kuri anksčiau veikė. Jeigu šis būdas veikia, problema kilo dėl jūsų naudojamos programos. Jeigu šis būdas neveikia (dokumentas nespausdinamas), atlikite šiuos veiksmus:
	- **a.** Pabandykite užduotį spausdinti iš kito kompiuterio, kuriame įdiegta gaminio programinė įranga.
	- **b.** Jei gaminys prijungtas prie tinklo, sujunkite jį tiesiogiai su kompiuteriu USB kabeliu. Nukreipkite gaminį į reikiamą prievadą arba iš naujo įdiekite programinę įrangą, tada pasirinkite naują ryšio tipą.
	- **c.** Jei spausdinimo kokybė netinkama, atlikite šiuos veiksmus:
		- Patikrinkite, ar spausdinimo parametrai atitinka jūsų naudojamos spausdinimo medžiagos rūšį. Žr. ["Pakeiskite spausdintuvo tvarkykl](#page-47-0)ę taip, kad ji atitiktų spausdinimo [medžiagos tip](#page-47-0)ą ir dydį" 34 puslapyje.
		- · Naudokite procedūras, pateikiamas ["Spausdinimo kokyb](#page-111-0)ės problemų sprendimas" [98 puslapyje,](#page-111-0) jeigu norite išspręsti spausdinimo problemas.

### **Faktoriai, turintys įtakos gaminio veikimui**

Kai kurie faktoriai turi įtakos laikui, per kurį išspausdinama užduotis:

- Didžiausias gaminio greitis, matuojamas puslapiais per minutę (ppm)
- Specialaus popieriaus naudojimas (pvz., skaidrių, storo popieriaus ar pasirinktinio dydžio popieriaus)
- Gaminio apdorojimo ir perkėlimo laikas
- **•** Grafikos sudėtingumas ir dydis
- Naudojamo kompiuterio sparta
- USB ryšys
- **•** Gaminio įvesties/išvesties konfigūracijos
- Tinklo operacinė sistema ir konfigūracija (jei taikoma)

## <span id="page-93-0"></span>**Atkurkite gamyklinius nustatymus**

Norėdami atkurti numatytuosius gamyklinius nustatymus, atlikite šiuos veiksmus.

- **1.** Išjunkite gaminį.
- **2.** Įjunkite spausdintuvą ir esant inicijavimo stadijai vienu metu nuspauskite ir palaikykite abu valdymo skydo mygtukus, kol lemputės pradės mirksėti tolygiai.

## <span id="page-94-0"></span>**Derinimo pulto lempučių signalų reikšmės**

### **8-1 Lentelė Būsenos rodiklių aprašas**

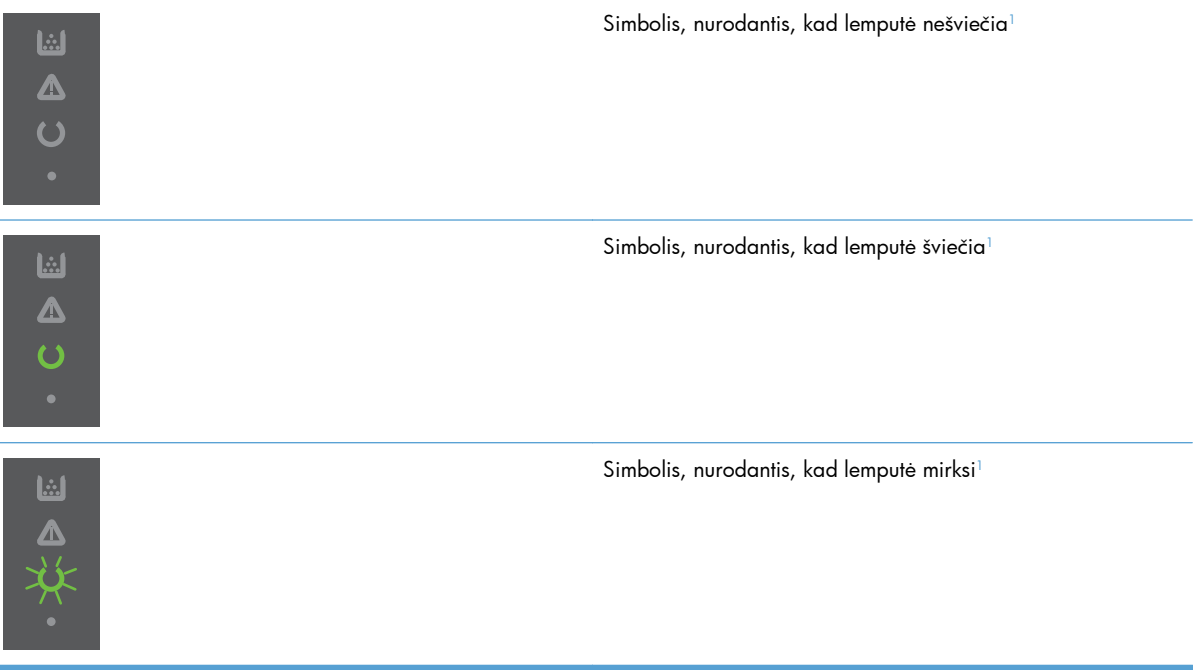

<sup>1</sup> Derinimo pulto simbolių ir lempučių aprašą žr. skyriuje ["Derinimo pulto prietais](#page-21-0)ų išdėstymas" 8 puslapyje.

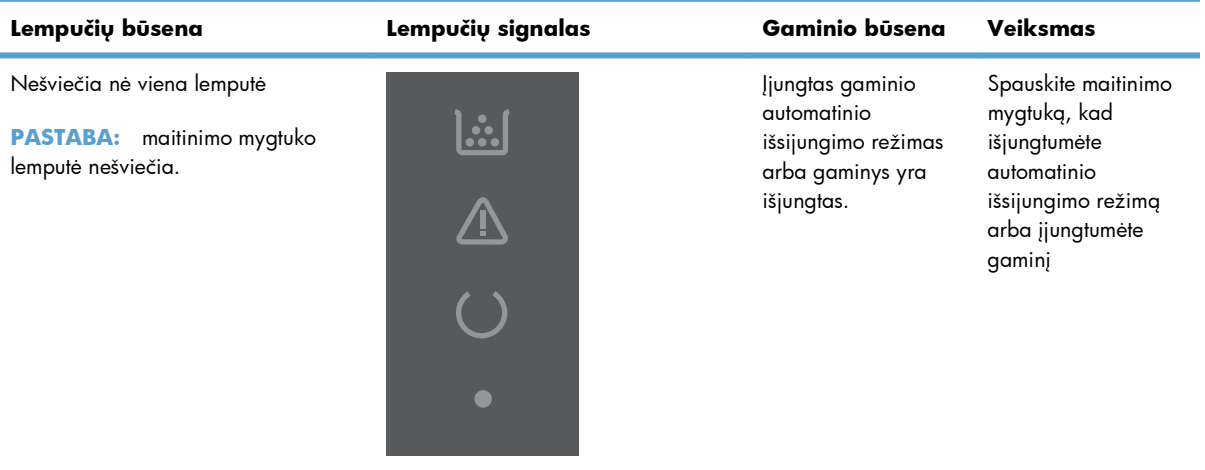

#### **8-2 Lentelė Derinimo pulto lemputės**

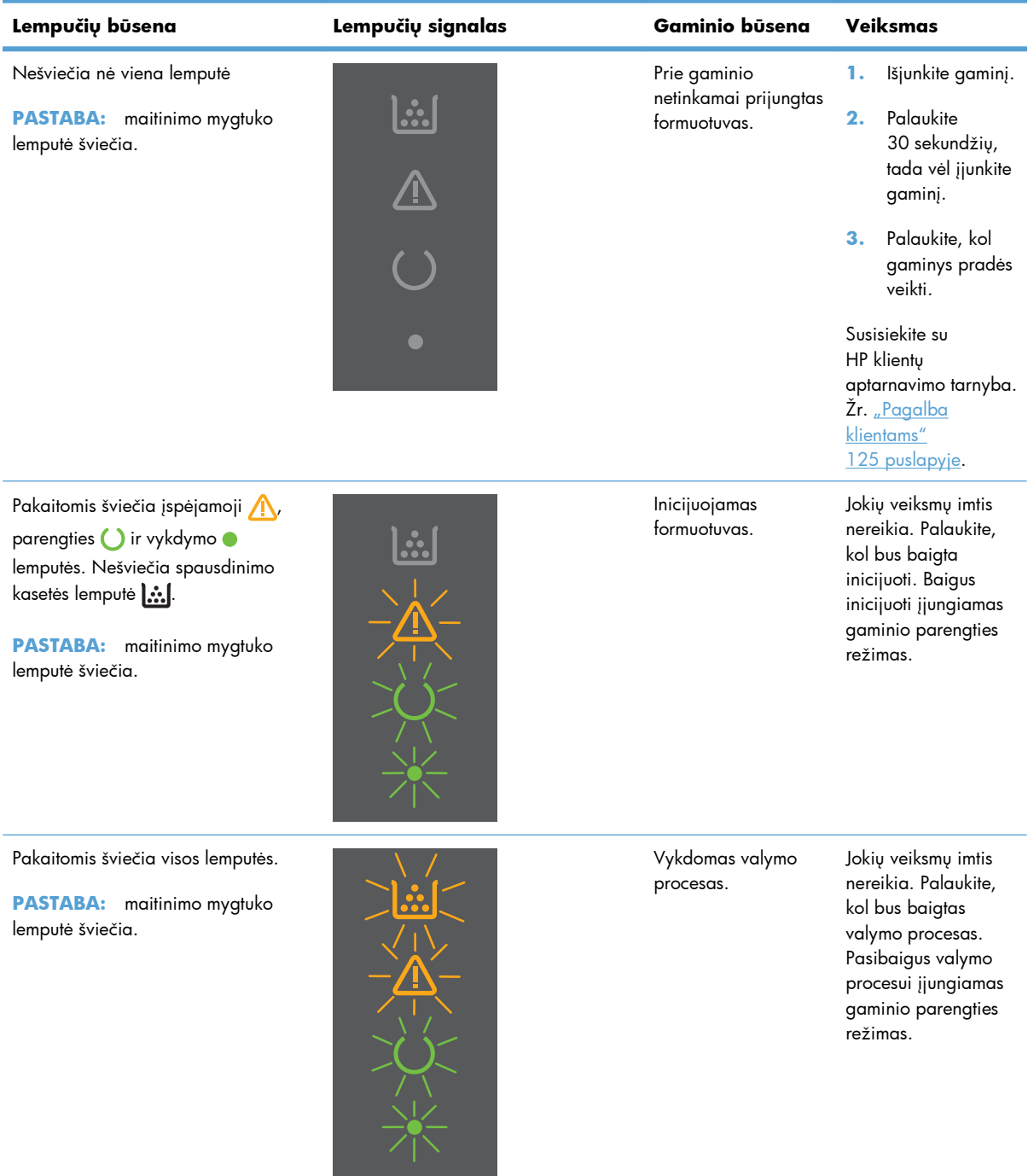

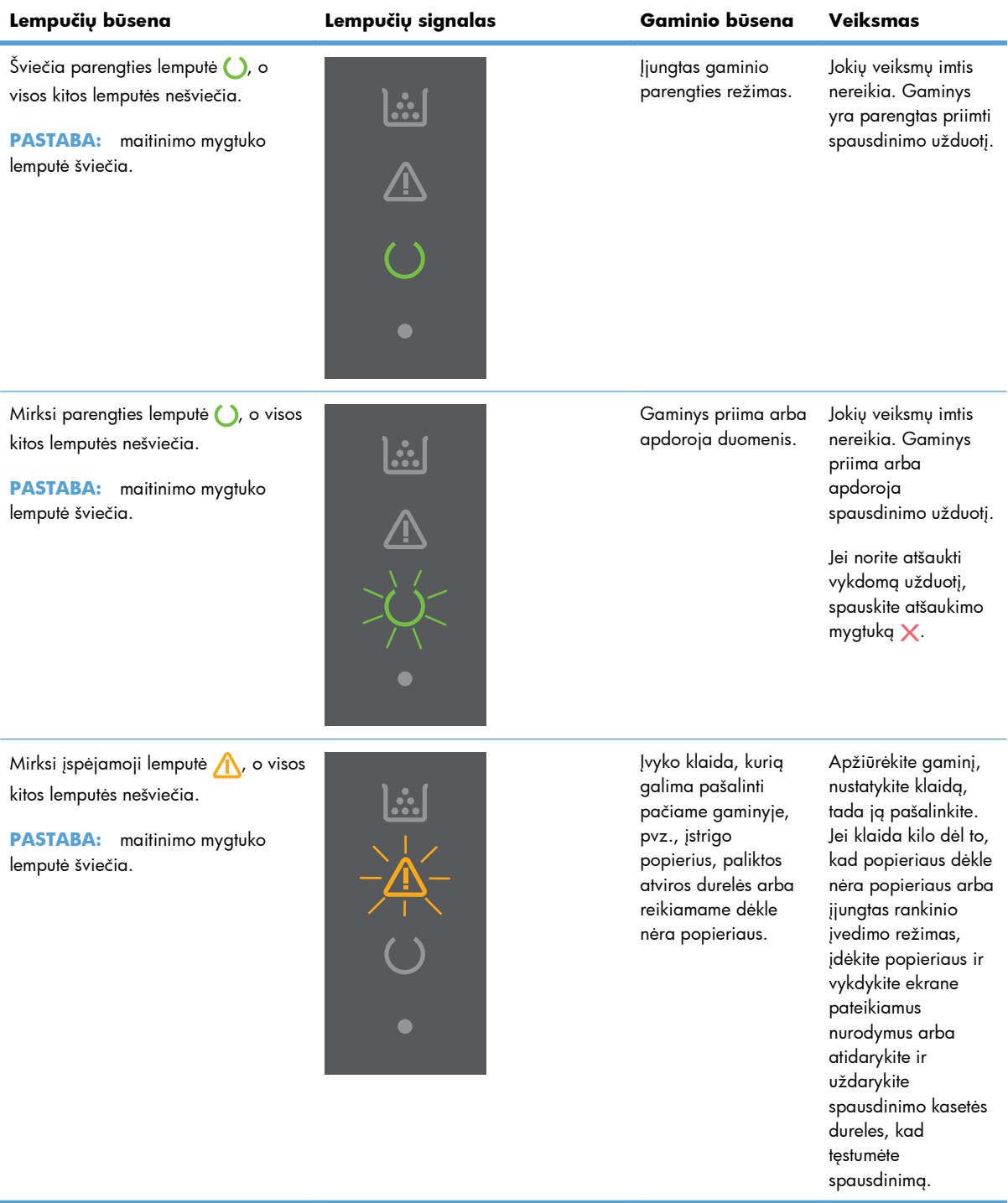

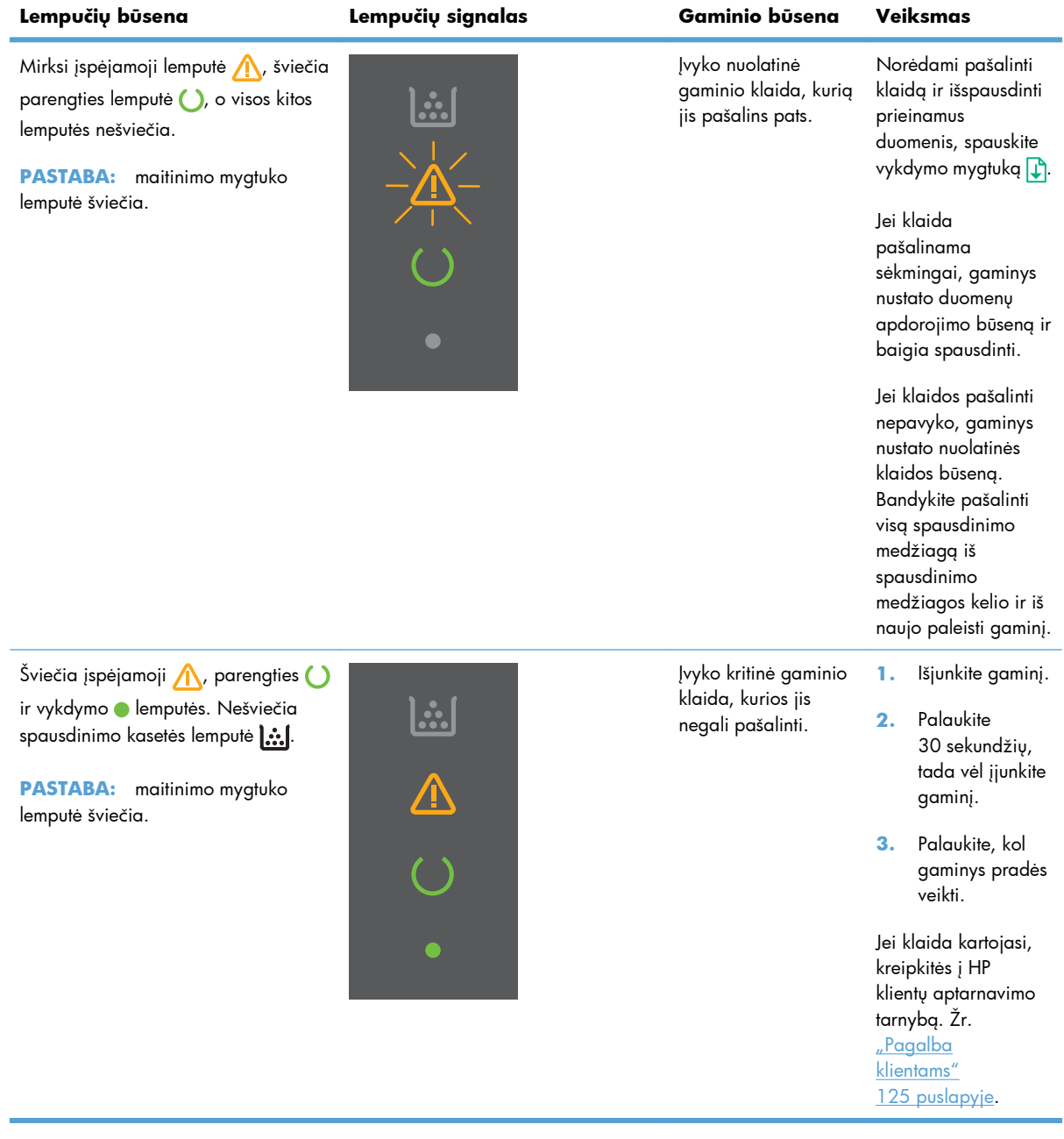

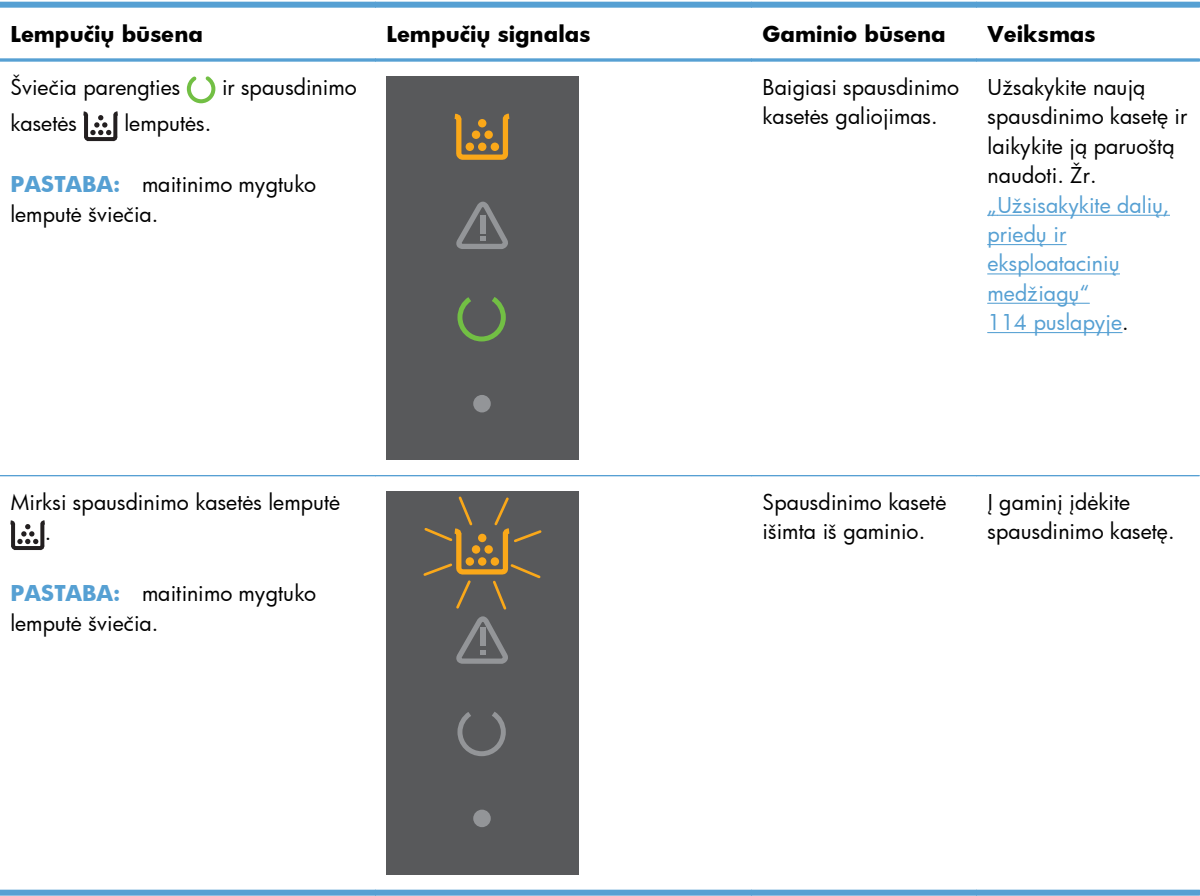

## <span id="page-99-0"></span>**Įstrigusios spausdinimo medžiagos pašalinimas**

Šalindami strigtis būkite atsargūs – nesuplėšykite įstrigusio popieriaus. Gaminyje likusi skiautelė popieriaus gali sukelti papildomų strigčių.

**ĮSPĖJIMAS:** prieš šalindami strigtis išjunkite gaminį ir atjunkite maitinimo laidą.

### **Dažnai pasitaikančios strigčių priežastys**

Įvesties dėklai neteisingai prikrauti arba perpildyti.

**PASTABA:** prieš dėdami naują spausdinimo medžiagą, visada išimkite dėkle likusią medžiagą ir sulyginkite visos krūvos kraštus. Tai neleidžia gaminiui įtraukti daugiau nei vieną lapą ir sumažina strigčių tikimybę.

- Spausdinimo medžiaga neatitinka HP rekomenduojamų specifikacijų.
- Gaminyje gali būti prisikaupę popieriaus dulkių ar kitų dalelių, kurias reikia išvalyti.

Išbyrėjusių dažų gali likti gaminyje, užstrigus spausdinimo medžiagai. Šie dažai išsivalo išspausdinus kelis lapus.

**ĮSPĖJIMAS:** jei dažų patenka ant rankų ar drabužių, nuplaukite juos šaltu vandeniu. *Plaunant karštu vandeniu, dažai įsigers į audinį*.

### **Strigties vietos**

Strigčių gali pasitaikyti šiose gaminio vietose.

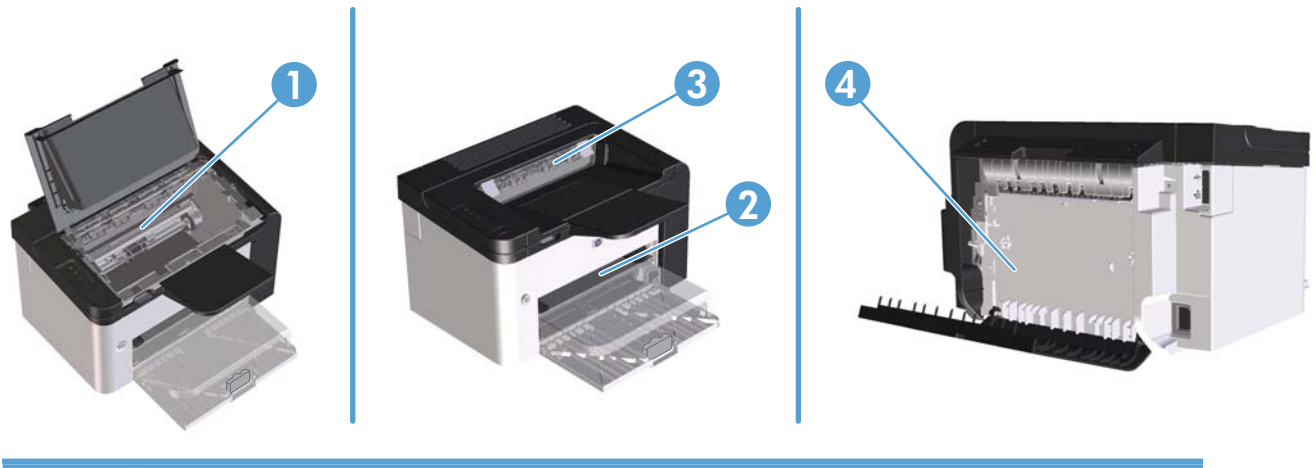

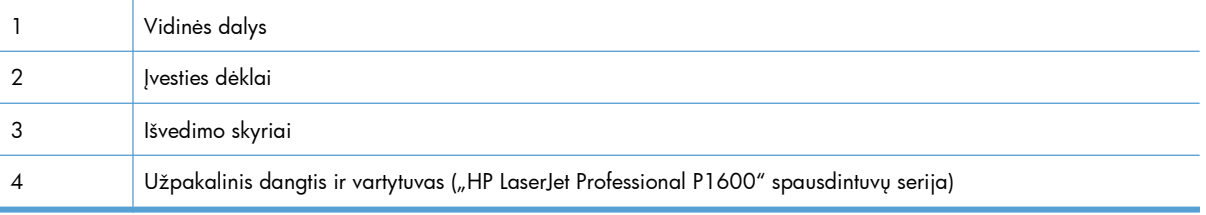

## **Užstrigusios spausdinimo medžiagos pašalinimas iš įvesties dėklų**

**ĮSPĖJIMAS:** šalindami įstrigusią medžiagą nenaudokite aštrių daiktų, tokių kaip pincetas ar replės aštriais galais. Pažeidimams, padarytiems naudojant aštrius daiktus, garantija netaikoma.

Išimdami įstrigusią spausdinimo medžiagą traukite ją tiesiai iš gaminio. Traukdami įstrigusią spausdinimo medžiagą kampu galite sugadinti gaminį.

**PASTABA:** atsižvelgiant į tai, kurioje vietoje yra strigtis, kai kurie iš šių veiksmų gali būti nereikalingi.

**1.** Atidarykite spausdinimo kasetės dureles ir išimkite spausdinimo kasetę.

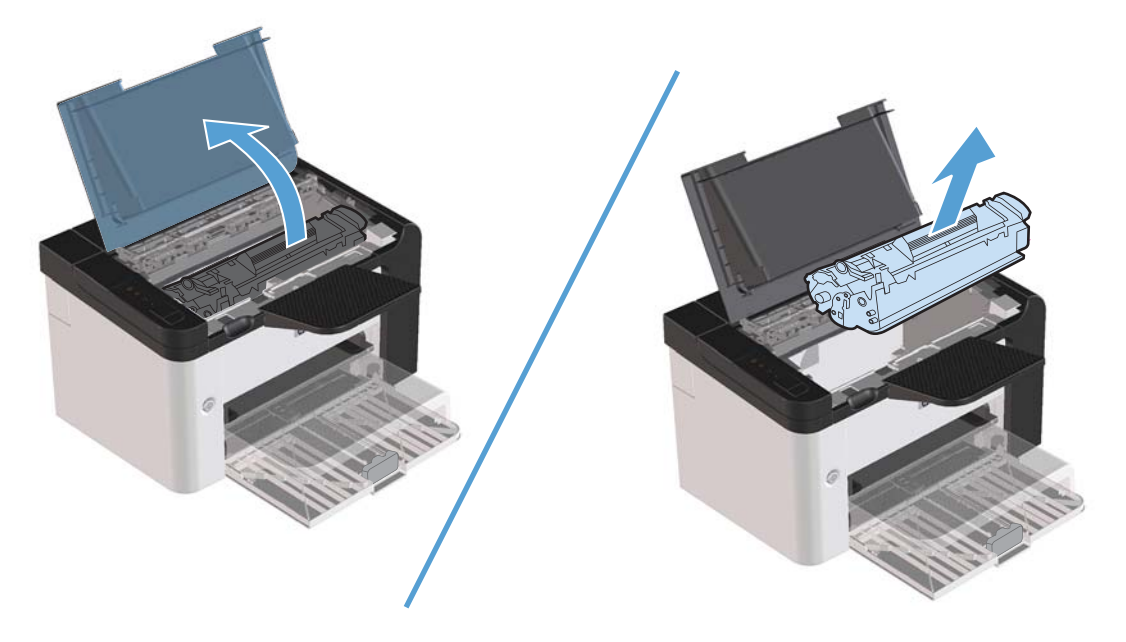

**2.** Išimkite spausdinimo medžiagą iš pagrindinio įvesties dėklo ar prioritetinės įvesties angos.

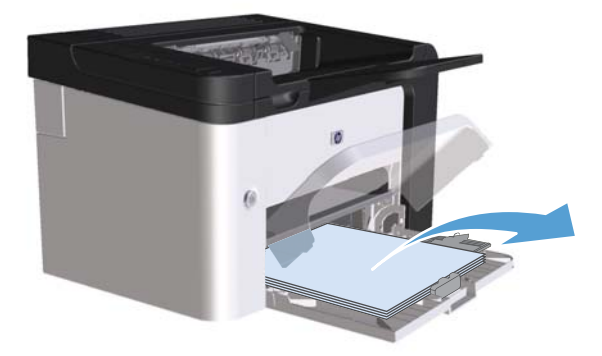

**3.** Abiem rankomis suimkite geriausiai matomą spausdinimo medžiagos pusę (suimkite ne tik už kampų, bet ir už vidurio) ir atsargiai ištraukite ją iš gaminio.

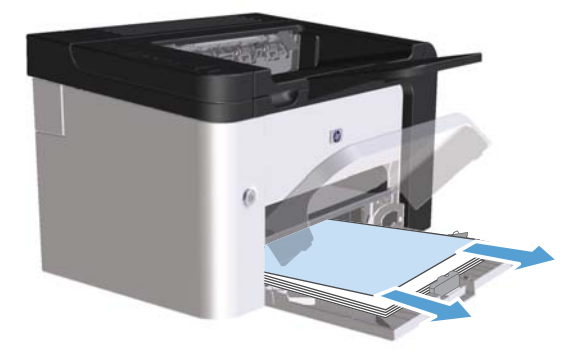

**4.** Įdėkite spausdinimo kasetę atgal ir uždarykite spausdinimo kasetės dureles.

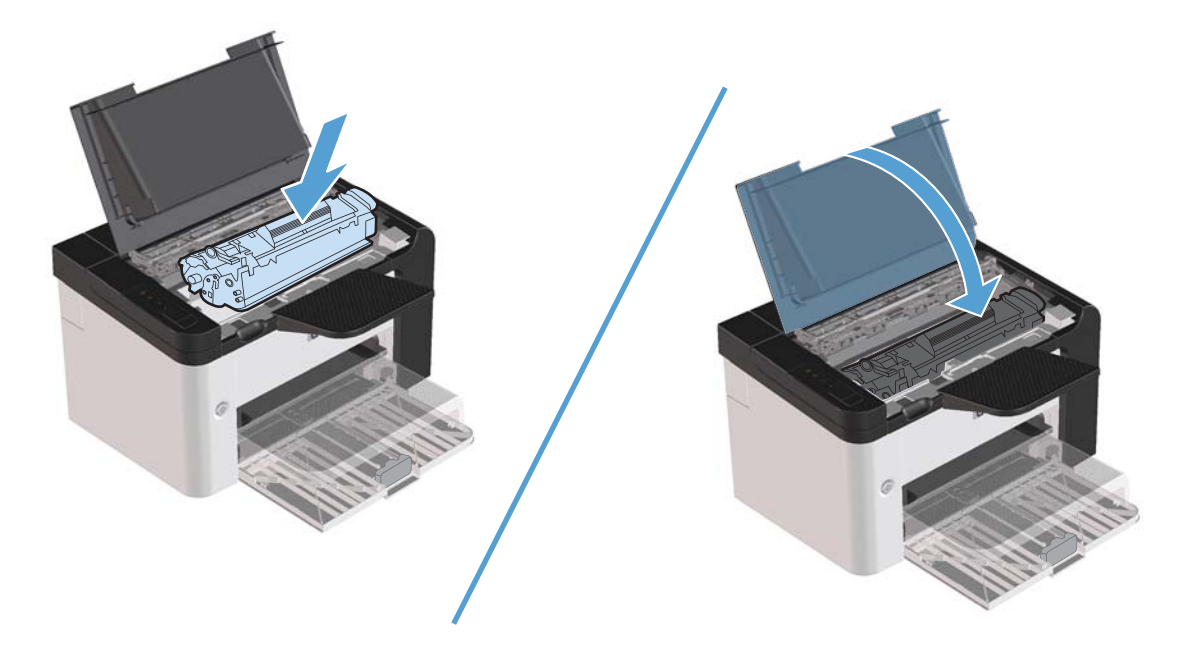

## **Užstrigusios spausdinimo medžiagos pašalinimas iš vartytuvo**

PASTABA: automatinis vartytuvas įrengtas tik "HP LaserJet Professional P1600" spausdintuvų serijoje.

**1.** Atidarykite spausdinimo kasetės dureles ir išimkite spausdinimo kasetę.

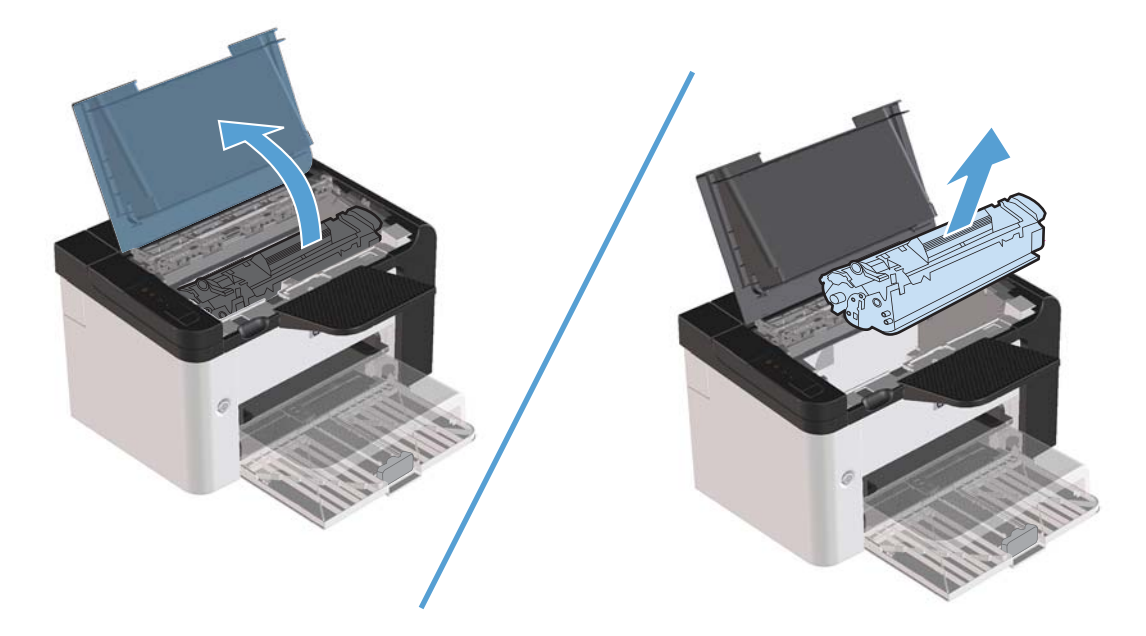

**2.** Atidarykite užpakalinį dangtį.

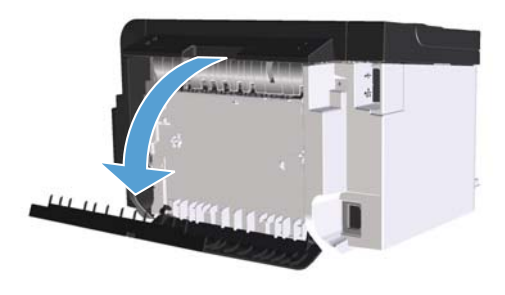

**3.** Atsargiai suimkite įstrigusį popierių ir lėtai ištraukite jį iš gaminio.

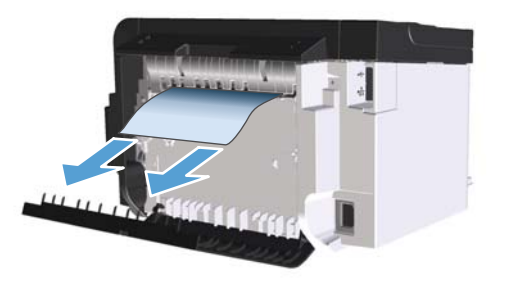

**4.** Uždarykite užpakalinį dangtį.

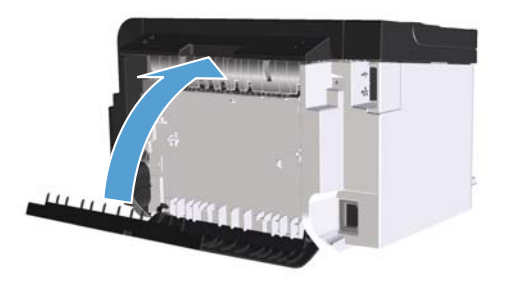

**5.** Įdėkite spausdinimo kasetę atgal ir uždarykite spausdinimo kasetės dureles.

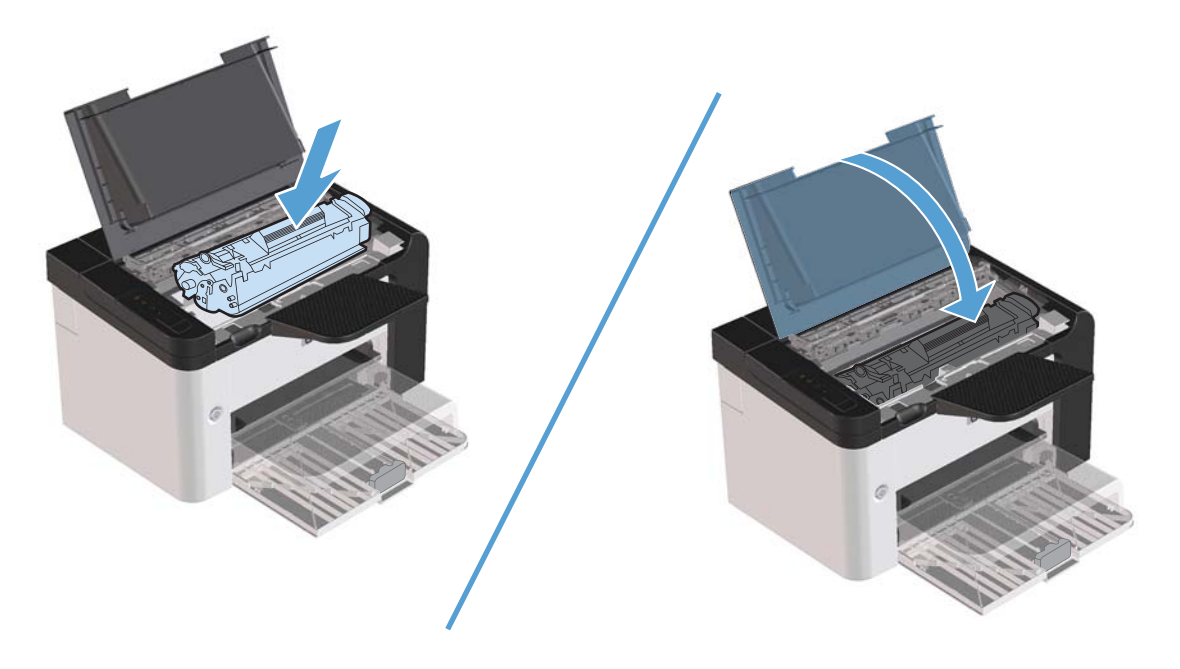

## **Strigties šalinimas iš išvesties sričių**

**ĮSPĖJIMAS:** šalindami įstrigusią medžiagą nenaudokite aštrių daiktų, tokių kaip pincetas ar replės aštriais galais. Pažeidimams, padarytiems naudojant aštrius daiktus, garantija netaikoma.

**1.** Atidarykite spausdinimo kasetės dureles ir išimkite spausdinimo kasetę.

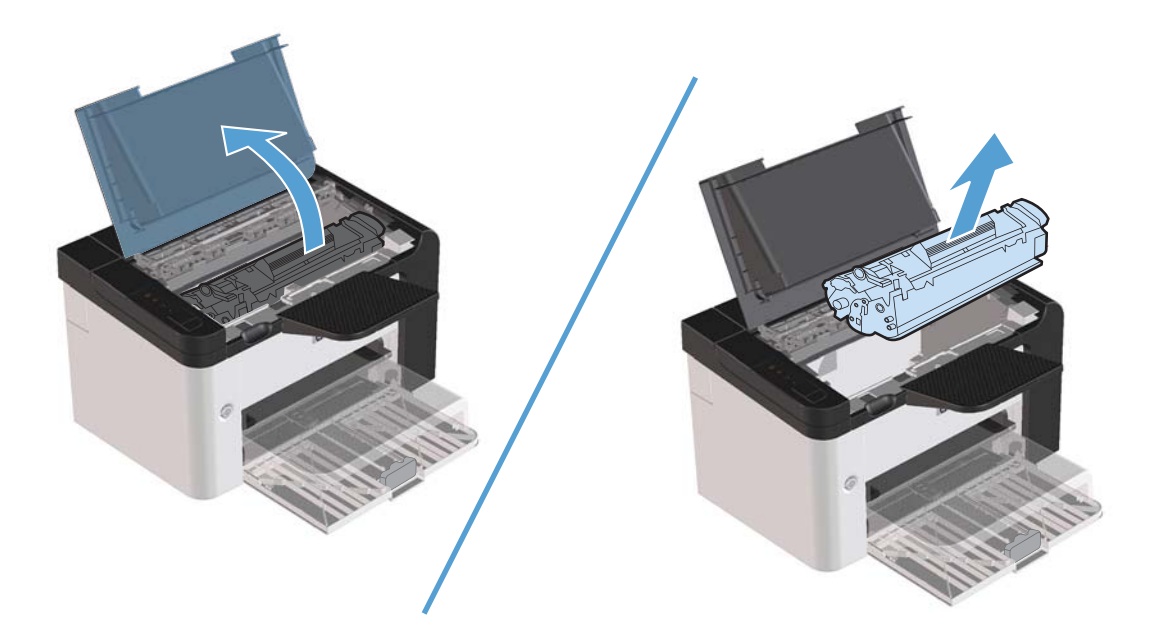

**2.** Laikykite atidarytas spausdinimo kasetės dureles ir abiem rankomis suimkite geriausiai matomą įstrigusios spausdinimo medžiagos pusę (suimkite ne tik už kampų, bet ir už jo vidurio) ir atsargiai ištraukite spausdinimo medžiagą iš produkto.

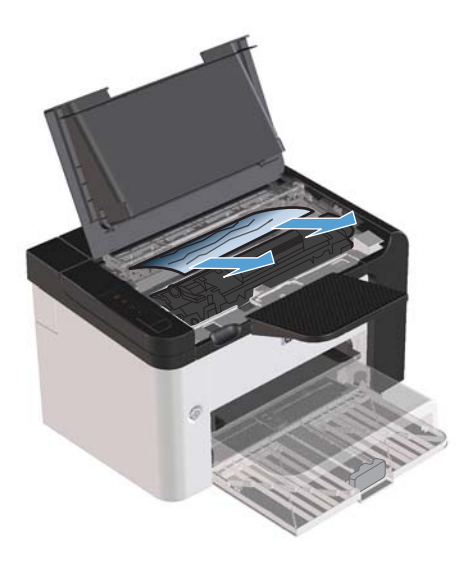

**3.** Įdėkite spausdinimo kasetę atgal ir uždarykite spausdinimo kasetės dureles.

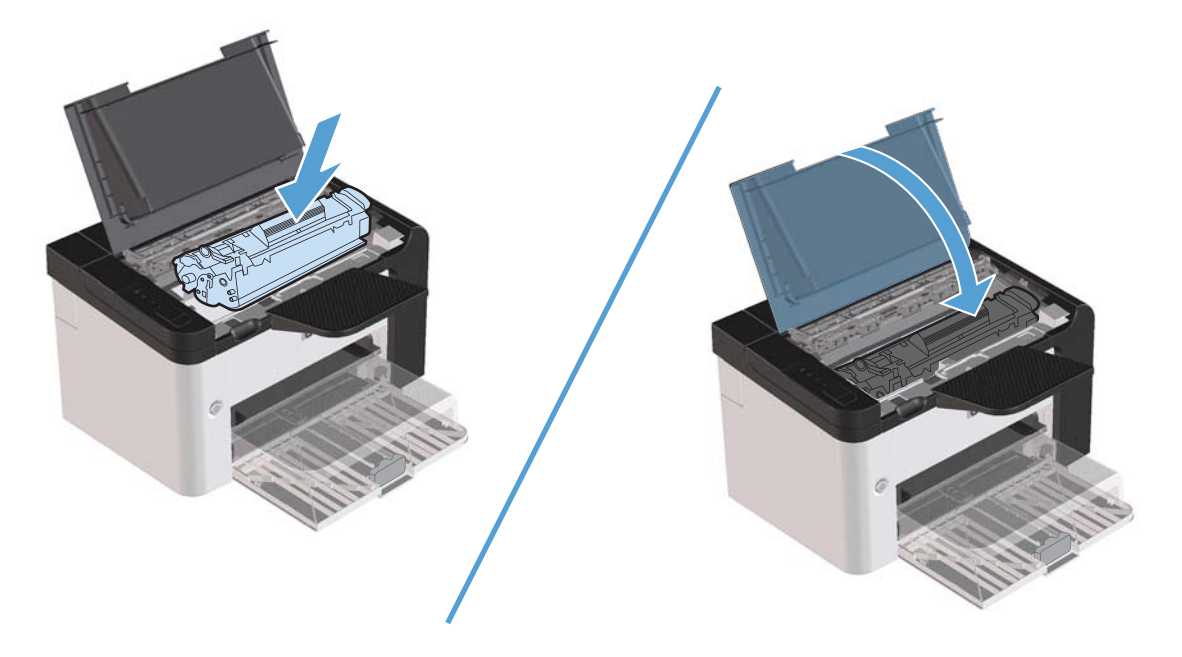

## **Užstrigusio popieriaus šalinimas iš gaminio vidaus**

**1.** Atidarykite spausdinimo kasetės dureles ir išimkite spausdinimo kasetę.

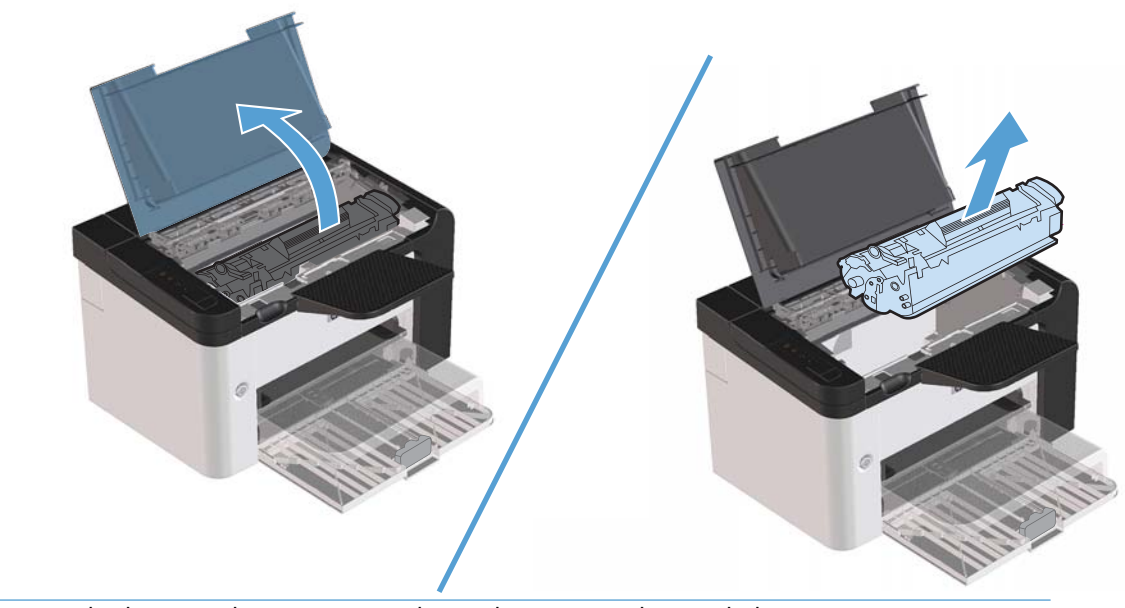

**ĮSPĖJIMAS:** kad nesugadintumėte spausdinimo kasetės, stenkitės nelaikyti jos tiesioginėje šviesoje. Uždenkite ją popieriaus lapu.

**2.** Jeigu matote užstrigusį popierių, atsargiai jį paimkite ir lėtai ištraukite iš gaminio.

**PASTABA:** jei užstrigusio popieriaus nematote, pereikite prie kito veiksmo.

Jei pavyko pašalinti įstrigusį popierių, kitą veiksmą praleiskite.

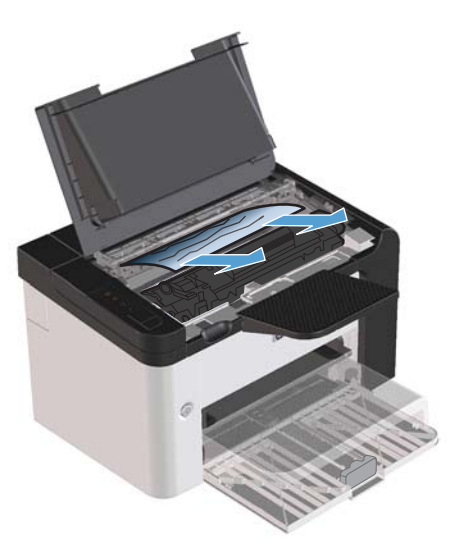

**3.** Spustelėkite žalią fiksatorių ir atidarykite strigčių prieigos dangtį, atsargiai suimkite įstrigusį popierių ir lėtai ištraukite jį iš gaminio.

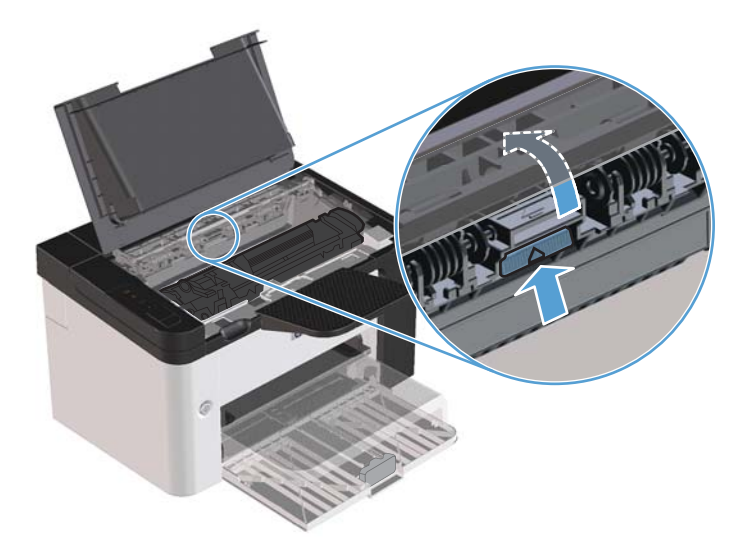

**4.** Įdėkite spausdinimo kasetę atgal ir uždarykite spausdinimo kasetės dureles.

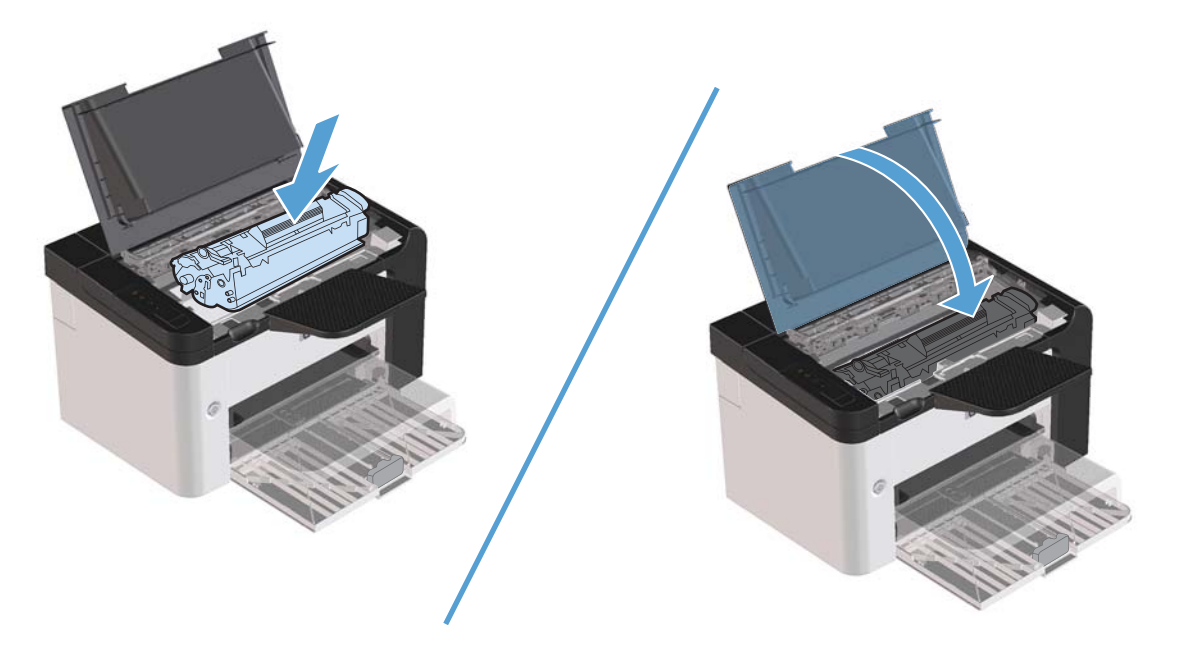

### **Pakartotinių strigčių šalinimas**

- Įsitikinkite, kad įvesties dėklas neperpildytas. Įvesties dėklo talpa priklauso nuo to, kokio tipo spausdinimo medžiagą naudojate.
- Įsitikinkite, kad spausdinimo medžiagos kreipikliai tinkamai sureguliuoti.
- Patikrinkite, ar įvesties dėklas gerai pritaisytas vietoje.
- Nedėkite spausdinimo medžiagos į įvesties dėklą, kol gaminys spausdina.
- Naudokite tik HP rekomenduojamo tipo ir dydžio spausdinimo medžiagą.
- Neišskleiskite spausdinimo medžiagos prieš dėdami ją į dėklą. Jei norite atpalaiduoti lapus, tvirtai laikykite juos rankose ir sulenkite spausdinimo medžiagą sukdami ją rankomis priešingomis kryptimis.
- Neleiskite spausdinimo medžiagai kauptis išvesties dėkle. Spausdinimo medžiagos tipas ir naudojamų dažų kiekis turi įtakos spausdinimo dėklo talpai.
- Patikrinkite maitinimo jungtį. Įsitikinkite, kad maitinimo laidas tvirtai prijungtas tiek prie gaminio, tiek prie maitinimo tiekimo bloko. Įjunkite maitinimo laidą į įžemintą maitinimo lizdą.
### **Atkūrimo po strigties nuostatos keitimas**

Įjungus funkciją Jam Recovery (strigčių šalinimas), gaminys iš naujo spausdina puslapius, kurie sugadinami popieriui įstrigus.

- **1.** Atidarykite produkto ypatybių dialogo langą.
- **2.** Spustelėkite skirtuką **įrenginio parametrai**.
- **3.** Spustelėkite parinktį **Automatinis** arba **Išjungta**, kurias rasite skirtuke **Atkūrimas po strigties**.

## **Popieriaus tvarkymo problemų sprendimas**

Dėl šių spausdinimo medžiagos problemų gali nukentėti spausdinimo kokybė, užstrigti popierius ar net sugesti gaminys.

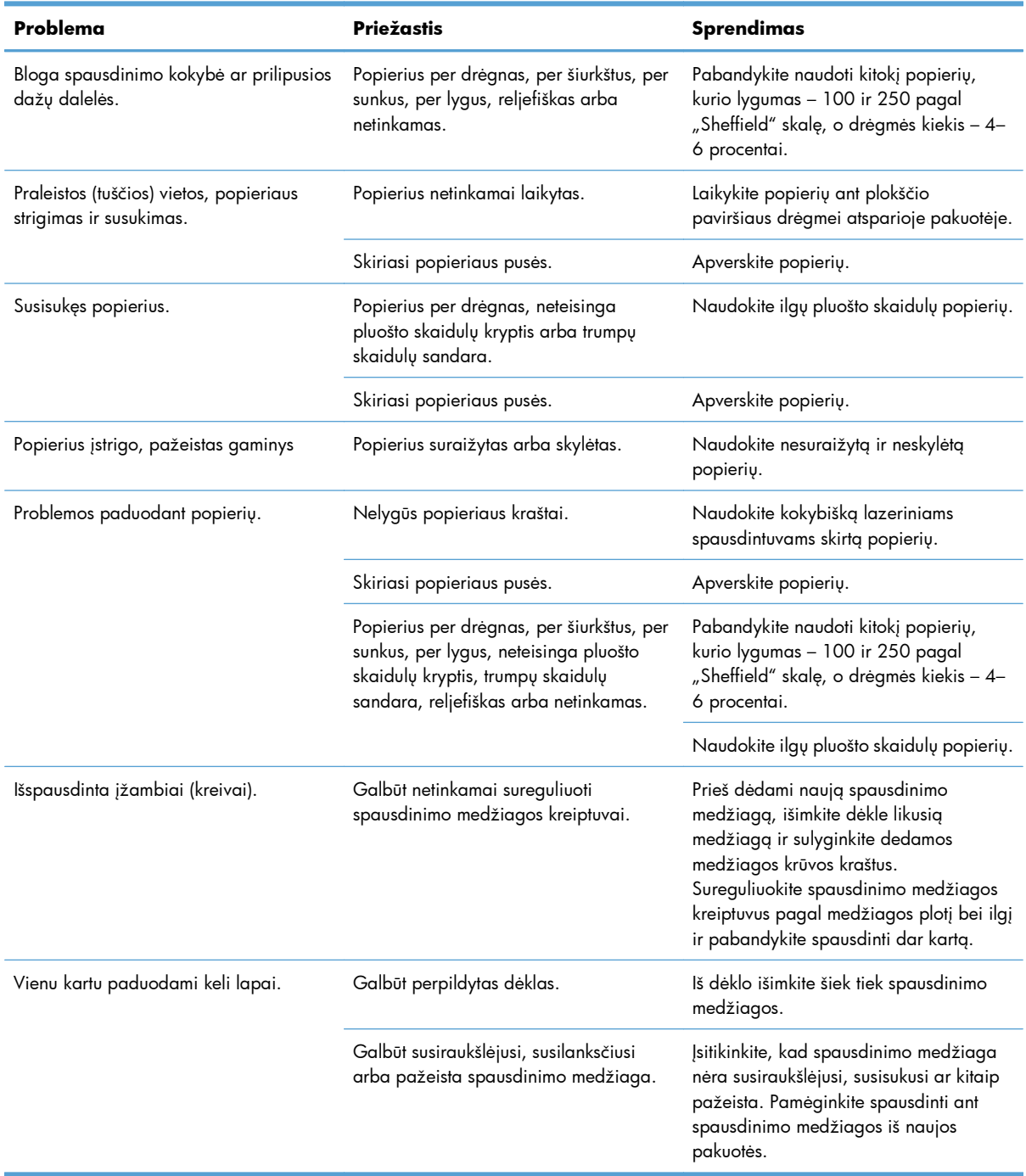

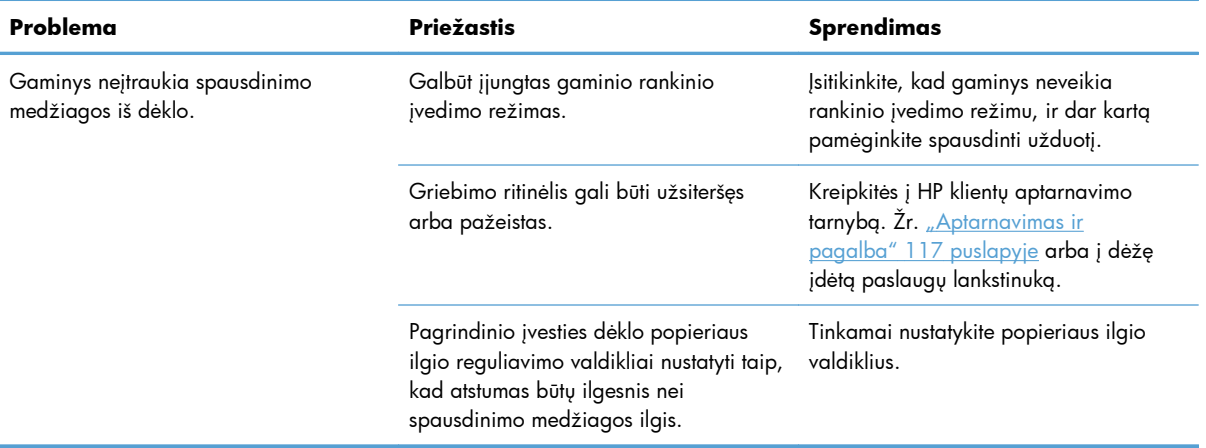

## **Spausdinimo kokybės problemų sprendimas**

Galite išvengti didžiosios dalies spausdinimo kokybės problemų, jei vykdysite šiuos nurodymus.

- Naudokite popierių, atitinkantį HP specifikacijas. Žr. ["Popierius ir spausdinimo](#page-44-0) laikmenos" [31 puslapyje.](#page-44-0)
- Valykite gaminį pagal poreikį. Žr. ["Popieriaus kelio valymas"](#page-85-0) 72 puslapyje.

### **Vaizdo defektų pavyzdžiai**

Šiame skyriuje pateikta informacija apie spausdinimo defektų atpažinimą ir pašalinimą.

**PASTABA:** jei problemos išspręsti nepavyko, kreipkitės į HP įgaliotąjį platintoją ar aptarnavimo atstovą.

#### **Atspaudas per šviesus ar išblukęs**

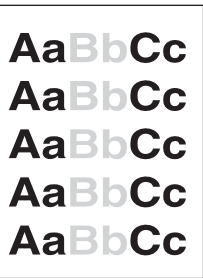

- Baigiasi spausdinimo kasetės galiojimas.
- Paskirstykite dažus, kad pailgintumėte eksploatavimo laiką. Žr. "Dažų [perskirstymas"](#page-75-0) 62 puslapyje.
- Spausdinimo medžiaga gali neatitikti "Hewlett-Packard" specifikacijų (pavyzdžiui, būti per drėgna ar per šiurkšti).
- Jei visas puslapis per šviesus, vadinasi, nustatytas per mažas spausdinimo tankis arba įjungtas dažų tausojimo ("EconoMode") režimas. Sureguliuokite spausdinimo tankio nustatymą ir išjunkite "EconoMode" režimą spausdintuvo savybių lange.

### **Dažų taškeliai**

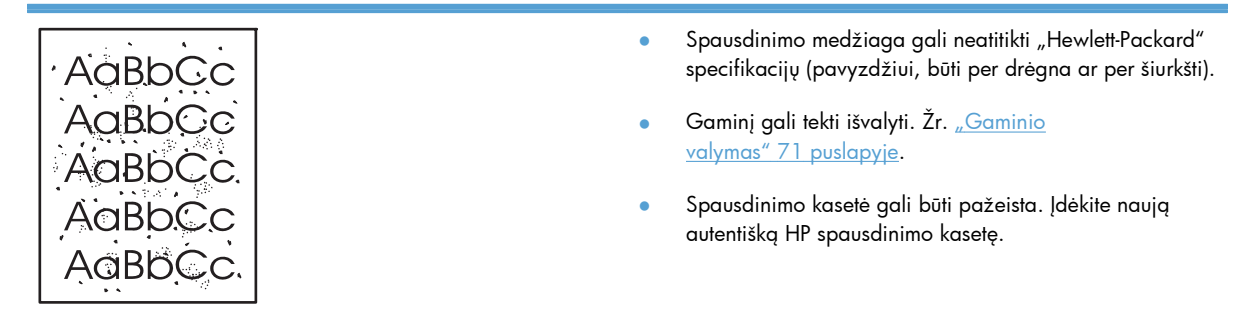

## **Praleistos (tuščios) vietos**

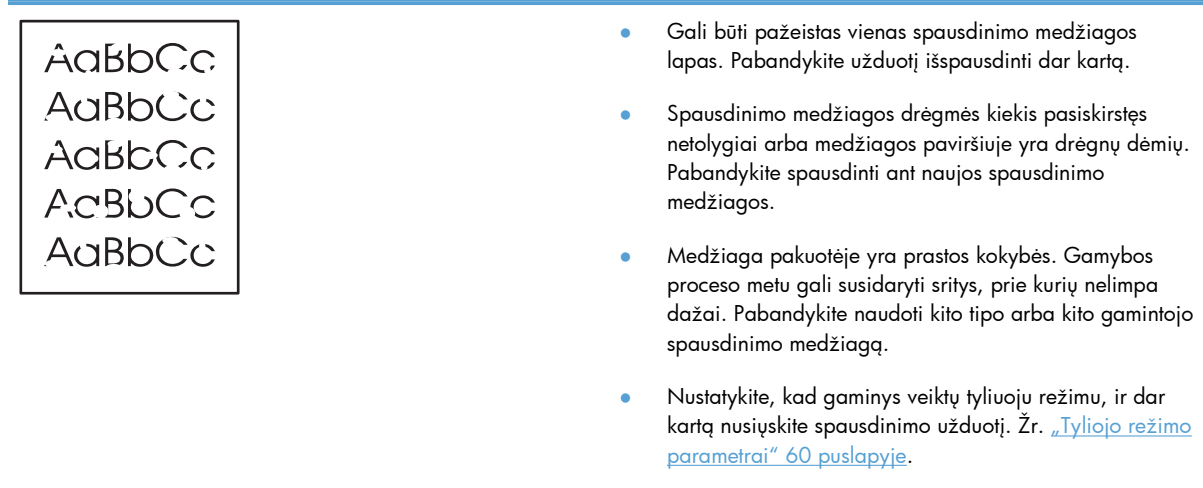

● Spausdinimo kasetė gali būti pažeista. Įdėkite naują autentišką HP spausdinimo kasetę.

## **Vertikalios linijos**

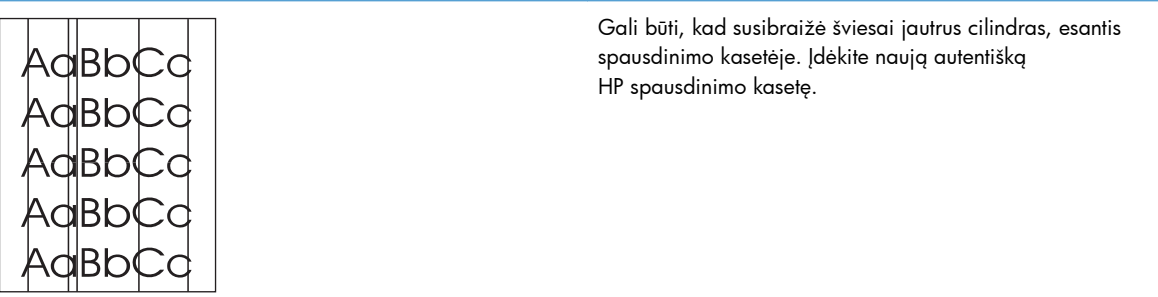

### **Pilkas fonas**

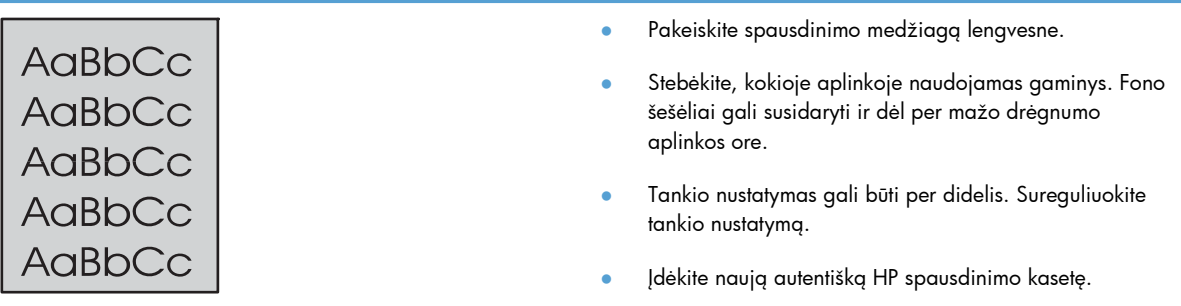

## **Dažų dėmės**

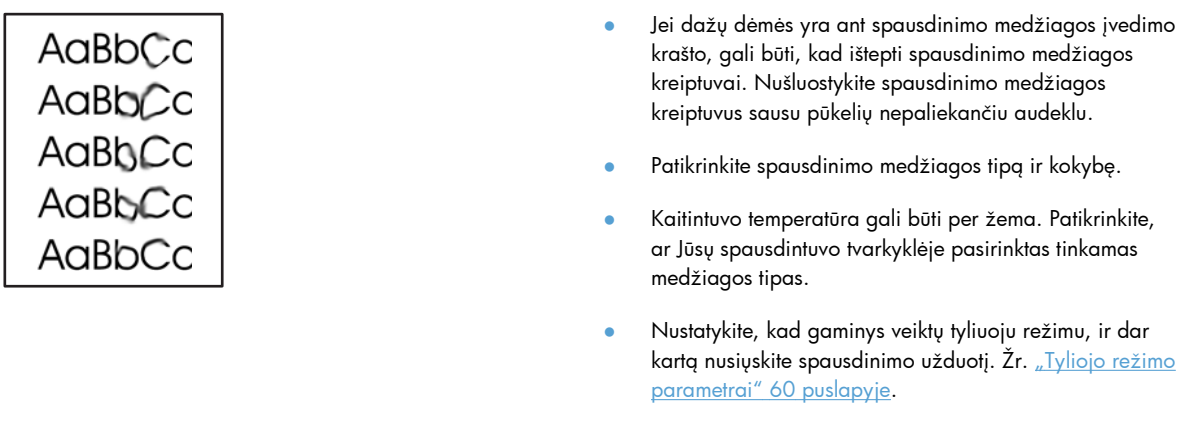

● Įdėkite naują autentišką HP spausdinimo kasetę.

### **Netaisyklingos dažų dėmės**

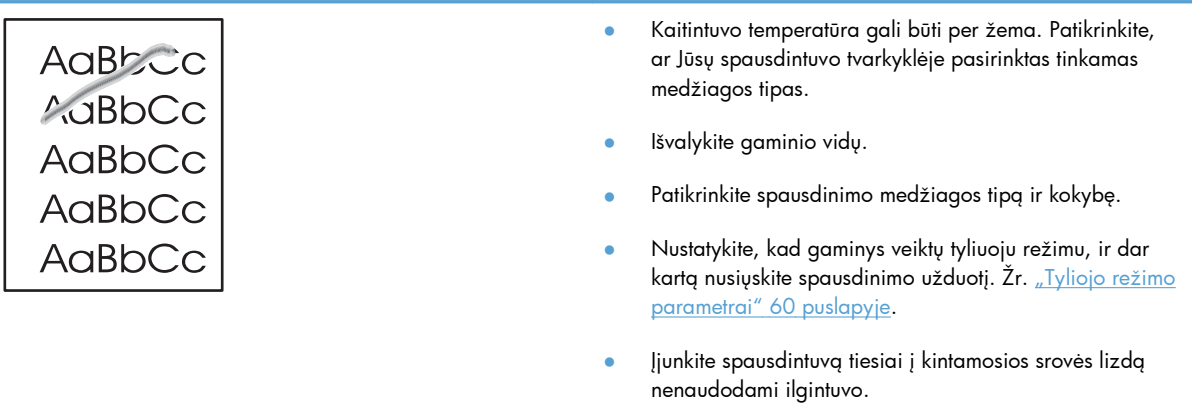

## **Vertikalūs pasikartojantys defektai**

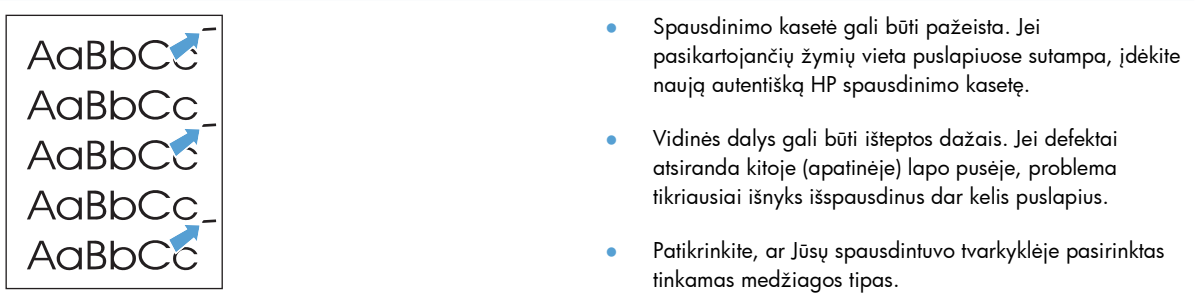

### **Neteisingos formos ženklai**

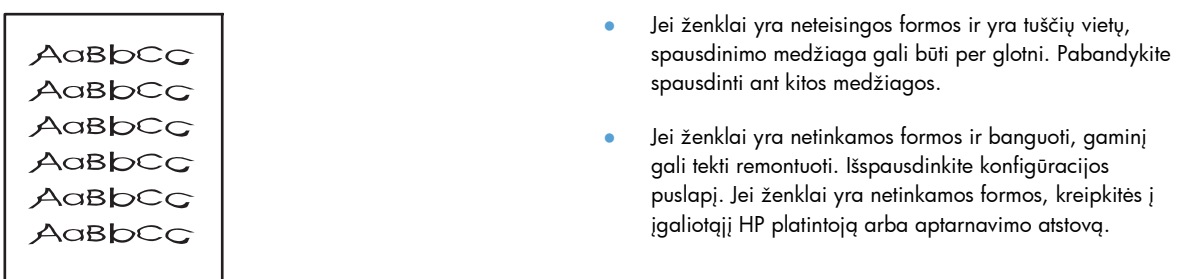

### **Įžambus atspaudas**

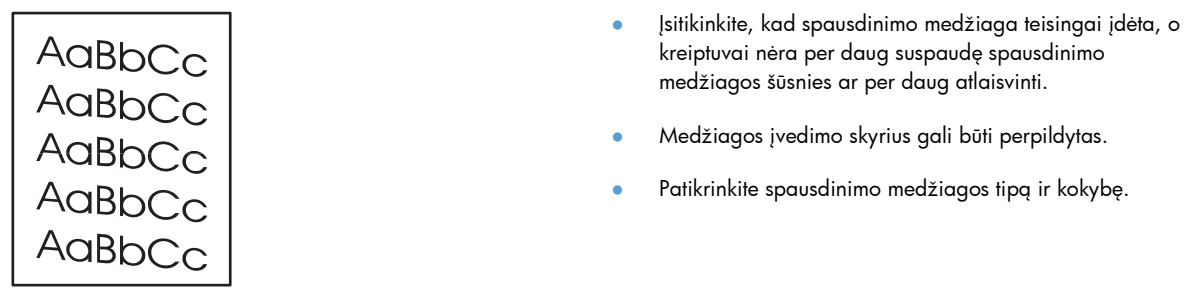

### **Išlenktas arba banguotas atspaudas**

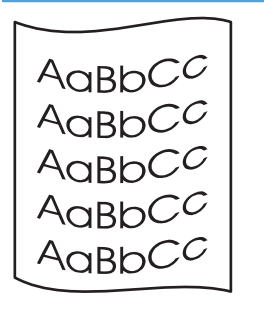

- Patikrinkite spausdinimo medžiagos tipą ir kokybę. Dėl aukštos temperatūros ir drėgmės spausdinimo medžiaga gali sulinkti.
- Spausdinimo medžiaga galėjo būti per ilgai laikyta įvedimo dėkle. Apverskite medžiagos šūsnį. Be to, galite pabandyti apsukti spausdinimo medžiagą įvedimo dėkle  $180^\circ$  kampu.
- Nustatykite, kad gaminys veiktų tyliuoju režimu, ir dar kartą nusiųskite spausdinimo užduotį. Žr. ["Tyliojo režimo](#page-73-0) parametrai" [60 puslapyje.](#page-73-0)
- Kaitintuvo temperatūra gali būti per aukšta. Patikrinkite, ar Jūsų spausdintuvo tvarkyklėje pasirinktas tinkamas medžiagos tipas. Jei problema išlieka, pasirinkite medžiagos tipą, kuriam naudojama žema kaitintuvo temperatūra, tokį kaip skaidrės arba lengva spausdinimo medžiaga.

### **Susiraukšlėjęs (suglamžytas) atspaudas**

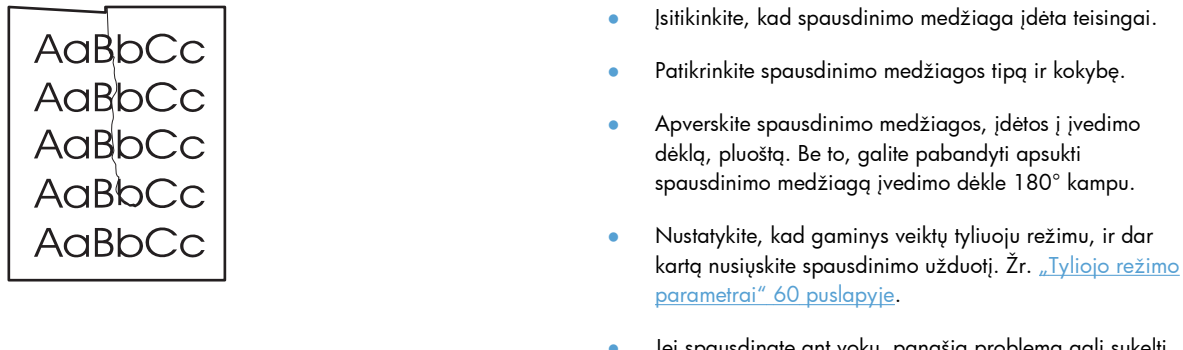

usdinate ant vokų, panašią problemą gali sukelti oro pūslelės, esančios voko viduje. Išimkite voką, suplokite jį (kad išeitų oras) ir vėl bandykite spausdinti.

### **Išsklaidyti dažai**

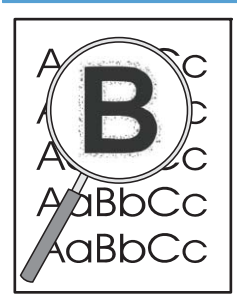

- Jei didelis dažų kiekis išsklaidytas aplink ženklus, dažai nėra optimaliai perkeliami ant spausdinimo medžiagos (spausdinant lazeriniu spausdintuvu įprastai išsisklaido mažas dažų kiekis). Bandykite nustatyti kitą spausdinimo medžiagos tipą spausdintuvo tvarkyklėje arba naudokite kitą spausdinimo medžiagos tipą.
- Apverskite spausdinimo medžiagos, įdėtos į įvedimo dėklą, pluoštą.
- Naudokite lazeriniams spausdintuvams skirtą spausdinimo medžiagą.
- Nustatykite, kad gaminys veiktų tyliuoju režimu, ir dar kartą nusiųskite spausdinimo užduotį. Žr. ["Tyliojo režimo](#page-73-0) parametrai" [60 puslapyje.](#page-73-0)

#### **Drėgmė**

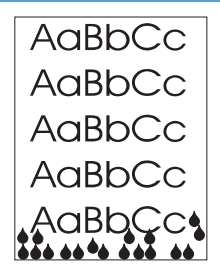

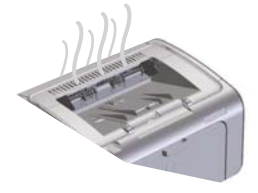

**PASTABA:** šiame gaminyje šiluma išsklaidoma naudojant konvekcinį aušinimą. Spausdinant susidarantis karštis ir drėgmė išeina pro gaminio korpuse esančias vėdinimo angas arba pro popieriaus išvesties angą.

Dėl konvekcinio aušinimo atsirandantys vandens lašeliai negadina gaminio.

#### **Normalaus gaminio funkcionavimo tikrinimas**

Drėgmės išsiskyrimas yra įprastinis gaminio veikimo reiškinys. Tačiau HP rekomenduoja atliekant šiuos veiksmus patikrinti, ar tai tik gaminio išleidžiami garai, ar rimtesnės funkcinės problemos.

- **1.** Išjunkite ir vėl įjunkite gaminį.
- **2.** Nusiųskite spausdinimo užduotį į gaminį ir įsitikinkite, kad jis tinkamai veikia.
- **3.** Kai spausdindami matote garus, iškart dar kartą atspausdinkite tą patį darbą ant to paties popieriaus lapo. Garų turėtumėte nebematyti arba jų turi būti daug mažiau.

#### **Gaminio skleidžiamų garų ribojimas arba sumažinimas**

- Užtikrinkite, kad gaminys būtų pastatytas gerai vėdinamoje vietoje, kuri atitinka šiame vadove pateikiamus aplinkos reikalavimus. Žr. ["Aplinkos](#page-142-0) specifikacijos" [129 puslapyje.](#page-142-0)
- Nestatykite gaminio ir nelaikykite popieriaus prie išėjimo į lauką, kur temperatūros svyravimai gali padidinti drėgnumą.
- Naudokite neišpakuotą popieriaus paketą, kuris nebuvo laikomas drėgnoje vietoje.
- Popierių laikykite uždarame dėkle, kur jis mažiau galėtų prisigerti drėgmės.
- Nustatykite, kad gaminys veiktų tyliuoju režimu, ir dar kartą nusiųskite spausdinimo užduotį. Žr. ["Tyliojo režimo](#page-73-0) parametrai" [60 puslapyje.](#page-73-0)

## **Spausdinimo kokybės optimizavimas ir gerinimas**

#### **Spausdinimo tankio keitimas**

Galite pakeisti spausdinimo tankio nuostatą spausdintuvo ypatybių lange.

**1.** "Windows XP", "Windows Server 2008" ir "Windows Server 2003" (naudojant **numatytąjį meniu Pradėti rodinį):** Spustelėkite **Pradėti**, tada spustelėkite **Spausdintuvai ir faksai**.

**arba**

**"Windows XP", "Windows Server 2008" ir "Windows Server 2003" (naudojant klasikinį meniu Pradėti rodinį):** Spustelėkite **Pradėti**, tada spustelėkite **Spausdintuvai**.

**arba**

**"Windows Vista":** spustelėkite **Pradėti**, **Derinimo pultas** ir tada kategorijoje **Techninė įranga ir garsas** spustelėkite **Spausdintuvas**.

- **2.** Spausdintuvų sąraše dešiniuoju pelės klavišu spustelėkite šio produkto pavadinimą, tada spustelėkite meniu elemento **Ypatybės**, kad atidarytumėte spausdinimo ypatybių dialogo langą.
- **3.** Spustelėkite skirtuką **Įrenginio parametrai** tada pastumkite **Spausdinimo tankis** slankiklį iki pageidaujamos nuostatos.
- **4.** Spustelėkite mygtuką **Taikyti**, kad pritaikytumėte nuostatą, tada spustelėkite mygtuką **Gerai**, kad uždarytumėte dialogo langą.

## **Spręskite veikimo problemas**

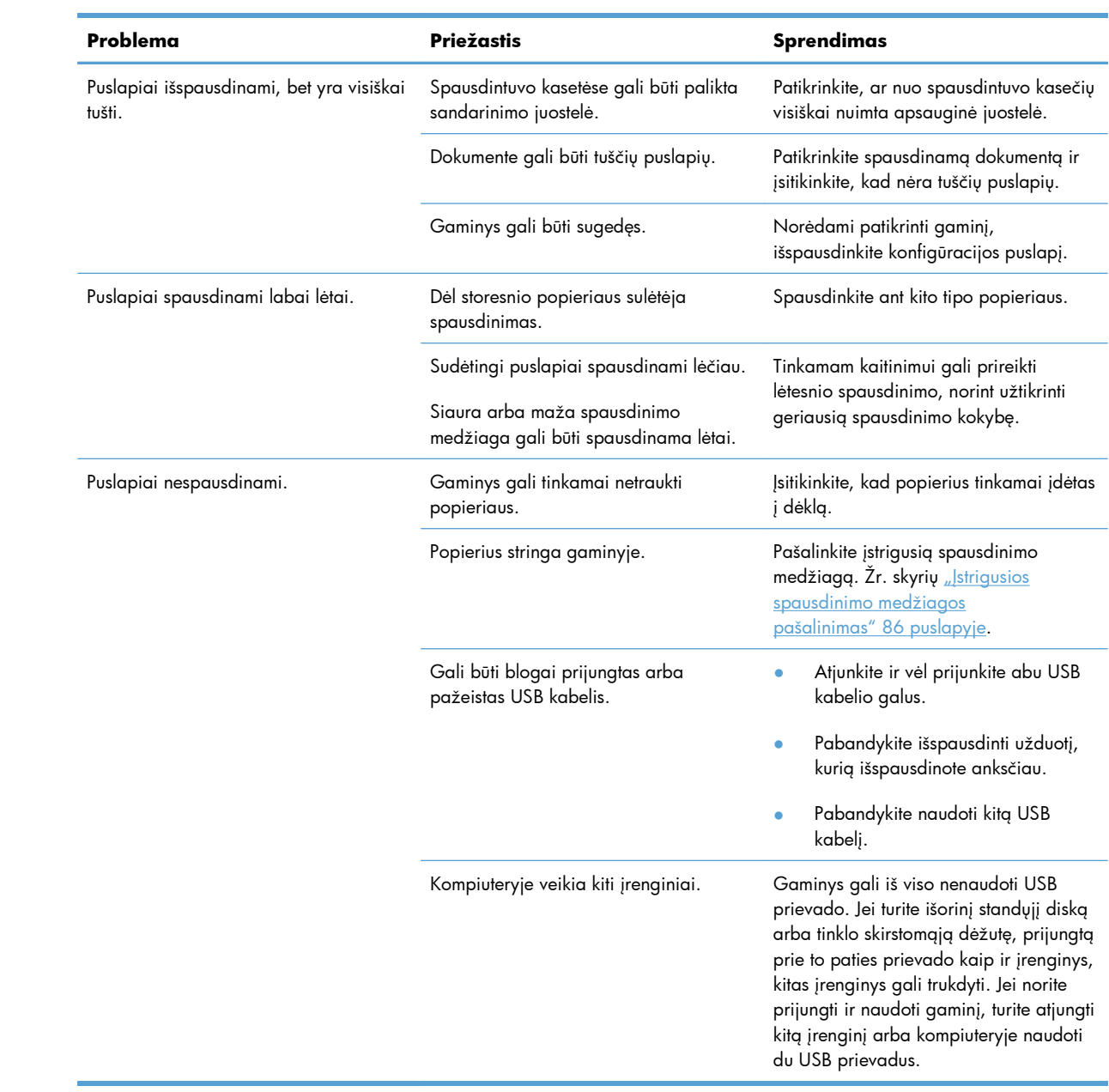

## **Spręskite ryšio problemas**

**PASTABA:** atkurkite gamyklinius gaminio parametrus. Žr. ["Atkurkite gamyklinius](#page-93-0) nustatymus" [80 puslapyje](#page-93-0). Jei problema išlieka, išbandykite šioje dalyje pateiktus sprendimus.

### **Spręskite tiesioginio ryšio problemas**

Jei gaminį prijungėte tiesiogiai prie kompiuterio, patikrinkite kabelį.

- Patikrinkite, ar kabelis prijungtas prie kompiuterio ir gaminio.
- Patikrinkite, kad kabelis nebūtų ilgesnis nei 2 metrų. Jei reikia, pakeiskite kabelį.
- Prijungę kabelį prie kito gaminio patikrinkite, ar jis gerai veikia. Jei reikia, pakeiskite kabelį.

### **Spręskite tinklo problemas**

**PASTABA:** prieš atlikdami šioje dalyje pateiktas procedūras, atkurkite gamyklinius gaminio parametrus. Žr. ["Atkurkite gamyklinius nustatymus"](#page-93-0) 80 puslapyje.

Patikrinkite šiuos elementus ir įsitikinkite, kad gaminys palaiko ryšį su tinklu. Prieš pradėdami išspausdinkite konfigūracijos puslapį. Žr. "Informacinių puslapių [spausdinimas"](#page-67-0) 54 puslapyje.

**1.** Ar yra fizinės ryšio problemos tarp darbo stoties ar failų serverio ir gaminio?

Įsitikinkite, kad tinklo kabeliai, jungtys ir maršrutizatoriaus konfigūracija yra tvarkingi. Įsitikinkite, kad tinklo kabelio ilgis atitinka tinklo specifikacijas.

**2.** Ar jūsų tinklo kabeliai prijungti tinkamai?

Įsitikinkite, kad gaminys prijungtas prie tinklo naudojant atitinkamą prievadą ir kabelį. Patikrinkite kiekvieną kabelio jungtį ir įsitikinkite, kad jos saugiai prijungtos reikiamoje vietoje. Jei problema nedingsta, išbandykite kitą telktuvo ar siųstuvo–imtuvo kabelį arba kitus prievadus. Gintaro spalvos aktyvumo lemputė ir žalia ryšio būsenos lemputė šalia prievado jungties gaminio galinėje dalyje turi šviesti.

**3.** Ar ryšio spartos ir dvipusio spausdinimo nustatymai teisingi?

"Hewlett-Packard" rekomenduoja palikti automatinį režimą (numatytasis parametras).

**4.** Ar galite pasiekti gaminį bandomuoju signalu?

Naudodami komandos eilutę siųskite bandomąjį signalą į gaminį iš savo kompiuterio. Pvz.:

ping 192.168.45.39

Įsitikinkite, kad bandomasis signalas rodo kelio abiem kryptimis laiką.

Jei pavyksta pasiekti gaminį bandomuoju signalu, įsitikinkite, kad gaminio IP adreso konfigūracija kompiuteryje teisinga. Jei ji teisinga, ištrinkite gaminį ir vėl jį pridėkite.

Jei bandomojo signalo komanda nesuveikė, įsitikinkite, kad tinklo telktuvai įjungti ir patikrinkite tinklo nustatymus, gaminį ir kompiuterį, ar jie sukonfigūruoti naudoti tame pačiame tinkle.

Patikrinkite, ar bandomojo signalo komanda veikia kitiems tinklo įrenginiams (jei ne, ją gali blokuoti užkarda).

Atidarykite įterptinį tinklo serverį ir patikrinkite, ar kompiuteris susisiekia su gaminiu.

**5.** Ar tinkle buvo pridėtos kokios nors programos?

Įsitikinkite, kad jos suderinamos ir tinkamai įdiegtos su reikiamomis spausdintuvo tvarkyklėmis.

**6.** Ar kiti vartotojai gali spausdinti?

Tai gali būti specifinės darbo stoties problemos. Patikrinkite darbo stoties tinklo tvarkykles, spausdintuvo tvarkykles ir nukreipimą. (vaizdų įvedimas "Novell NetWare").

**7.** Jei kiti vartotojai gali spausdinti, ar jie naudoja tą pačią tinklo operacinę sistemą?

Patikrinkite savo sistemą, ar tinkamai sukonfigūruota tinklo operacinė sistema.

**8.** Ar jūsų protokolas įjungtas?

Konfigūracijos puslapyje patikrinkite naudojamo protokolo būseną. Įterptiniame tinklo serveryje galite patikrinti kitų protokolų būsenas. Žr. "I[terptinio tinklo serverio sekcijos"](#page-70-0) 57 puslapyje.

- 9. Ar gaminys rodomas "HP Web Jetadmin" arba kitoje tvarkymo programoje?
	- Konfigūracijos puslapyje patikrinkite tinklo parametrus.
	- Naudodami gaminio valdymo pultą, patvirtinkite gaminio tinklo nustatymus (taikoma gaminiams su valdymo pultais).

## **Programinės įrangos problemų sprendimas**

## **Įprastų "Windows" problemų sprendimas**

**Klaidos pranešimas:**

**"General Protection FaultException OE" (bendroji apsaugos nuo klaidos išimčių OE)**

**"Spool32"**

**"Illegal Operation" (neleistinoji operacija)**

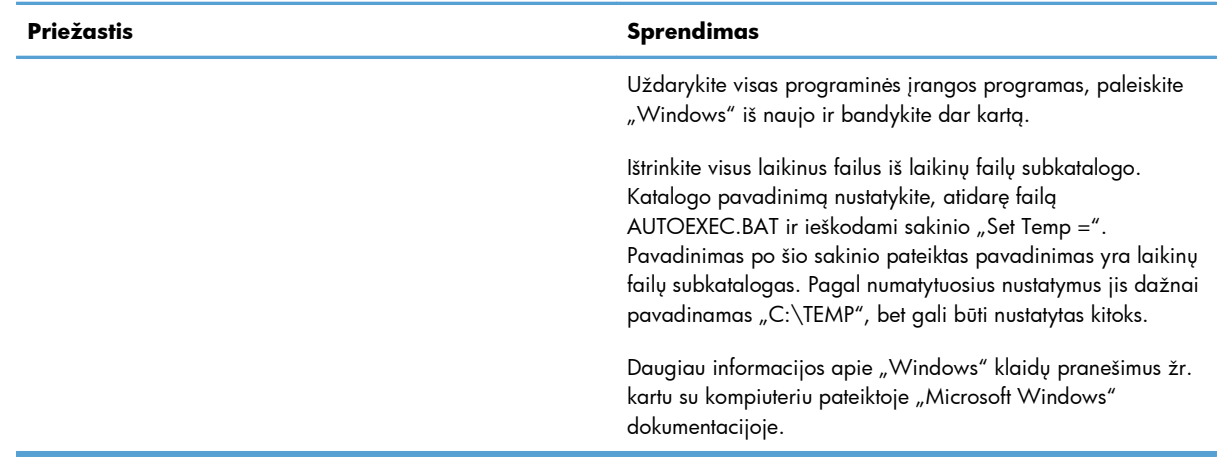

## **Spręskite įprastas "Macintosh" problemas**

#### 8-3 Lentelė Problemos naudojant "Mac" OS X sistemą

#### **Spausdintuvo tvarkyklės nėra spausdintuvo tvarkyklės priemonės arba spausdinimo & fakso sąraše.**

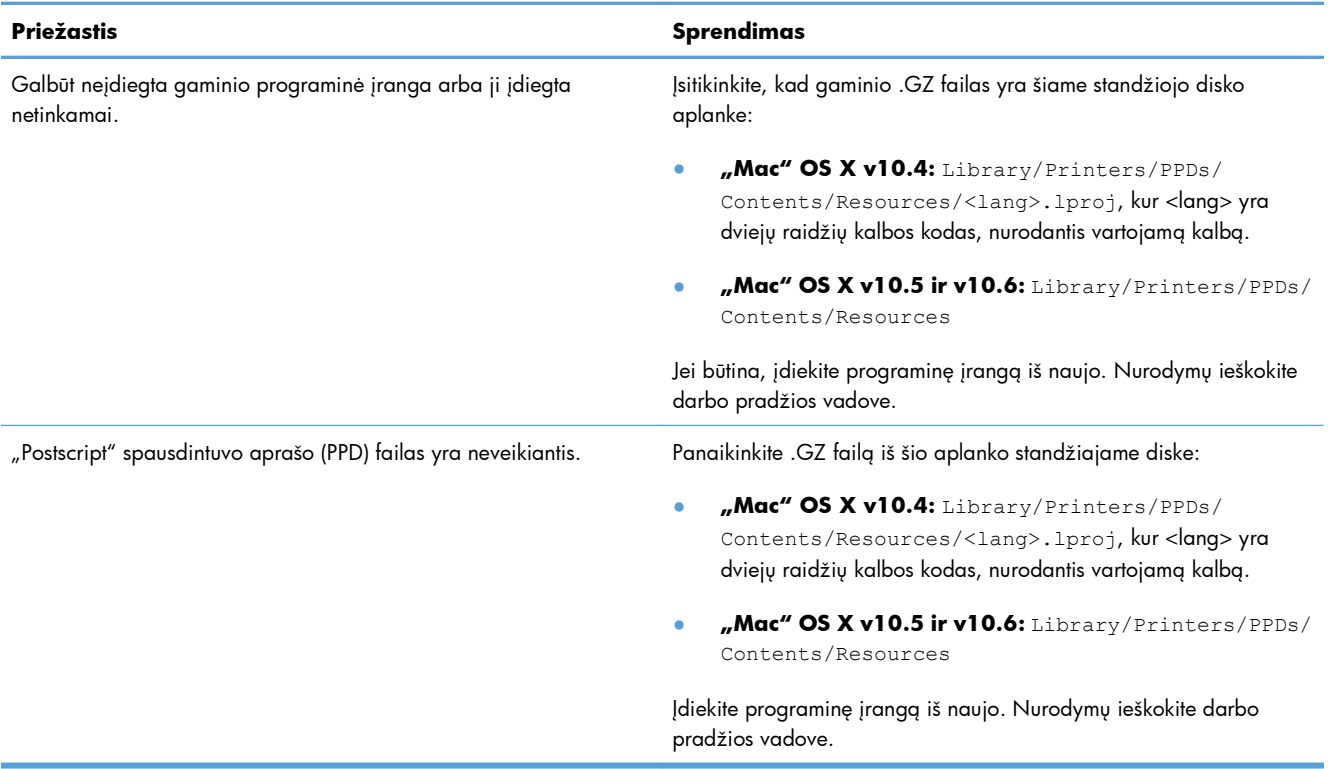

#### **Produkto pavadinimo nėra produktų sąraše, esančiame "Printer Setup Utility" (Spausdintuvo sąrankos priemonės) arba "Print & Fax" (Spausdinimas ir faksas) sąraše.**

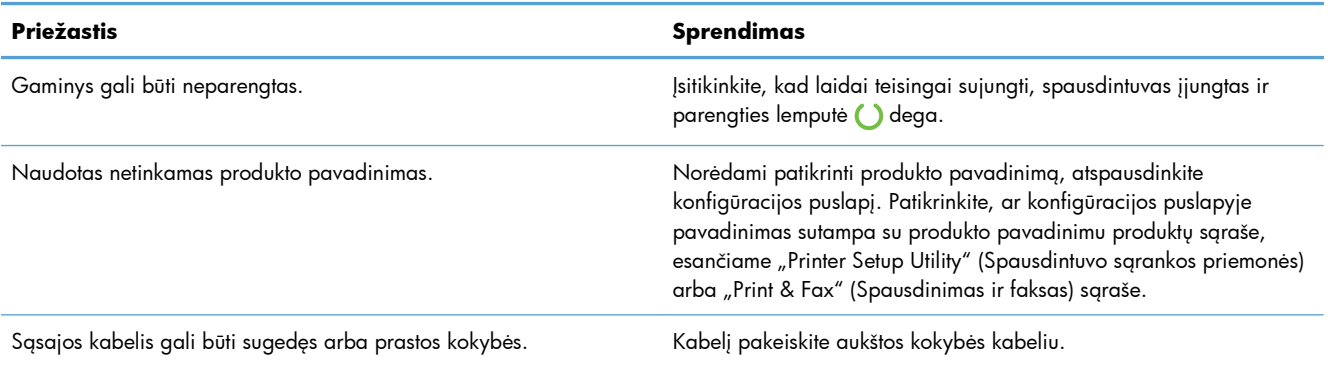

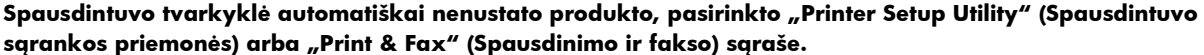

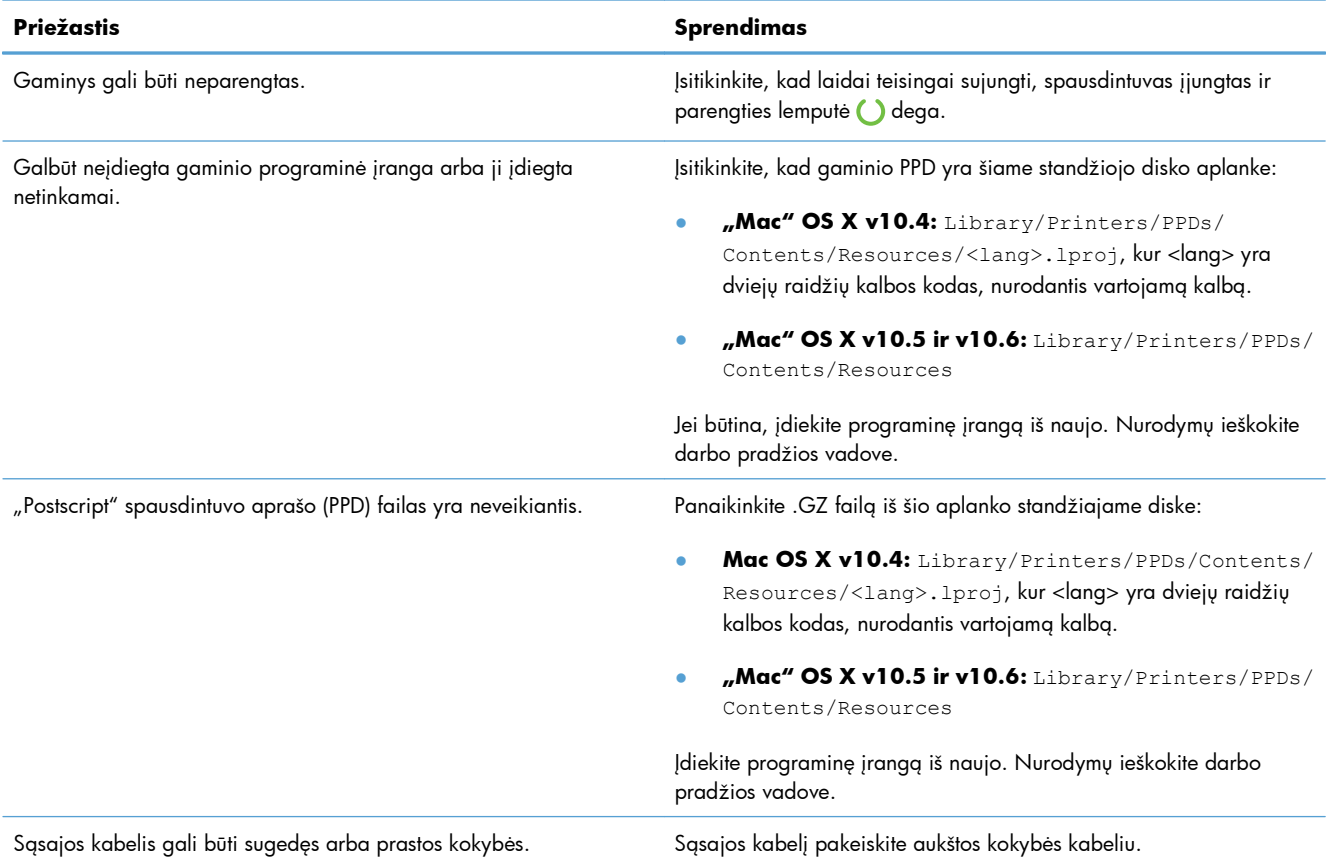

#### **Spausdinimo užduotis nebuvo nusiųsta į jūsų norimą gaminį.**

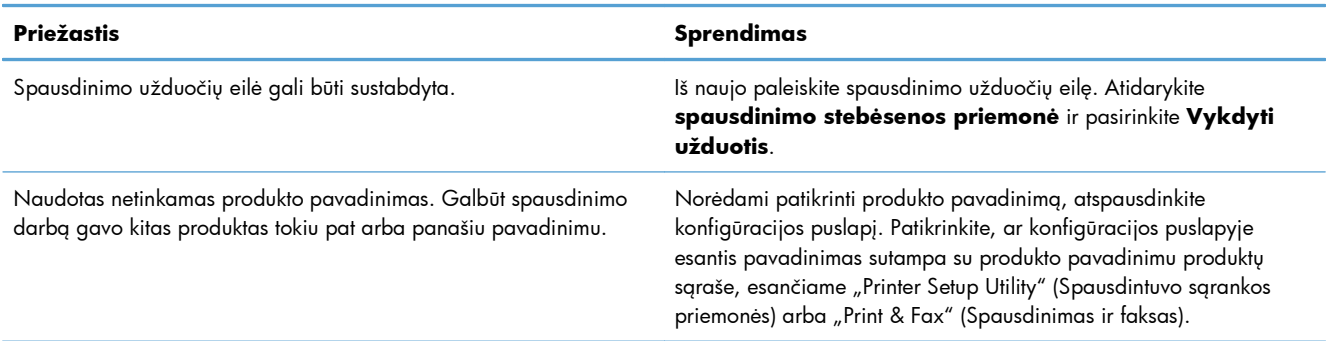

#### **Jūs negalite spausdinti iš trečiosios šalies USB kortelės.**

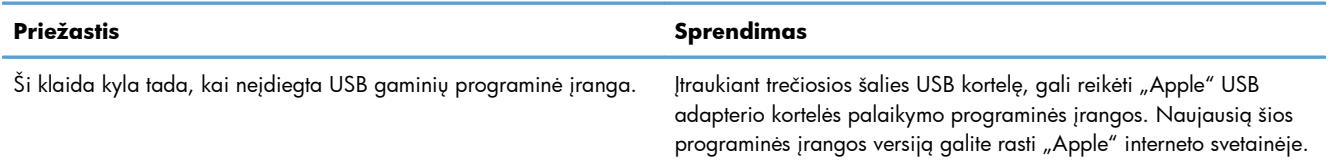

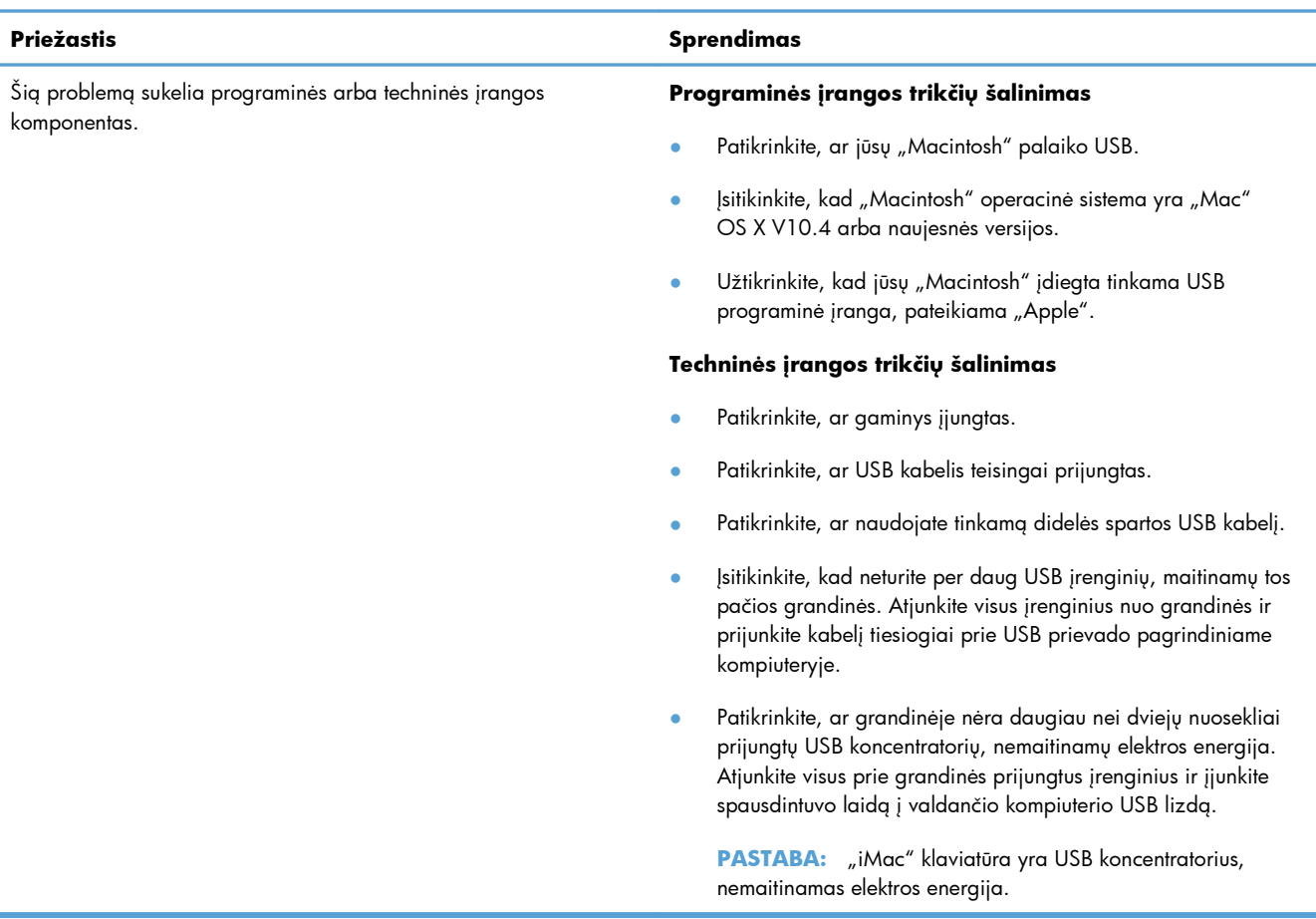

**Prijungus naudojant USB kabelį ir pasirinkus tvarkyklę produktas nerodomas "Printer Setup Utility" (Spausdintuvo sąrankos priemonės) arba "Print & Fax" (Spausdinimo ir fakso) sąraše.**

# **A Eksploatacinės medžiagos ir priedai**

- [Užsisakykite dali](#page-127-0)ų, priedų ir eksploatacinių medžiagų
- **•** Gaminių [numeriai](#page-128-0)

## <span id="page-127-0"></span>**Užsisakykite dalių, priedų ir eksploatacinių medžiagų**

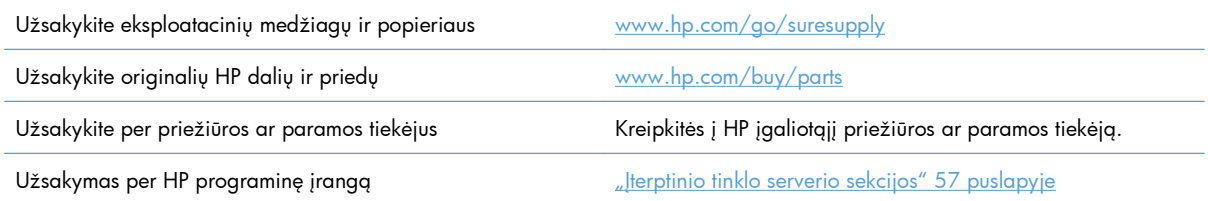

## <span id="page-128-0"></span>**Gaminių numeriai**

Priedų sąrašas pateikiamas toks, koks jis buvo spausdinimo metu. Priedų užsakymo informacija ir galimybė jų įsigyti gali kisti gaminio eksploatavimo laikotarpiu.

### **Popieriaus tvarkymo priedai**

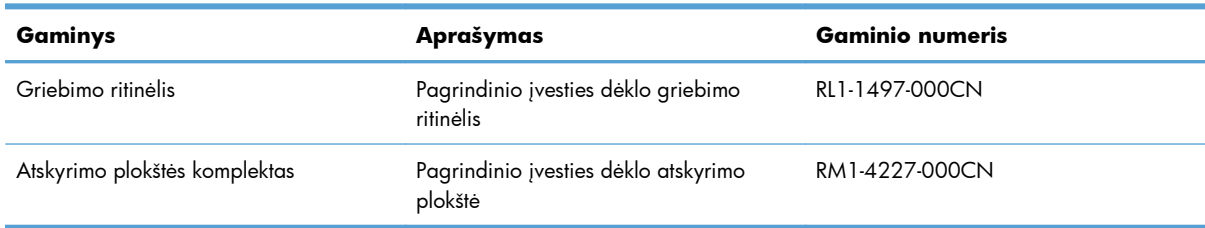

## **Spausdinimo kasetės**

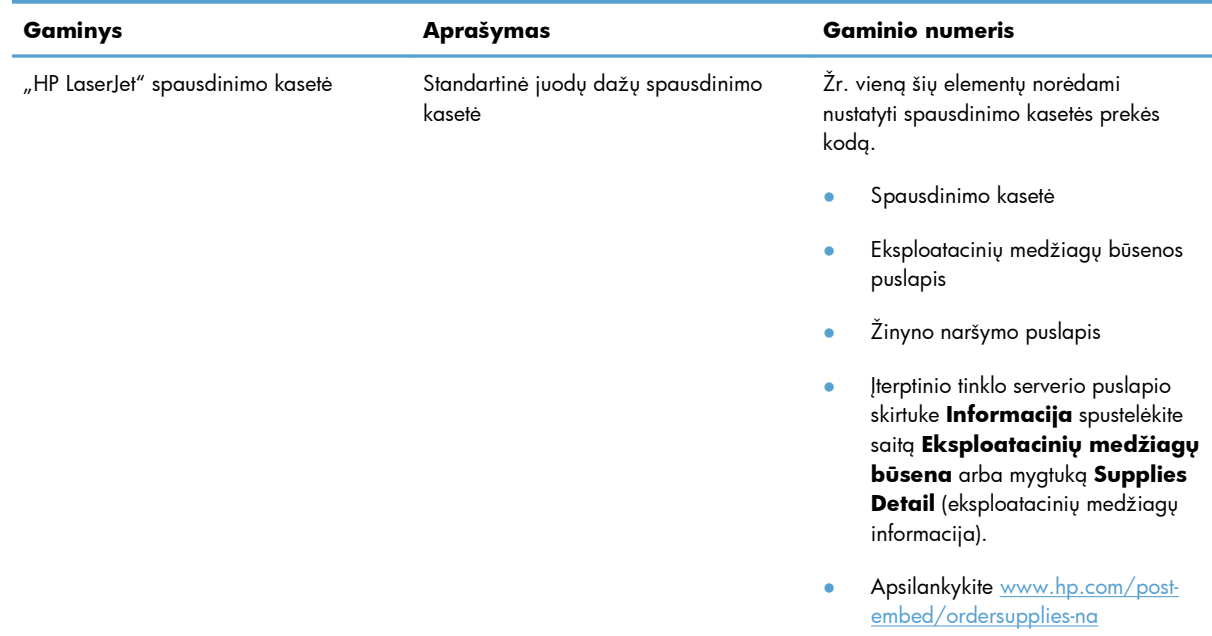

## **Kabeliai ir sąsajos**

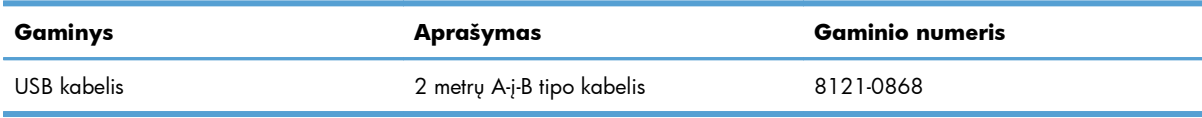

# <span id="page-130-0"></span>**B Aptarnavimas ir pagalba**

- ["Hewlett-Packard" ribota garantija](#page-131-0)
- · [HP papildoma apsaugos garantija: Pareiškimas d](#page-133-0)ėl "LaserJet" spausdinimo kasetės ribotos [garantijos](#page-133-0)
- **•** [Galutinio vartotojo licencin](#page-134-0)ė sutartis
- [Kliento atliekamo taisymo garantijos paslauga](#page-137-0)
- [Pagalba klientams](#page-138-0)
- [Iš naujo supakuokite gamin](#page-139-0)į

## <span id="page-131-0"></span>**"Hewlett-Packard" ribota garantija**

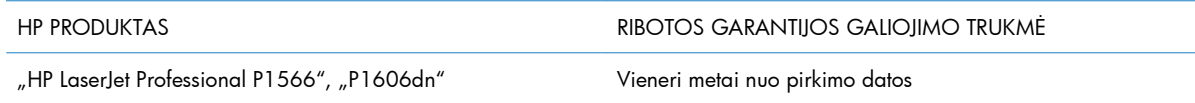

HP jums, kaip galutiniam vartotojui, garantuoja, kad HP techninė įranga ir priedai bus be medžiagų ir gamybos defektų nuo pirkimo dienos nurodytu laikotarpiu. Jei HP gaus pranešimą apie tokius defektus garantijos galiojimo metu, HP savo nuožiūra gali sutaisyti arba pakeisti gaminius su defektais. Pakeisti gaminiai gali būti nauji arba veikimo atžvilgiu lygiaverčiai naujiems.

HP garantuoja, kad, HP programinei įrangai vykdant programines funkcijas, po pirkimo dienos nurodytu laikotarpiu neįvyks klaidų dėl medžiagų ar gamybos defektų, jeigu įranga bus tinkamai prijungta ir naudojama. Jei HP gaus pranešimą apie tokius defektus garantiniu laikotarpiu, HP pakeis dėl tokių defektų savo programinių funkcijų nevykdančią programinę įrangą.

HP negarantuoja, kad HP gaminiai veiks nenutrūkstamai ir be klaidų. Jei per atitinkamą laiką HP negali pataisyti ar pakeisti gaminio, kuriam suteikta garantija, turite teisę atgauti pinigus, jei nedelsdami grąžinsite gaminį.

HP gaminiuose gali būti perdirbtų dalių, kurių darbinės charakteristikos nesiskiria nuo naujų, arba jos yra skirtos naudoti būtent tame gaminyje.

Garantija netaikoma defektams, atsiradusiems dėl (a) netinkamos ar nepakankamos priežiūros ar kalibravimo, (b) ne HP gaminamos programinės įrangos, sąsajų, dalių ar eksploatacinių medžiagų naudojimo, (c) neteisėto įrangos pakeitimo ar netinkamo naudojimo, (d) gaminio naudojimo ne jam tinkamoje aplinkoje, kaip nurodyta aplinkos specifikacijoje, (e) netinkamo darbo vietos paruošimo ar priežiūros.

PAGAL GALIOJANČIUS VIETOS ĮSTATYMUS AUKŠČIAU PATEIKTOS GARANTIJOS YRA IŠSKIRTINĖS IR JOKIA KITA RAŠTIŠKA AR ŽODINĖ GARANTIJA ARBA SĄLYGA NĖRA NEI AIŠKIAI IŠREIKŠTA, NEI NUMANOMA. BE TO, HP NETEIKIA JOKIŲ NUMANOMŲ PRODUKTO PARDAVIMO, PATENKINAMOS KOKYBĖS AR TINKAMUMO KONKREČIAM TIKSLUI GARANTIJŲ. Kai kuriose šalyse/ regionuose, valstijose ar provincijose neleidžiami garantijos galiojimo laikotarpio apribojimai, todėl nurodyti apribojimai ar išimtys jums gali būti netaikomi. Ši garantija suteikia tam tikras juridines teises. Be to, jūs galite turėti kitų teisių priklausomai nuo šalies/regiono, valstijos ar provincijos.

HP ribota garantija galioja bet kurioje šalyje/regione bei vietovėje, kurioje HP parduoda šį produktą ir teikia jo palaikymo paslaugas. Garantinių paslaugų lygis gali skirtis priklausomai nuo vietinių standartų. HP dėl teisinių arba normatyvinių priežasčių nekeis produkto išvaizdos, tinkamumo ir funkcijų taip, kad jis galėtų veikti šalyje/regione, kuriam produktas nebuvo skirtas.

PAGAL VIETOS ĮSTATYMUS NUOSTOLIŲ ATLYGINIMAS, APIBRĖŽTAS ŠIUO PAREIŠKIMU DĖL GARANTIJOS, YRA VIENINTELIS GALIMAS IR IŠSKIRTINIS JŪSŲ NUOSTOLIŲ ATLYGINIMAS. IŠSKYRUS ANKSČIAU PAMINĖTUS DALYKUS, HP AR JOS TIEKĖJAI NEPRISIIMA JOKIOS ATSAKOMYBĖS UŽ NUOSTOLIUS, PATIRTUS DĖL DUOMENŲ PRARADIMO, AR UŽ TIESIOGINIUS, TYČINIUS, NETYČINIUS, PASEKMINIUS (ĮSKAITANT NEGAUTĄ PELNĄ AR DUOMENIS) AR KITOKIUS NUOSTOLIUS NEPRIKLAUSOMAI NUO SUDARYTŲ SUTARČIŲ, IEŠKINIŲ DĖL ŽALOS ATLYGINIMO, AR KITŲ DALYKŲ. Kai kuriose šalyse/regionuose, valstijose ar provincijose išskirtiniai atvejai ar apribojimai netyčiniams ar pasekminiams nuostoliams neleidžiami, todėl aukščiau nurodyti apribojimai ar išimtys gali būti jums netaikomi.

ŠIAME PAREIŠKIME IŠDĖSTYTOS GARANTIJOS SĄLYGOS ĮSTATYMŲ NUMATYTOSE RIBOSE NEPANAIKINA, NERIBOJA IR NEKEIČIA ĮSTATYMO APIBRĖŽTŲ TEISIŲ, TAIKOMŲ ŠIAM JUMS PARDUOTAM PRODUKTUI.

## <span id="page-133-0"></span>**HP papildoma apsaugos garantija: Pareiškimas dėl "LaserJet" spausdinimo kasetės ribotos garantijos**

HP garantuoja, kad šis gaminys yra be medžiagų ir gamybos defektų.

Ši garantija netaikoma gaminiams, kurie (a) buvo pakartotinai užpildyti, atnaujinti, perdirbti ar kitokiu būdu pakeisti, (b) buvo netinkamai naudojami, netinkamai laikomi ar naudojami ne pagal aprašytus techninius reikalavimus ir dėl to sugedo arba (c) nusidėvėjo naudojant įprastai.

Jei norite garantinio remonto paslaugos, grąžinkite produktą ten, kur jį pirkote (su raštišku problemos aprašymu ir spausdinimo pavyzdžiais) arba kreipkitės į HP klientų aptarnavimo tarnybą. Pasirinktinai HP pakeis gaminius su defektais arba grąžins pinigus už pirktą gaminį.

GALIOJANČIŲ VIETOS ĮSTATYMŲ RIBOSE AUKŠČIAU PATEIKTA GARANTIJA YRA IŠSKIRTINĖ IR JOKIA KITA RAŠTIŠKA AR ŽODINĖ GARANTIJA ARBA SĄLYGA NĖRA NEI AIŠKIAI IŠREIKŠTA, NEI NUMANOMA. BE TO, HP NETEIKIA JOKIŲ NUMANOMŲ PRODUKTO PARDAVIMO, PATENKINAMOS KOKYBĖS AR TINKAMUMO KONKREČIAM TIKSLUI GARANTIJŲ.

GALIOJANČIŲ VIETOS ĮSTATYMŲ RIBOSE HP AR JOS TIEKĖJAI NEPRISIIMA JOKIOS ATSAKOMYBĖS UŽ NUOSTOLIUS, PATIRTUS DĖL DUOMENŲ PRARADIMO, AR UŽ TIESIOGINIUS, TYČINIUS, NETYČINIUS, PASEKMINIUS (ĮSKAITANT NEGAUTĄ PELNĄ AR DUOMENIS) AR KITOKIUS NUOSTOLIUS NEPRIKLAUSOMAI NUO SUDARYTŲ SUTARČIŲ, IEŠKINIŲ DĖL ŽALOS ATLYGINIMO, AR KITŲ DALYKŲ.

ŠIAME PAREIŠKIME IŠDĖSTYTOS GARANTIJOS SĄLYGOS ĮSTATYMŲ NUMATYTOSE RIBOSE NEPANAIKINA, NERIBOJA IR NEKEIČIA ĮSTATYMO APIBRĖŽTŲ TEISIŲ, TAIKOMŲ ŠIAM JUMS PARDUOTAM PRODUKTUI.

## <span id="page-134-0"></span>**Galutinio vartotojo licencinė sutartis**

PRIEŠ PRADĖDAMI NAUDOTI ŠIĄ PROGRAMINĘ ĮRANGĄ, ATIDŽIAI PERSKAITYKITE: ši galutinio vartotojo licencinė sutartis (GVLS) yra (a) Jūsų (kaip individualaus asmens arba vieneto, kuriam Jūs atstovaujate) ir (b) "Hewlett-Packard Company" (HP), kuri nustato Jūsų programinės įrangos produkto ("Programinės įrangos") naudojimo sąlygas, sutartis. Ši GVLS netaikoma, jei egzistuoja atskira Jūsų ir HP ar jos tiekėjų sudaryta licencinė sutartis dėl programinės įrangos, įskaitant licencinę sutartį, sudarytą tinkle. Terminas "Programinė įranga" gali reikšti (i) susijusią laikmeną, (ii) vartotojo instrukciją ir kitą spausdintą medžiagą, (iii) "pateiktą tinkle" arba elektroninę dokumentaciją (bendrai vadinamą "Vartotojo dokumentacija").

TEISĖS Į PROGRAMINĘ ĮRANGĄ YRA TEIKIAMOS TIK SU SĄLYGA, KAD JŪS SUTINKATE SU VISOMIS ŠIOS GVLS SĄLYGOMIS IR NUOSTATOMIS. ĮDIEGDAMAS, KOPIJUODAMAS, ATSISIŲSDAMAS AR KITAIP NAUDODAMAS PROGRAMINĘ ĮRANGĄ, JŪS SUTINKATE LAIKYTIS ŠIOS GVLS. JEI JŪS NESUTINKATE SU ŠIA GVLS, NEDIEKITE, NESISIŲSKITE AR KITAIP NENAUDOKITE PROGRAMINĖS ĮRANGOS. JEI JŪS NUSIPIRKOTE PROGRAMINĘ ĮRANGĄ, TAČIAU NESUTINKATE SU ŠIA GVLS, NORĖDAMI ATGAUTI SUMOKĖTUS PINIGUS, PER KETURIOLIKA DIENŲ GRĄŽINKITE PROGRAMINĘ ĮRANGĄ Į JOS ĮSIGIJIMO VIETĄ; JEI PROGRAMINĖ ĮRANGA ĮDIEGTA ARBA TAPO PASIEKIAMA NAUDOJANT KITĄ HP PRODUKTĄ, JŪS GALITE GRĄŽINTI VISĄ NEPANAUDOTĄ PRODUKTĄ.

1. TREČIOSIOS ŠALIES PROGRAMINĖ ĮRANGA. Programinė įranga gali, greta HP nuosavybės teise priklausančios programinės įrangos ("HP programinė įranga"), apimti programinę įrangą, naudojamą pagal licencijas su trečiosiomis šalimis ("Trečiosios šalies programinė įranga" ir "Trečiosios šalies licencija"). Jums teisės į bet kurią trečiosios šalies programinę įrangą yra suteikiamos pagal atitinkamos Trečiosios šalies licencijos sąlygas ir nuostatas. Paprastai Trečiosios šalies licencija yra pateikiama tokia rinkmena kaip licence.txt; jei negalite rasti kurios nors Trečiosios šalies licencijos, turėtumėte susisiekti su HP pagalbos tarnyba. Jei į Trečiosios šalies licenciją įtrauktos tokios licencijos, kurios suteikia pirminį prieigos kodą (tokį kaip BVL Bendroji viešoji licencija), o atitinkamas pirminis kodas pridėtas prie programinės įrangos, tada patikrinkite HP žiniatinklio (hp.com) produkto pagalbos tarnybos puslapius tam, kad sužinotumėte, kaip įsigyti tokius pirminius kodus.

2. LICENCIJA SUTEIKIAMOS TEISĖS. Jei vadovausitės visomis šios GVLS sąlygomis ir nuostatomis, Jums bus suteiktos tokios teisės:

a. Naudojimo. HP suteikia Jums licenciją naudoti vieną HP Programinės įrangos kopiją. "Naudojimas" – tai įdiegimas, kopijavimas, laikymas, įkėlimas, vykdymas, rodymas ekrane arba kitoks HP Programinės įrangos naudojimas. Jūs negalite keisti HP Programinės įrangos arba riboti bet kokios HP Programinės įrangos licencinės arba kontrolinės ypatybės. Jei HP šiai programinei įrangai naudoti suteikia vaizdo gavimo ar spausdinimo gaminius (pavyzdžiui, jei programinė įranga yra spausdintuvo tvarkyklė, programinė aparatinė įranga arba papildomas įrenginys), HP Programinė įranga gali būti naudojama tik su tuo konkrečiu gaminiu ("HP Gaminiu"). Vartotojo dokumentacijoje gali atsirasti papildomų naudojimo apribojimų. Jūs negalite išskirti atskirų sudėtinių HP Programinės įrangos naudojimo dalių. Jūs neturite teisės parduoti HP Programinės įrangos.

b. Kopijavimo. Jūsų teisė kopijuoti reiškia, kad Jūs galite daryti archyvines arba atsargines HP Programinės įrangos kopijas su sąlyga, kad kopija turės visus autentiškus pranešimus apie nuosavybės į HP Programinę įrangą teises ir kad kopija bus naudojama tik kaip atsarginė.

3. PLĖTOTĖS. Norėdami naudotis HP Programine įranga, suteikta HP kaip plėtotė, naujinimas arba papildymas (visi bendrai vadinami "Plėtotėmis"), naudoti, pirmiausia turite turėti originalios HP Programinės įrangos licenciją, HP identifikuotą kaip suteikiančią teisę į HP plėtotes. Tais tikslais, kuriais plėtotės pakeičia originalią HP Programinę įrangą, tos HP Programinės įrangos nebegalite

toliau naudoti. Ši GVLS taikoma kiekvienai plėtotei, nebent HP numato kitas atskiros plėtotės sąlygas. Jei GVLS ir minėtos kitos sąlygos prieštarauja viena kitai, pirmenybė teikiama kitoms sąlygoms.

#### 4. PERLEIDIMAS.

a. Perleidimas trečiajai šaliai. Pradinis galutinis HP Programinės įrangos vartotojas gali vieną kartą perleisti HP Programinę įrangą kitam galutiniam vartotojui. Bet koks perleidimas apima visas sudėtines dalis, laikmenas, vartotojo dokumentaciją, šią GVLS ir, jei taikoma, prieigos patvirtinimą. Perleidimas negali būti netiesioginis, kaip pavyzdžiui, konsignacija. Prieš perleidimą galutinis vartotojas, gaunantis perleidžiamą Programinę įrangą, turi sutikti su šia GVLS. Po HP Programinės įrangos perleidimo Jūsų licencija automatiškai nutraukiama.

b. Apribojimai. Jūs negalite išnuomoti, išnuomoti pagal išperkamosios nuomos sąlygas, skolinti HP Programinės įrangos arba naudoti HP Programinės įrangos komerciškai, dalindamiesi pagal laiką arba su kitais biurais. Jūs negalite pakartotinai suteikti licencijos, perduoti ar kitaip perleisti HP Programinės įrangos, išskyrus tuos atvejus, kurie aiškiai numatyti šioje GVLS.

5. NUOSAVYBĖS TEISĖS. Visos intelektinės nuosavybės teisės į Programinę įrangą ir vartotojo dokumentaciją priklauso HP ar jos tiekėjams ir yra saugomos įstatymo, tas pats galioja ir teisei į taikomą intelektinę, prekybos paslapties, patentų ir prekės ženklo nuosavybę. Iš programinės įrangos Jūs negalite pašalinti jokios produkto identifikacijos, pranešimų apie autoriaus teises ar nuosavybės apribojimų.

6. PERKONSTRAVIMO APRIBOJIMAI. Jūs negalite perkonstruoti, perdaryti ar permontuoti HP Programinės įrangos, išskyrus atvejus ir tik taip, kaip tai leidžiama pagal taikomus įstatymus.

7. SUTIKIMAS NAUDOTI INFORMACIJĄ. HP ir jos filialai gali rinkti ir naudoti techninę informaciją, kurią Jūs pateikiate dėl (i) savo Programinės įrangos ar HP Gaminio naudojimo, arba (ii) pagalbos paslaugų, susijusių su Programine įranga ar HP Gaminiu, teikimu. Visa tokia informacija yra HP slaptumo politikos objektas. HP nenaudos gautos informacijos tokia forma, kuri Jus asmeniškai identifikuotų, išskyrus tuos atvejus, kurie yra būtini gerinant Jūsų vartojimo kokybę ar teikiant pagalbos paslaugas.

8. ATSAKOMYBĖS RIBOJIMAS. Nepaisant bet kokių Jūsų galimai patirtų nuostolių, visa HP ir jos tiekėjų atsakomybė pagal šią GVLS ir Jūsų išimtiniai teisės gynimo būdai pagal šią GVLS yra ribojami didžiausia Jūsų už Gaminį sumokėta suma arba 5,00 JAV doleriais. PAGAL VISUS TAIKOMUS ĮSTATYMUS JOKIU ATVEJU HP AR JOS TIEKĖJAI NEPRISIIMA ATSAKOMYBĖS UŽ BET KOKIUS SPECIALIUS, ATSITIKTINIUS, NETIESIOGINIUS AR ŠALUTINIUS NUOSTOLIUS (APIMANČIUS NUOSTOLIUS DĖL PRARASTO PELNO, PRARASTOS INFORMACIJOS, TRUKDYMO VERSLUI, ASMENINIO SUSIŽALOJIMO AR NUOSAVYBĖS NETEKIMO), BET KOKIU BŪDU SUSIJUSIUS SU PROGRAMINĖS ĮRANGOS NAUDOJIMU AR NEGALĖJIMU JA PASINAUDOTI, NET JEIGU HP AR BET KURIS TIEKĖJAS BUVO ĮSPĖTAS APIE TOKIŲ NUOSTOLIŲ GALIMYBĘ IR NET JEIGU PIRMIAU PAMINĖTOMIS PRIEMONĖMIS NEPASIEKIAMAS NORIMAS REZULTATAS. Kai kurios šalys ar kitos jurisdikcijos neleidžia numatyti atsitiktinių ar šalutinių nuostolių išimčių ar ribojimų, todėl pirmiau paminėti apribojimai ar išimtys gali būti Jums netaikomi.

9. JAV VYRIAUSYBĖS PIRKĖJAI. Jei Jūs esate JAV Vyriausybės vienetas, tai, laikantis FAR 12.211 ir FAR 12.212, komercinių kompiuterių programinė įranga, kompiuterinės programinės įrangos dokumentacija ir techninė informacija komerciniais klausimais yra licencijuojama pagal taikomą HP komercinę licencinę sutartį.

10. EKSPORTO TEISĖS NORMŲ ATITIKTIS. Jūs turite laikytis visų įstatymų, teisės normų ir reglamentų, (i) taikomų Programinės įrangos eksportui ir importui ar (ii) ribojančių Programinės įrangos naudojimą, taip pat bet kokių ribojimų dėl branduolinių, cheminių ar biologinių ginklų platinimo.

11. TEISIŲ IŠSAUGOJIMAS. HP ir jos tiekėjai pasilieka visas teises, Jums netiesiogiai suteiktas šia GVLS.

(c) 2007 Hewlett-Packard Development Company, L.P.

Peržiūrėta 2006 m. lapkritį

## <span id="page-137-0"></span>**Kliento atliekamo taisymo garantijos paslauga**

HP gaminiai sukurti naudojant daug dalių, kurias gali taisyti klientas (CSR), kad būtų sutrumpintas taisymo laikas ir būtų suteikta daugiau lankstumo keičiant sugedusias dalis. Jei diagnostiniu laikotarpiu HP nustatys, kad taisymą galima atlikti naudojant CSR dalį, HP tą dalį išsiųs tiesiogiai, kad jūs ją pakeistumėte. Yra dvi CSR dalių kategorijos: 1) Dalys, kurias turi taisyti klientas. Jei pareikalausite, kad šias dalis pakeistų HP, turėsite apmokėti šios tarnybos kelionės ir darbo išlaidas. 2) Dalys, kurias gali taisyti klientas. Šios dalys taip pat sukurtos, kad jas galėtų taisyti klientas. Tačiau, jei norėsite, kad jas už jus pakeistų HP, tai gali būti atlikta be jokių papildomų mokesčių pagal jūsų gaminiui taikomą garantijos paslaugos tipą.

Vadovaujantis CSR dalių įsigijimo galimybėmis ir kur tai leidžia geografinė aplinka, CSR dalys bus siunčiamos, kad būtų pristatytos kitą darbo dieną. Jei leidžia geografinė aplinka, už papildomą mokestį siuntinį galima pristatyti ir tą pačią dieną arba per keturias valandas. Jei reikia pagalbos, galite skambinti į HP techninės priežiūros centrą ir technikas padės jums telefonu. HP kartu su keičiama CSR dalimi siunčiamoje medžiagoje nurodo, ar sugedusią dalį reikia grąžinti į HP. Tais atvejais, kai sugedusią dalį reikia grąžinti HP, ją turite išsiųsti HP per nustatytą laikotarpį, paprastai per penkias (5) darbo dienas. Sugedusią dalį reikia grąžinti kartu su susijusia dokumentacija, kuri yra pateikta kartu su siuntimo medžiaga. Negrąžinus sugedusios dalies, HP gali apmokestinti keitimą. Kai taisymą atlieka klientas, HP apmoka visas siuntimo ir grąžinimo išlaidas ir nurodo naudotiną kurjerį / vežėją.

## <span id="page-138-0"></span>**Pagalba klientams**

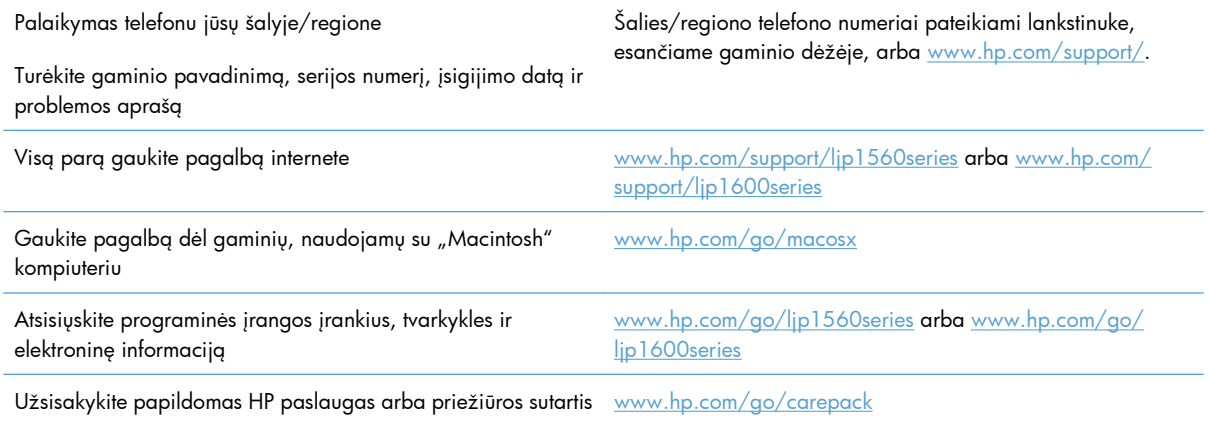

## <span id="page-139-0"></span>**Iš naujo supakuokite gaminį**

Jei HP klientų aptarnavimo tarnyba nustato, kad jums reikia grąžinti gaminį HP remontui, laikykitės šių supakavimo iš naujo nurodymų prieš jį transportuodami.

**ĮSPĖJIMAS:** atsakomybė už pažeidimus transportuojant, jei jie atsirado dėl netinkamo supakavimo, tenka klientui.

- **1.** Išimkite ir pasilikite spausdinimo kasetę.
- **ĮSPĖJIMAS:** *itin svarbu* išimti spausdinimo kasetę prieš gaminio transportavimą. Spausdintuve likusi spausdinimo kasetė transportavimo metu gali praleisti dažus ir aplieti gaminio variklį bei kitas dalis.

Norėdami nesugadinti spausdinimo kasetės, nelieskite ant jos esančio volelio ir spausdinimo kasetę laikykite jos originalioje pakuotėje arba ten, kur būtų apsaugota nuo šviesos.

- **2.** Išimkite ir saugokite maitinimo laidą, sąsajos kabelį ir pasirinktinius priedus, pavyzdžiui, EIO kortelę.
- **3.** Jei galima, kartu pateikite spaudinių pavyzdžius ir nuo 50 iki 100 popieriaus lapų arba kitos spausdinimo medžiagos, ant kurios tinkamai nespausdino.
- **4.** JAV skambinkite į HP klientų aptarnavimo tarnybą, kad paprašytumėte naujos pakuotės. Kitose vietose, jei galima, naudokite originalią pakuotę. "Hewlett-Packard" rekomenduoja apdrausti siunčiamą įrangą.

# **C Specifikacijos**

- Fizinė[s specifikacijos](#page-141-0)
- Energijos są[naudos, elektros specifikacijos ir akustin](#page-142-0)ės emisijos
- **•** [Aplinkos specifikacijos](#page-142-0)

## <span id="page-141-0"></span>**Fizinės specifikacijos**

#### **C-1 Lentelė Fizinės specifikacijos1**

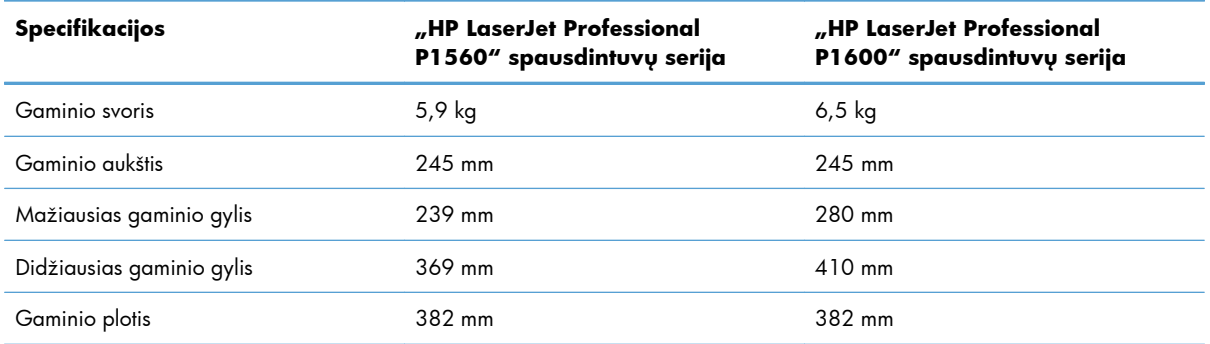

<sup>1</sup> Reikšmės nustatytos atsižvelgiant į parengtinius duomenis. Žr. <u>www.hp.com/support/lip1560series</u> arba <u>www.hp.com/</u> [support/ljp1600series.](http://www.hp.com/support/ljp1600series)

## <span id="page-142-0"></span>**Energijos sąnaudos, elektros specifikacijos ir akustinės emisijos**

Atnaujintos informacijos ieškokite [www.hp.com/go/ljp1560\\_regulatory](http://www.hp.com/go/ljp1560_regulatory) arba [www.hp.com/go/](http://www.hp.com/go/ljp1600_regulatory) lip1600\_requlatory.

## **Aplinkos specifikacijos**

#### **C-2 Lentelė Aplinkos specifikacijos**

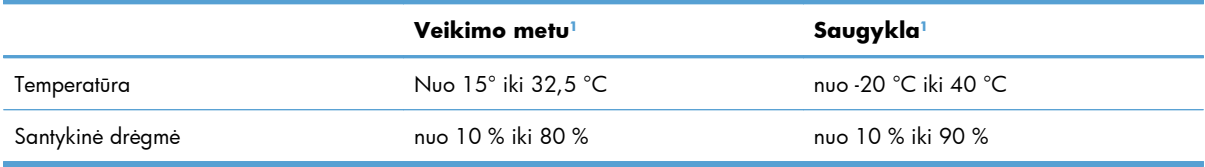

<sup>1</sup> Reikšmės nustatytos atsižvelgiant į parengtinius duomenis. Žr. [www.hp.com/support/ljp1560series](http://www.hp.com/support/ljp1560series) arba [www.hp.com/](http://www.hp.com/support/ljp1600series) support/lip1600series.
# **D Normatyvinė informacija**

- FCC (Federalinės Ryšių [Komisijos\) nuostatai](#page-145-0)
- [Aplinkos apsaugos programa](#page-146-0)
- [Atitikimo deklaracija](#page-150-0)
- [Saugos deklaravimas](#page-151-0)

## <span id="page-145-0"></span>**FCC (Federalinės Ryšių Komisijos) nuostatai**

Ši įranga yra patikrinta, ir nustatyta, kad ji atitinka skaitmeninių B kategorijos įrenginių tolerancijas pagal FCC taisyklių 15 dalį. Šios tolerancijos suprojektuotos, kad pakankamai gerai apsaugotų nuo žalingo poveikio įdiegus įrenginį namų sąlygomis. Šis įrenginys generuoja, naudoja ir gali spinduliuoti radijo dažnių energiją. Jeigu šis įrenginys įdiegiamas ir naudojamas ne pagal instrukcijas, jis gali žalingai veikti radijo ryšį. Tačiau triktys gali atsirasti ir dėl netinkamo įdiegimo. Jei įranga trikdo radijo ar televizijos darbą ir tai nustatoma įrangą įjungus ir išjungus, vartotojui patariama pabandyti išvengti trikčių vadovaujantis šiais nurodymais:

- Pasukite į kitą pusę arba padėkite į kitą vietą anteną.
- Padidinkite atstumą tarp įrangos ir imtuvo.
- Prijunkite įrenginį ne prie to grandinės išvado, prie kurio prijungtas imtuvas.
- Pasitarkite su prekybos atstovu ar radijo/televizijos įrangos techniku.

**PASTABA:** Bet kokie spausdintuvo pakeitimai, kurie nėra aiškiai patvirtinti HP, gali panaikinti vartotojo teisę naudotis šiuo įrenginiu.

Reikia naudoti skydu uždengtą sąsajos kabelį, atitinkantį B kategorijos FCC taisyklių 15 dalies tolerancijas.

## <span id="page-146-0"></span>**Aplinkos apsaugos programa**

## **Aplinkos apsauga**

Bendrovė "Hewlett-Packard Company" yra įsipareigojusi tiekti kokybiškus produktus, kurie nėra kenksmingi aplinkai. Šis produktas sukurtas taip, kad būtų sumažintas neigiamas poveikis mūsų aplinkai.

## **Ozono gamyba**

Šis produktas neskleidžia nepastebimų ozono dujų  $(O_3)$ .

## **Sunaudojama galia**

Gaminiui veikiant parengties arba automatinio išsijungimo režimu energijos suvartojama mažiau, todėl galite tausoti gamtinius išteklius ir sutaupyti pinigų, nemažėjant produkto našumui. "ENERGY STAR®" logotipu pažymėta "Hewlett-Packard" spausdinimo ir vaizdavimo įranga atitinka JAV aplinkosaugos agentūros "ENERGY STAR" specifikacijas, taikomas vaizdavimo įrangai. "ENERGY STAR" specifikacijas atitinkantys vaizdavimo produktai žymimi toliau pateiktu ženklu:

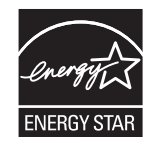

Papildoma "ENERGY STAR" specifikacijas atitinkančių vaizdavimo produktų modelių informacija pateikta:

[www.hp.com/go/energystar](http://www.hp.com/go/energystar)

### **Dažų sunaudojimas**

Spausdintuvui veikiant režimu "EconoMode", sunaudojama mažiau dažomųjų miltelių, todėl pailgėja spausdinimo kasetės eksploatavimo trukmė.

## **Popieriaus naudojimas**

Šio gaminio rankinio/automatinio duplekso (dvipusio spausdinimo) ir spausdinimo "n viename" (keli puslapiai spausdinami ant vieno lapo) funkcijos gali sumažinti sunaudojamo popieriaus kiekį ir gamtinių išteklių poreikį.

## **Plastmasinės dalys**

Plastmasinės dalys, sveriančios daugiau nei 25 gramus, yra pažymėtos pagal tarptautinius standartus. Dėl to, pasibaigus produkto galiojimo laikui, galima atskirti plastmasę, skirtą perdirbti.

## <span id="page-147-0"></span>**"HP LaserJet" spausdinimo eksploatacinės medžiagos**

Su "HP Planet Partners", panaudotas "HP LaserJet" spausdinimo kasetes paprasta grąžinti ir nemokamai perdirbti. Informacija ir nurodymai keliomis kalbomis pateikiama kiekvienoje naujos "HP LaserJet" spausdinimo kasetės ir eksploatavimo medžiagos pakuotėje. Grąžindami kelias kasetes kartu, o ne po vieną, padedate sumažinti išlaidas aplinkos apsaugai.

HP yra įsipareigojusi tiekti kokybiškus produktus, kurie nekenkia aplinkai, teikti paslaugas ir rūpintis viskuo, pradedant produkto išvaizda bei gamyba ir baigiant pristatymu, veikimo priežiūra ir perdirbimu. Jei dalyvaujate "HP Planet Partners" programoje, mes užtikriname, kad "HP LaserJet" spausdinimo kasetės bus tinkamai perdirbtos, gaunant daug vertingos plastmasės ir metalo, kurie bus naudojami gaminant naujus produktus, o ne išmetami kaip atliekos. Kadangi tokia kasetė perdirbama ir naudojama kaip gaminimo medžiaga, ji nebus grąžinama. Ačiū, kad rūpinatės aplinkos apsauga!

**PASTABA:** Grąžinimo lipduką naudokite tik grąžinti originalias "HP LaserJet" spausdinimo kasetes. Ant rašalinių kasečių lipduko nenaudokite, jei grąžinate ne HP gamintas, iš naujo užpildytas arba perdirbtas kasetes bei tokias, kurios grąžinamos pagal garantiją. Norėdami sužinoti apie HP rašalinių kasečių perdirbimą, galite apsilankyti interneto svetainėje adresu [http://www.hp.com/recycle.](http://www.hp.com/recycle)

## **Grąžinimo ir perdirbimo nurodymai**

#### **Jungtinės valstijos ir Puerto Rikas**

"HP LaserJet" dažų kasečių dėžutėje pridėtas lipdukas skirtas gąžinti ir perdirbti panaudojus vieną ar daugiau "HP LaserJet" spausdinimo kasečių. Vadovaukitės žemiau pateiktais nurodymais.

#### **Kelių kasečių grąžinimas (daugiau nei vienos kasetės)**

- 1. Supakuokite kiekvieną "HP LaserJet" spausdinimo kasetę į jos originalią pakuotę ir maišelį.
- **2.** Suriškite dėžutes vieną prie kitos, naudodami raištį ar pakavimo juostą. Paketas gali sverti ne daugiau nei 31 kg (70 svar.).
- **3.** Naudokite vieną iš anksto apmokėtą siuntimo lipduką.

#### **ARBA**

- **1.** Naudokite norimą dėžę arba užsisakykite dėžę kelioms kasetėms supakuoti iš [www.hp.com/](http://www.hp.com/recycle) [recycle](http://www.hp.com/recycle) arba paskambinę 1-800-340-2445 (telpa iki 31 kg (70 svar.) "HP LaserJet" spausdinimo kasečių).
- **2.** Naudokite vieną iš anksto apmokėtą siuntimo lipduką.

#### **Pavieniai grąžinimai**

- 1. Supakuokite "HP LaserJet" spausdinimo kasetę į jos originalią pakuotę ir maišelį.
- **2.** Priklijuokite siuntimo lipduką ant pakuotės priekio.

#### <span id="page-148-0"></span>**Siuntimas**

Grąžindami "HP LaserJet" spausdinimo kasetes perdirbti, atiduokite paketą UPS, jiems pristatant ar paimant iš jūsų siuntinį arba pristatykite jį į įgaliotą UPS siuntų tarnybos centrą. Norėdami sužinoti vietinės UPS pristatymo tarnybos adresą, paskambinkite 1-800-PICKUPS arba apsilankykite [www.ups.com.](http://www.ups.com) Jei grąžinate naudodamiesi JAV pašto tarnybos paslaugomis, atiduokite paketą JAV pašto tarnybos vežėjams arba nugabenkite jį į JAV pašto tarnybos biurą. Norėdami gauti daugiau informacijos arba užsisakyti papildomų etikečių ar dėžių kelioms kasetėms grąžinti, apsilankykite [www.hp.com/recycle](http://www.hp.com/recycle) arba paskambinkite 1-800-340-2445. Jei pageidaujate pasinaudoti UPS paslaugomis, jos kainuos kaip įprastos siuntinių paėmimo paslaugos. Ši informacija gali būti keičiama iš anksto neįspėjus.

#### **Aliaskos ir Havajų gyventojams**

Nenaudokite UPSl. Daugiau informacijos ir nurodymų gausite paskambinę 1-800-340-2445. Pagal HP sutartį su Aliaska ir Havajais JAV pašto tarnybos teikia nemokamą kasečių grąžinimo paslaugą.

#### **Grąžinimas ne JAV**

Norėdami dalyvauti "HP Planet Partners" grąžinimo ir perdirbimo programoje, vykdykite paprastus perdirbimo vadovo nurodymus (rasite naujos eksploatacijos medžiagos pakuotėje) arba apsilankykite [www.hp.com/recycle](http://www.hp.com/recycle). Norėdami gauti informacijos apie tai, kaip grąžinti "HP LaserJet" spausdinimo eksploatacijos medžiagas, pasirinkite savo šalį/regioną.

### **Popierius**

Šis produktas gali naudoti perdirbtą popierių, jei jis atitinka reikalavimus, nurodytus *"HP LaserJet Printer Family Print Media Guide"* ("HP LaserJet" spausdintuvų serijos spausdinimo medžiagų vadove). Pagal EN12281:2002, šis produktas pritaikytas naudoti perdirbtą popierių.

### **Nenaudotos medžiagos**

Šiame HP produkte nėra gyvsidabrio.

Šiame HP produkte nėra baterijos.

## **Naudotos namų ūkių įrangos naikinimas Europos Sąjungoje**

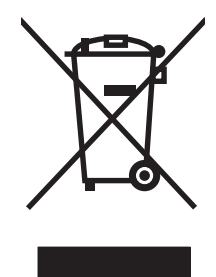

Šis simbolis ant produkto arba jo pakuotės nurodo, kad produkto negalima išmesti kartu su kitomis buitinėmis atliekomis. Jūs atsakote už tai, kad nereikalinga įranga būtų pristatyta į specialiai jai skirtą surinkimo punktą, kuriame perdirbama naudota elektroninė ir elektrotechninė įranga. Jei naudota įranga bus specialiai pristatoma ir perdirbama, bus tausojami gamtos ištekliai ir užtikrinama, kad perdirbant nebus padaryta žalos žmogaus sveikatai ir aplinkai. Jei norite gauti daugiau informacijos, kur išmesti nereikalingą įrangą, kad ji būtų perdirbta, kreipkitės į vietinę atstovybę, buitinių atliekų išvežimo tarnybą arba parduotuvę, kurioje pirkote produktą.

## <span id="page-149-0"></span>**Cheminės medžiagos**

HP yra įsipareigojusi teikti vartotojams informaciją apie chemines medžiagas, esančias gaminiuose, kurie turi atitikti teisinius reikalavimus, pvz., REACH (Europos Parlamento ir Tarybos reglamentas EB Nr. 1907/2006). Šiam gaminiui skirtą informacijos ataskaitą apie chemines medžiagas galite rasti: [www.hp.com/go/reach](http://www.hp.com/go/reach).

## **Medžiagų saugos duomenų lapas (MSDL)**

Cheminių medžiagų saugos duomenų lapus, teikiančius informaciją apie eksploatacijos medžiagas, kurių sudėtyje yra cheminių medžiagų (pavyzdžiui, dažomuosius miltelius), galima rasti HP Interneto svetainėse [www.hp.com/go/msds](http://www.hp.com/go/msds) arba [www.hp.com/hpinfo/community/environment/productinfo/](http://www.hp.com/hpinfo/community/environment/productinfo/safety) [safety](http://www.hp.com/hpinfo/community/environment/productinfo/safety).

## **Daugiau informacijos**

Norėdami gauti informacijos šiais aplinkos apsaugos klausimais:

- apie šio ir daugelio susijusių HP produktų aplinkos apsaugos profilio lapą,
- Apie HP įsipareigojimus saugoti aplinką
- Apie HP aplinkos apsaugos tvarkymo sistemą
- Apie HP produktų, pasibaigus jų naudojimo laikui, grąžinimo ir perdirbimo programą
- Medžiagų saugos duomenų lapas

Aplankykite svetainę [www.hp.com/go/environment](http://www.hp.com/go/environment) arba [www.hp.com/hpinfo/globalcitizenship/](http://www.hp.com/hpinfo/globalcitizenship/environment) [environment.](http://www.hp.com/hpinfo/globalcitizenship/environment)

## <span id="page-150-0"></span>**Atitikimo deklaracija**

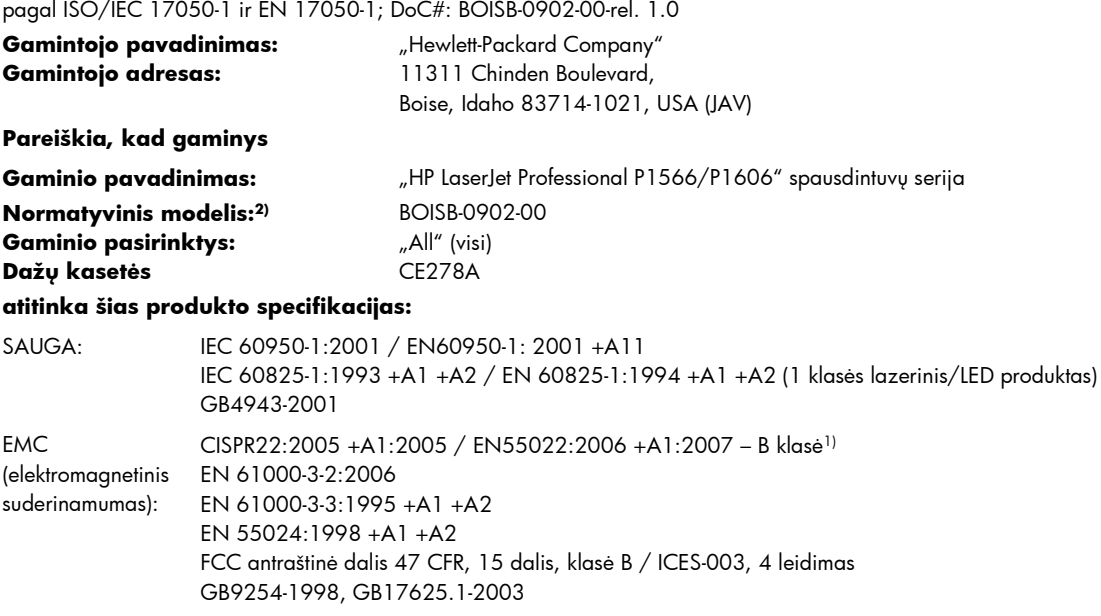

#### **Papildoma informacija:**

Šis produktas atitinka EMC direktyvos 2004/108/EB bei žemos įtampos direktyvos 2006/95/EEB reikalavimus ir yra atitinkamai pažymėtas CE ženklu $\epsilon$ 

Gaminys atitinka FCC taisyklių 15 dalies reikalavimus. Keliamos dvi veikimo sąlygos: 1) šis įrenginys neturi kelti žalingų trikdžių ir 2) šis įrenginys turi būti atsparus trikdžiams, įskaitant ir tokius, kurie galėtų sukelti nepageidaujamą veikimą.

1) Gaminys buvo išbandytas standartinės vartotojo konfigūracijos su "Hewlett-Packard" kompiuterių sistemomis.

2) Normatyviniais tikslais modelis pažymėtas normatyviniu modelio numeriu. Šio skaičiaus nereikėtų painioti su produkto pavadinimu arba produkto numeriu (-iais).

Boise, Idaho 83713, JAV

#### **2010 m. kovo mėn.**

#### **Tik normatyviniais klausimais:**

Kontaktas Europoje Jūsų vietinis "Hewlett-Packard" pardavimo ir aptarnavimo biuras arba "Hewlett-Packard Gmbh", Department HQ-TRE / Standards Europe, Herrenberger Straße 140, D-71034 Böblingen, Germany (Vokietija), (FAKSAS: +49-7031-14-3143), <http://www.hp.com/go/certificates>

Kontaktas JAV Product Regulations Manager, Hewlett-Packard Company, PO Box 15, Mail Stop 160, Boise, ID 83707-0015, USA (JAV), (telefono numeris: 208-396-6000)

## <span id="page-151-0"></span>**Saugos deklaravimas**

#### **Lazerio saugumas**

JAV maisto ir vaistų administracijos įrenginių ir radiologinės sveikatos centras (Center for Devices and Radiological Health (CDRH) of the U.S. Food and Drug Administration) patvirtino taisykles, taikomas lazeriniams produktams, pagamintiems po 1976 m. rugpjūčio 1 d. Jungtinėse Amerikos Valstijose parduodami produktai turi atitikti šias taisykles. Įrenginys, patvirtintas kaip "1 klasės" lazerinis gaminys pagal JAV Sveikatos ir žmonėms teikiamų paslaugų (DHHS) spinduliavimo efektyvumo standartus pagal 1968 metų Spinduliavimo kontrolės aktą sveikatai ir saugumui užtikrinti. Kadangi įrenginyje vykstantis spinduliavimas visiškai izoliuotas apsauginiais korpusais ir išoriniais gaubtais, lazerio spindulys negali patekti į išorę jokio įprastos eksploatacijos etapo metu.

**PERSPĖJIMAS!** Naudojant valdiklius, reguliuojant ar atliekant kitas procedūras, kurios nenurodytos šiame vartotojo vadove, gali prasiskverbti pavojingi radiacijos spinduliai.

## **Kanados DOC taisyklės**

Complies with Canadian EMC Class B requirements.

« Conforme à la classe B des normes canadiennes de compatibilité électromagnétiques. « CEM ». »

## **VCCI pareiškimas (Japonijai)**

```
この装置は、情報処理装置等電波障害自主規制協議会(VCCI)の基準
に基づくクラスB情報技術装置です。この装置は、家庭環境で使用すること
を目的としていますが、この装置がラジオやテレビジョン受信機に近接して
使用されると、受信障害を引き起こすことがあります。
 取扱説明書に従って正しい取り扱いをして下さい。
```
## **Maitinimo laido instrukcijos**

Įsitikinkite, kad maitinimo šaltinis atitinka gaminio nominaliąją įtampą. Nominalioji įtampa nurodyta gaminio etiketėje. Gaminys naudoja 110-127 Vac arba 220-240 Vac ir 50 / 60 Hz.

Maitinimo laidu prijunkite gaminį prie įžeminto kintamosios srovės lizdo.

**ĮSPĖJIMAS:** Nenorėdami pažeisti gaminio, naudokite tik su gaminiu pateiktą maitinimo laidą.

## **Pareiškimas dėl maitinimo laido (Japonijai)**

製品には、同梱された電源コードをお使い下さい。 同梱された電源コードは、他の製品では使用出来ません。

## <span id="page-152-0"></span>**EMC pareiškimas (Korėja)**

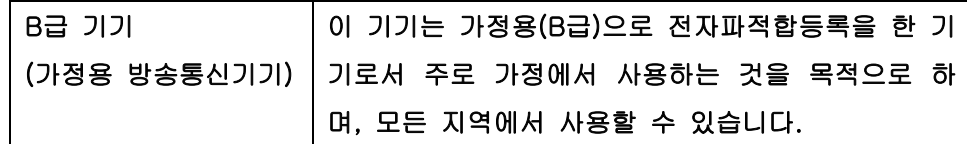

## <span id="page-153-0"></span>**Pareiškimas apie lazerio saugumą, skirtas Suomijai**

#### **Luokan 1 laserlaite**

Klass 1 Laser Apparat

HP LaserJet Professional P1566, P1606dn, laserkirjoitin on käyttäjän kannalta turvallinen luokan 1 laserlaite. Normaalissa käytössä kirjoittimen suojakotelointi estää lasersäteen pääsyn laitteen ulkopuolelle. Laitteen turvallisuusluokka on määritetty standardin EN 60825-1 (1994) mukaisesti.

#### **VAROITUS !**

Laitteen käyttäminen muulla kuin käyttöohjeessa mainitulla tavalla saattaa altistaa käyttäjän turvallisuusluokan 1 ylittävälle näkymättömälle lasersäteilylle.

#### **VARNING !**

Om apparaten används på annat sätt än i bruksanvisning specificerats, kan användaren utsättas för osynlig laserstrålning, som överskrider gränsen för laserklass 1.

#### **HUOLTO**

HP LaserJet Professional P1566, P1606dn - kirjoittimen sisällä ei ole käyttäjän huollettavissa olevia kohteita. Laitteen saa avata ja huoltaa ainoastaan sen huoltamiseen koulutettu henkilö. Tällaiseksi huoltotoimenpiteeksi ei katsota väriainekasetin vaihtamista, paperiradan puhdistusta tai muita käyttäjän käsikirjassa lueteltuja, käyttäjän tehtäväksi tarkoitettuja ylläpitotoimia, jotka voidaan suorittaa ilman erikoistyökaluja.

#### **VARO !**

Mikäli kirjoittimen suojakotelo avataan, olet alttiina näkymättömällelasersäteilylle laitteen ollessa toiminnassa. Älä katso säteeseen.

#### **VARNING !**

Om laserprinterns skyddshölje öppnas då apparaten är i funktion, utsättas användaren för osynlig laserstrålning. Betrakta ej strålen. Tiedot laitteessa käytettävän laserdiodin säteilyominaisuuksista: Aallonpituus 775-795 nm Teho 5 m W Luokan 3B laser.

## **GS pareiškimas (Vokietija)**

Das Gerät ist nicht für die Benutzung im unmittelbaren Gesichtsfeld am Bildschirmarbeitsplatz vorgesehen. Um störende Reflexionen am Bildschirmarbeitsplatz zu vermeiden, darf dieses Produkt nicht im unmittelbaren Gesichtsfeld platziert warden.

## **Medžiagų lentelė (Kinija)**

## 有毒有害物质表

根据中国电子信息产品污染控制管理办法的要求而出台

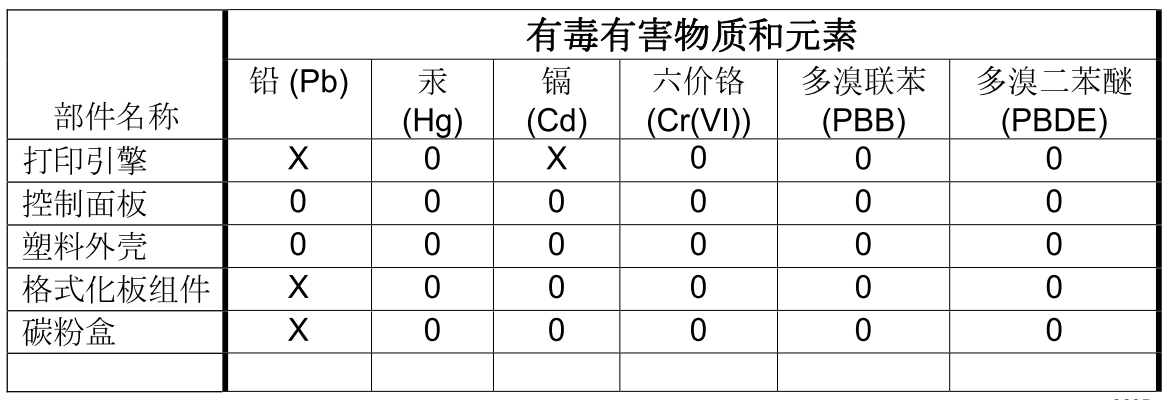

3685

0: 表示在此部件所用的所有同类材料中, 所含的此有毒或有害物质均低于 SJ/T11363-2006 的限制要求。

X: 表示在此部件所用的所有同类材料中, 至少一种所含的此有毒或有害物质高于 SJ/T11363-2006 的限制要求。

注:引用的"环保使用期限"是根据在正常温度和湿度条件下操作使用产品而确定的。

## **Pareiškimas dėl pavojingų medžiagų naudojimo apribojimo (Turkija)**

Türkiye Cumhuriyeti: EEE Yönetmeliğine Uygundur

# **Rodyklė**

#### **Simboliai/skaitmenys**

1 dėklas [23](#page-36-0) įstrigusi spausdinimo medžiaga, pašalinimas [87](#page-100-0) "EconoMode" nustatymas [58](#page-71-0) "General Protection FaultException OE" (bendroji apsaugos nuo klaidos išimčių OE) [108](#page-121-0) "Macintosh" problemos, trikčių šalinimas [109](#page-122-0) USB kortelė, trikčių šalinimas [110](#page-123-0) "Macintosh" kompiuteris programinės įrangos šalinimas [18](#page-31-0) tvarkyklės, trikčių šalinimas [109](#page-122-0) "Macintosh" programinės įrangos išdiegimas [18](#page-31-0) "Macintosh" programinės įrangos šalinimas [18](#page-31-0) "Spool32" klaidos [108](#page-121-0) "Windows" problemų sprendimo klausimai [108](#page-121-0) "Windows" operacinės sistemos, palaikomos [10](#page-23-0) "Windows" programinė įranga [15](#page-28-0) "Windows" programinės įrangos

#### **A**

adresas, spausdintuvas "Macintosh", trikčių šalinimas [109](#page-122-0) AirPrint (belaidis spausdinimas) [50](#page-63-0)

pašalinimas [15](#page-28-0)

akustinės specifikacijos [129](#page-142-0) aplinkos apsaugos programa [133](#page-146-0) aplinkos apsaugos savybės [3](#page-16-0) aplinkos specifikacijos [129](#page-142-0) aptarnavimas gaminio supakavimas iš naujo [126](#page-139-0) atitikimo deklaracija [137](#page-150-0) atskyrimo plokštė keitimas [68](#page-81-0) atšaukimas spausdinimas [42](#page-55-0) aukščio specifikacijos [129](#page-142-0)

**B**

bandomasis puslapis [55](#page-68-0) baterijos yra [135](#page-148-0) būsenos rodikliai [81](#page-94-0)

#### **D**

darbo aplinkos specifikacijos [129](#page-142-0) dažai baigiasi [98](#page-111-0) dėmės [100](#page-113-0) išsklaidyti [102](#page-115-0) netaisyklingos dažų dėmės [100](#page-113-0) perskirstymas [62](#page-75-0) taškeliai [98](#page-111-0) dažų kasetės. *Žr.* spausdinimo kasetės dažų perskirstymas [62](#page-75-0) derinimo pultas būsenos rodikliai [81](#page-94-0) parametrai [18](#page-31-0) dėklai dvipusis spausdinimas [23](#page-36-0) įdėjimas [39](#page-52-0)

įstrigusi spausdinimo medžiaga, pašalinimas [87](#page-100-0) talpa [38](#page-51-0) dėklas, išvestis įstrigusi spausdinimo medžiaga, pašalinimas [91](#page-104-0) dydžio specifikacijos, gaminys [128](#page-141-0) dokumento standartai [iii](#page-4-0) dpi (taškai colyje) specifikacijos [4](#page-17-0) drėgmės duomenys [129](#page-142-0) dvipusis spausdinimas [23](#page-36-0) "Macintosh" [23](#page-36-0) *taip pat žr.* spausdinimas dupleksu

#### **E**

eksploatacinės medžiagos gaminių numeriai [115](#page-128-0) ne HP [61](#page-74-0) perdirbimas [61](#page-74-0), [134](#page-147-0) užsakymas [113,](#page-126-0) [114](#page-127-0) eksploatacinių medžiagų padirbinėjimas [61](#page-74-0) eksploatacinių medžiagų būsenos puslapis [54](#page-67-0) eksploatacinių medžiagų perdirbimas [61](#page-74-0) eksploatacinių medžiagų užsakymas interneto svetainės [113](#page-126-0) elektros duomenys [129](#page-142-0) energijos sąnaudos [129](#page-142-0) ePrint AirPrint [50](#page-63-0) HP Direct Print [49](#page-62-0) ePrint (spausdinimas internetu) [49](#page-62-0) Europos Sąjunga, atliekų išvežimas [135](#page-148-0) EWS (įterptinis tinklo serveris). *Žr.* įterptinis tinklo serveris

#### **F**

fizinės specifikacijos [128](#page-141-0) formatas, spausdinimo medžiaga dėklo pasirinktis [34](#page-47-0)

#### **G**

galinis išvesties skyrius funkcijos [4](#page-17-0) gaminio supakavimas [126](#page-139-0) gaminio supakavimas iš naujo [126](#page-139-0) gaminio transportavimas [126](#page-139-0) gaminių numeriai spausdinimo kasetės [115](#page-128-0) gaminys vaizdas [6](#page-19-0) "Windows" operacinei sistemai skirta programinė įranga [9](#page-22-0) gaminys be gyvsidabrio [135](#page-148-0) garantija gaminys [118](#page-131-0) kliento atliekamas taisymas [124](#page-137-0) licencija [121](#page-134-0) spausdinimo kasetės [120](#page-133-0) griebimo ritinėlis keitimas [65](#page-78-0) valymas [71](#page-84-0)

#### **H**

HP Cloud Print (spausdinimas iš "debesies") [49](#page-62-0) HP operatyvi pagalba vartotojui [125](#page-138-0) HP pranešimų apie sukčiavimą specialioji telefono linija [61](#page-74-0) HP universali spausdintuvo tvarkyklė [12](#page-25-0) HP Web Jetadmin [16](#page-29-0)

#### **I**

Informacijos skirtukas (įterptinis tinklo serveris) [57](#page-70-0) informaciniai puslapiai bandomasis puslapis [55](#page-68-0)

eksploatacinių medžiagų būsenos puslapis [54](#page-67-0) konfigūracijos puslapis [54](#page-67-0) integruotos programinės įrangos atnaujinimai [75](#page-88-0) interneto svetainės eksploatacinių medžiagų užsakymas [113](#page-126-0) Interneto svetainės medžiagų saugos duomenų lapas (MSDL) [136](#page-149-0) interneto svetainių pranešimai apie sukčiavimą [61](#page-74-0) IP adresas konfigūravimas rankiniu būdu [30](#page-43-0) "Macintosh", trikčių šalinimas [109](#page-122-0) išankstiniai nustatymai (Macintosh) [21](#page-34-0) išmetimas, kai nebenaudojama [135](#page-148-0) išmetimas, nebenaudojama [135](#page-148-0) išvedimo skyrius funkcijos [4](#page-17-0) išvesties skyrius talpa [38](#page-51-0) įspėjimai [iii](#page-4-0) įterptinis tinklo serveris [16,](#page-29-0) [19](#page-32-0) eksploatacinių medžiagų būsena [57](#page-70-0) eksploatacinių medžiagų užsakymas [57](#page-70-0) gaminio būsena [57](#page-70-0) gaminio palaikymas [57](#page-70-0) Informacijos skirtukas [57](#page-70-0) konfigūracijos puslapis [57](#page-70-0) naudojimas [56](#page-69-0)

Parametrų skirtukas [57](#page-70-0) tinklo parametrų skirtukas [57](#page-70-0)

įdėjimas į prioritetinės įvesties

Japonijos VCCI pareiškimas [138](#page-151-0)

įvesties dėklai funkcijos [4](#page-17-0) įvesties dėklas

**J**

angą [39](#page-52-0) įžambūs lapai [96](#page-109-0) Jetadmin, HP Web [16](#page-29-0)

#### **K**

kabeliai USB, trikčių šalinimas [105](#page-118-0) Kanados DOC taisyklės [138](#page-151-0) kasetės gaminių numeriai [115](#page-128-0) garantija [120](#page-133-0) ne HP [61](#page-74-0) perdirbimas [61](#page-74-0), [134](#page-147-0) saugojimas [61](#page-74-0) keisti dokumentų dydį Macintosh [21](#page-34-0) keisti dokumentų skalę Macintosh [21](#page-34-0) keitimas atskyrimo plokštė [68](#page-81-0) griebimo ritinėlis [65](#page-78-0) keli puslapiai lape [22](#page-35-0) klaidos programinė įranga [108](#page-121-0) kokybė specifikacijos [4](#page-17-0) konfigūracijos puslapis [54](#page-67-0) Korėjos pareiškimas dėl EMC [139](#page-152-0) kova su padirbtomis eksploatacinėmis medžiagomis [61](#page-74-0) kreivi lapai [96](#page-109-0)

### **L**

laikmena pasirinkto dydžio, Macintosh nustatymai [21](#page-34-0) pirmas puslapis [22](#page-35-0) puslapių lape [22](#page-35-0) lapai, įžambūs [96](#page-109-0) lempučių signalai [81](#page-94-0) Licencija, programinė įranga [121](#page-134-0)

#### **M**

Macintosh keisti dokumentų dydį [21](#page-34-0) pagalba [125](#page-138-0) palaikomos operacinės sistemos [18](#page-31-0) tvarkyklės nustatymai [19,](#page-32-0) [21](#page-34-0) Macintosh tvarkyklės nustatymai pasirinkto dydžio popierius [21](#page-34-0) maitinimas trikčių šalinimas [78](#page-91-0) medžiagų saugos duomenų lapas (MSDL) [136](#page-149-0) modelio numeris [7](#page-20-0)

#### **N**

n daugiau spausdinimas [22](#page-35-0) ne HP eksploatacinės medžiagos [61](#page-74-0) neleistinosios operacijos klaidos [108](#page-121-0) nenaudotos medžiagos [135](#page-148-0) numatytieji nustatymai, atkūrimas [80](#page-93-0) nustatymai pirmumas [13](#page-26-0) tvarkyklės [14](#page-27-0), [19](#page-32-0) tvarkyklės išankstiniai nustatymai (Macintosh) [21](#page-34-0)

#### **O**

operacinės sistemos, tinklai [26](#page-39-0)

#### **P**

padavimo problemos, sprendimas [96](#page-109-0) padėklai funkcijos [4](#page-17-0) padirbtos eksploatacinės medžiagos [61](#page-74-0) pagalba gaminio supakavimas iš naujo [126](#page-139-0) internete [125](#page-138-0) pagalba internete [125](#page-138-0) pagalba klientams internete [125](#page-138-0) pagalba vartotojui gaminio supakavimas iš naujo [126](#page-139-0) pagrindinis įvesties dėklas talpa [38](#page-51-0) palaikomos operacinės sistemos [18](#page-31-0) palaikomos spausdinimo medžiagos [35](#page-48-0) parametrai svarba [18](#page-31-0) Parametrų skirtukas (įterptinis tinklo serveris) [57](#page-70-0)

pareiškimai apie lazerio saugumą [138](#page-151-0), [140](#page-153-0) pareiškimai apie saugumą [138](#page-151-0), [140](#page-153-0) parengti komplektai [44](#page-57-0) pasirinkto dydžio popieriaus nustatymai Macintosh [21](#page-34-0) pastabos [iii](#page-4-0) pašalinimas "Windows" programinė įranga [15](#page-28-0) patarimai [iii](#page-4-0) PCL tvarkyklės universali [12](#page-25-0) perdirbimas [3](#page-16-0), [134](#page-147-0) HP spausdinimo medžiagų grąžinimo ir aplinkos apsaugos programa [134](#page-147-0) perspėjimai būti atsargiam [iii](#page-4-0) pirmas puslapis naudokite skirtingą popierių [22](#page-35-0) pirmumas, nustatymai [13](#page-26-0) popieriaus išvedimo skyrius funkcijos [4](#page-17-0) popieriaus įvesties dėklai funkcijos [4](#page-17-0) padavimo problemos, sprendimas [96](#page-109-0) popieriaus strigtys. *Žr.* strigtys popieriaus tvarkymas problemų sprendimas [96](#page-109-0) popierius formatas, pasirinkimas [44](#page-57-0) palaikomi formatai [35](#page-48-0) palaikomi tipai [37](#page-50-0) pasirinkto dydžio, Macintosh nustatymai [21](#page-34-0) pirmas ir paskutinis puslapiai, kito tipo popieriaus naudojimas [44](#page-57-0) pirmas puslapis [22](#page-35-0) puslapių lape [22](#page-35-0) tipas, pasirinkimas [44](#page-57-0) vartotojo formatas, pasirinkimas [44](#page-57-0) viršeliai, kito tipo popieriaus naudojimas [44](#page-57-0) popierius, užsakymas [114](#page-127-0)

pranešimų apie sukčiavimą specialioji telefono linija [61](#page-74-0) priedai prekių kodai [115](#page-128-0) užsakymas [113,](#page-126-0) [114](#page-127-0) prievadai pridėti tipai [4](#page-17-0) "Macintosh" trikčių šalinimas [110](#page-123-0) prijungimas prie tinklo [28](#page-41-0) prioritetinės įvesties anga įdėjimas [39](#page-52-0) talpa [38](#page-51-0) prioritetinės įvesties dėklas įstrigusi spausdinimo medžiaga, pašalinimas [87](#page-100-0) problemų sprendimas [78](#page-91-0) būsenos rodikliai [81](#page-94-0) popieriaus tvarkymas [96](#page-109-0) spausdinimo kokybė [98](#page-111-0) "Windows" klausimai [108](#page-121-0) *taip pat žr.* sprendimas; trikčių šalinimas programinė įranga HP Web Jetadmin [16](#page-29-0) įterptinis tinklo serveris [16](#page-29-0), [19](#page-32-0) nustatymai [13](#page-26-0) palaikomos operacinės sistemos [18](#page-31-0) palaikomos "Windows" operacinės sistemos [10](#page-23-0) parametrai [18](#page-31-0) pašalinimas operacinėje sistemoje "Windows" [15](#page-28-0) pašalinimas, skirtas "Windows" [15](#page-28-0) problemos [108](#page-121-0) Programinės įrangos licencinė sutartis [121](#page-134-0) "Macintosh" išdiegimas [18](#page-31-0) programinės įrangos šalinimas "Windows" [15](#page-28-0) puslapiai lėtai spausdinami [105](#page-118-0) nespausdinami [105](#page-118-0) tušti [105](#page-118-0) puslapių lape [22](#page-35-0)

#### **R**

raiška problemų sprendimas, kokybė [98](#page-111-0) specifikacijos [4](#page-17-0)

#### **S**

saugojimas gaminys [129](#page-142-0) spausdinimo kasetės [61](#page-74-0) sąsajos prievadai pridėti tipai [4](#page-17-0) serijos numeris [7](#page-20-0) skyriai, išvestis funkcijos [4](#page-17-0) talpa [38](#page-51-0) solving banguotas [101](#page-114-0) išlenktas [101](#page-114-0) spausdinimas bandomasis puslapis [55](#page-68-0) eksploatacinių medžiagų būsenos puslapis [54](#page-67-0) konfigūracijos puslapis [54](#page-67-0) trikčių šalinimas [105](#page-118-0) spausdinimas dupleksu [23](#page-36-0) "Macintosh" [23](#page-36-0) *taip pat žr.* dvipusis spausdinimas spausdinimo kasetės dažų perskirstymas [62](#page-75-0) gaminių numeriai [115](#page-128-0) garantija [120](#page-133-0) ne HP [61](#page-74-0) perdirbimas [61](#page-74-0), [134](#page-147-0) saugojimas [61](#page-74-0) spausdinimo kokybė banguotas [101](#page-114-0) dažų dėmės [100](#page-113-0) dažų taškeliai [98](#page-111-0) drėgmė ant besidriekiančio krašto [103](#page-116-0) gaminio skleidžiami garai [103](#page-116-0) gerinimas [98](#page-111-0) išlenktas [101](#page-114-0) išsklaidyti dažai [102](#page-115-0) įžambus atspaudas [101](#page-114-0) netaisyklingos dažų dėmės [100](#page-113-0)

neteisingos formos ženklai [101](#page-114-0) per šviesus ar išblukęs atspaudas [98](#page-111-0) pilkas fonas [99](#page-112-0) praleistos (tuščios) vietos [99](#page-112-0) raukšlės [102](#page-115-0) specifikacijos [4](#page-17-0) suglamžytas [102](#page-115-0) vertikalios linijos [99](#page-112-0) vertikalūs pasikartojantys defektai [100](#page-113-0) spausdinimo kokybės gerinimas [98](#page-111-0) spausdinimo medžiaga formato ir tipo pasirinkimas [34](#page-47-0) palaikomi formatai [35](#page-48-0) spausdinimo medžiaga, valymas [72](#page-85-0) spausdinimo medžiagos palaikomos [35](#page-48-0) spausdinimo medžiagų įdėjimas prioritetinės įvesties anga [39](#page-52-0) spausdinimo tankis [104](#page-117-0) spausdinimo užduotys [41](#page-54-0) spausdinimo užklausos atšaukimas [42](#page-55-0) spausdinimo užklausos pristabdymas [42](#page-55-0) spausdinimo užklausos sustabdymas [42](#page-55-0) speciali spausdinimo medžiaga reikalavimai [33](#page-46-0) specialus popierius reikalavimai [33](#page-46-0) specifikacijos aplinka [129](#page-142-0) elektros ir akustinės [129](#page-142-0) fizines [128](#page-141-0) gaminio funkcijos [4](#page-17-0) sprendimas [78](#page-91-0) dažų dėmės [100](#page-113-0) dažų taškeliai [98](#page-111-0) drėgmė ant besidriekiančio krašto [103](#page-116-0) gaminio skleidžiami garai [103](#page-116-0) išsklaidyti dažai [102](#page-115-0) įžambus atspaudas [101](#page-114-0) įžambūs lapai [96](#page-109-0)

netaisyklingos dažų dėmės [100](#page-113-0) neteisingos formos ženklai [101](#page-114-0) padavimo problemos [96](#page-109-0) per šviesus ar išblukęs atspaudas [98](#page-111-0) pilkas fonas [99](#page-112-0) praleistos (tuščios) vietos [99](#page-112-0) raukšlės [102](#page-115-0) suglamžytas [102](#page-115-0) tiesioginio ryšio problemos [106](#page-119-0) tinklo problemos [106](#page-119-0) vertikalios linijos [99](#page-112-0) vertikalūs pasikartojantys defektai [100](#page-113-0) *taip pat žr.* problemų sprendimas; trikčių šalinimas standartai, dokumentas [iii](#page-4-0) strigčių šalinimas vietos [86](#page-99-0) strigtis dėklai, pašalinimas [87](#page-100-0) išvengimas [94](#page-107-0) išvesties dėklas, šalinimas [91](#page-104-0) strigtys dažnai pasitaikančios priežastys [86](#page-99-0) vietos [86](#page-99-0) sujungimo greičio parametrai [30](#page-43-0) Suomijos pareiškimas apie lazerio saugumą [140](#page-153-0) svarba, parametrai [18](#page-31-0) Svetainės pagalba klientams [125](#page-138-0) Pagalba Macintosh klientams [125](#page-138-0) universali spausdintuvo tvarkyklė [12](#page-25-0)

#### **T**

taškai colyje (dpi) specifikacijos [4](#page-17-0) TCP/IP palaikomos operacinės sistemos [26](#page-39-0)

technin ė pagalba gaminio supakavimas iš naujo [126](#page-139-0) internete [125](#page-138-0) temperat ūros specifikacijos [129](#page-142-0) tinklas IP adreso konfig ūracija [30](#page-43-0) nustatymai, keitimas [29](#page-42-0) nustatymai, peržiūrėjimas [29](#page-42-0) palaikomos operacin ė s sistemos [26](#page-39-0) slaptažodis, keitimas [30](#page-43-0) slaptažodis, nustatymas [30](#page-43-0) sujungimo grei čio parametrai [30](#page-43-0) tinklo parametr ų skirtukas ( įterptinis tinklo serveris) [57](#page-70-0) tinklo ryšiai [28](#page-41-0) tinklo serveris, įterptinis [56](#page-69-0) tinklo valdymas [29](#page-42-0) tipas, spausdinimo medžiaga dėklo pasirinkimas [34](#page-47-0) tylusis režimas įjungimas [60](#page-73-0) trik č i ų šalinimas [78](#page-91-0) patikrinim ų s ąrašas [78](#page-91-0) puslapiai l ėtai spausdinami [105](#page-118-0) puslapiai nespausdinami [105](#page-118-0) tiesioginio ryšio problemos [106](#page-119-0) tinklo problemos [106](#page-119-0) tušti puslapiai [105](#page-118-0) USB kabeliai [105](#page-118-0) "Macintosh" problemos [109](#page-122-0) *taip pat žr.* sprendimas; problem ų sprendimas tušti puslapiai trik č i ų šalinimas [105](#page-118-0) tvarkykl ė s išankstiniai nustatymai (Macintosh) [21](#page-34-0) Macintosh nustatymai [21](#page-34-0) nustatymai [13](#page-26-0), [14,](#page-27-0) [19](#page-32-0) parametrai [18](#page-31-0) parengti komplektai  $(Nindows")$  [44](#page-57-0) popieriaus tipai [37](#page-50-0) universali [12](#page-25-0)

"Macintosh", trikčių šalinimas [109](#page-122-0) "Windows", atidarymas [43](#page-56-0)

#### **U**

universali spausdintuvo tvarkykl ė [12](#page-25-0) USB kabelis, gaminio numeris [115](#page-128-0) USB prievadas prid ėtas tipas [4](#page-17-0) trik č i ų ša linimas [105](#page-118-0) "Macintosh" trikčių šalinimas [110](#page-123-0) užsakymas eksploatacin ės medžiagos ir priedai [114](#page-127-0) preki ų kodai, skirti [115](#page-128-0)

#### **V**

vaizdas, gaminys [6](#page-19-0) vaizdo kokyb ė problem ų sprendimas [98](#page-111-0) valdymo pultas nustatymai [13](#page-26-0) valymas gaminys [71](#page-84-0) griebimo ritin ėlis [71](#page-84-0) išor ė [74](#page-87-0) spausdinimo medžiagos kelias [72](#page-85-0) viršeliai [22](#page-35-0) viršelio puslapiai [44](#page-57-0) viršutinis išvesties skyrius funkcijos [4](#page-17-0)

### **W**

Windows tvarkykli ų nustatymai [14](#page-27-0) universali spausdintuvo tvarkykl ė [12](#page-25-0)

© 2011 Hewlett-Packard Development Company, L.P.

www.hp.com

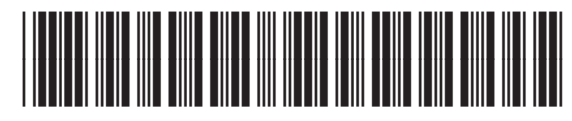

CE663-90962

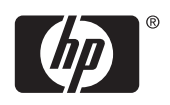